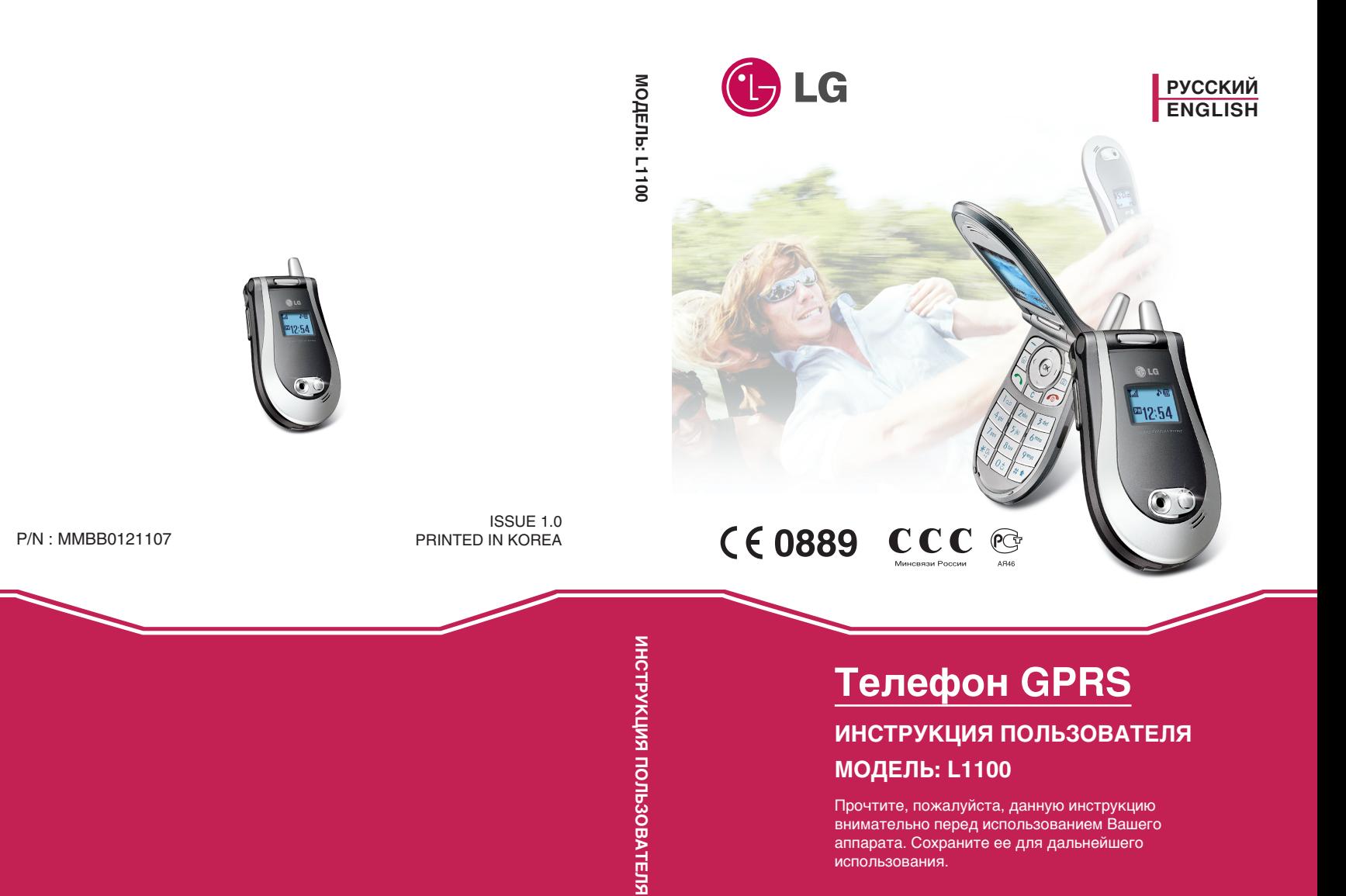

# **Телефон GPRS ИНСТРУКЦИЯ ПОЛЬЗОВАТЕЛЯ**

# **МОДЕЛЬ: L1100**

Прочтите, пожалуйста, данную инструкцию внимательно перед использованием Вашего аппарата. Сохраните ее для дальнейшего использования

## **Введение**

Поздравляем с приобретением усовершенствованного и компактного мобильного ,<br>телефона L1100, выполненного с учетом последних технологий мобильной цифровой связи.

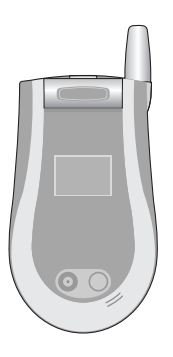

Инструкция по эксплуатации содержит важную информацию по правилам использования этого телефона. Пожалуйста, прочтите внимательно всю информацию для оптимального использования и для предотвращения повреждений телефона.

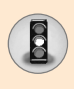

Прочтите эти простые рекомендации. Не соблюдение этих рекомендаций может быть опасным или не законным. Детальная информация дана в этой инструкции.

#### Воздействие радио волн

#### Информация о воздействии радио волн и удельной **МОЩНОСТИ ИЗЛУЧЕНИЯ (SAR)**

Мобильный телефон L1100 отвечает следующим требованиям: Соответствует требованиям безопасности по излучению радио волн. Эти требования основаны на научных рекомендациях, которые включают безопасный предел для обеспечения безопасности людей независимо от возраста и здоровья.

- В рекомендациях об излучении радио волн используется понятие удельной мошности или SAR. Тесты на SAR проводятся с применением стандартного метода телефонной передачи на самом высоком уровне сертифицированной мощности во всех используемых частотных диапазонах.
- Тем не менее, могут быть различия между уровнями SAR в различных моделях телефонов LG, но они все отвечают соответствующим рекомендациям по излучению радио BO NH
- Пределы SAR, рекомендованные международной комиссией по зашиты от радиации (ICNIRP), равны 2 Вт/кг (при измерении на 10 грамм ткани).
- Наивысшее значение SAR полученное для этой модели телефона при тестировании при помощи DASY3 равно 0,691 Вт/кг (при измерении на 10 грамм ткани).
- Информационные данные SAR для жителей стран/регионов, где применяется лимитный уровень SAR, рекомендованный институтом электрической и электронной инженерией (IEEE), который является 1,6 Вт/кг приравненный к более одному (1) грамма ткани (на пример США, Канада, Австралия и Тайвань).

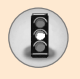

# Техника безопасности

#### Уход и обслуживание

Внимание: используйте только одобренные для использования в данной модели телефона аккумуляторы, зарядное устройство и аксессуары. Использование какихлибо других аксессуаров может быть опасным или привести к потере гарантийного обслуживания.

- Не разбирайте телефон. Если необходим ремонт, то отнесите телефон к квалифицированному специалисту.
- Избегайте электрического воздействия на телефон, такого как телевидение, радио или персональный компьютер.
- Аппарат должен быть изолирован от источников тепла, таких как батареи или плиты.
- Не роняйте телефон.
- Не подвергайте аппарат сильным механическим воздействиям.
- Не накрывайте телефон меховой или виниловой материей. это может привести к его порче.
- Для протирки корпуса телефона используйте сухую материю (Не используйте растворяющие жидкости, такие как бензин, растворитель или жидкости содержащие алкоголь).
- Не допускайте воздействия на аппарат дыма или пыли.
- Не держите телефон рядом с кредитными картами или транспортными билетами, это может повлиять на информацию на магнитной ленте.
- Не допускайте воздействия на телефон воды.
- Аккуратно используйте дополнительные аксессуары. Не дотрагивайтесь без необходимости до антенны.

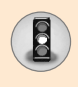

#### Оптимальное использование телефона

Для оптимального использования телефона, пожалуйста, следуйте следующим рекомендациям:

- Держите телефон, так же как и другие телефоны. Во время разговора говорите прямо в микрофон, направьте антенну вверх.
- Не держитесь за антенну во время разговора, т.к. это может повлиять на качество сигнала, а также привести к работе телефона на максимальном уровне мощности, что приводит к более быстрой разрядке аккумулятора.
- Никогда не направляйте инфракрасный луч на чьи-либо глаза

#### Взаимодействие с электроприборами

На мобильные телефоны могут влиять помехи, вызванные работой некоторых электроприборов.

- Не используйте без разрешения мобильный телефон вблизи медицинского оборудования. Не держите телефон рядом с электронным стимулятором сердца, т.е. в нагрудном кармане.
- Мобильные телефоны могут воздействовать на некоторые типы слуховых аппаратов.
- Мобильные телефоны могут оказывать минимальное воздействие на ТВ, радио, персональные компьютеры и т.д.

#### **Безопасность в дороге**

Ознакомьтесь с законом и правилами использования мобильных телефонов в тех районах, которые Вы проезжаете.

• Не говорите по телефону держа его в руках при вождении.

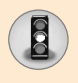

# Техника безопасности

- Все внимание сконцентрируйте на вождении.
- Используйте громкоговоритель или наушник.
- Сверните на обочину и остановите машину перед тем, как ОТВЕТИТЬ НА ЗВОНОК, ЕСЛИ УСЛОВИЯ ЕЗДЫ ТРЕбУЮТ ЭТОГО.
- Радио волны могут повлиять на электронные системы вашего автомобиля, такие как магнитола, оборудование безопасности.
- Если ваша машина оборудована мешками безопасности, то не помещайте на них никаких предметов, включая беспроводные переносные устройства. Это может привести к серьезным травмам при их срабатывании.

### Районы взрывных работ

Не пользуйтесь телефоном в районах проведения взрывных работ. Ознакомьтесь с ограничениями и следуйте правилам или установленным законам.

#### Потенциально взрывчатые атмосферы

- Не пользуйтесь телефоном на заправочных пунктах. Не используйте около топлива или химикатов.
- Не транспортируйте и не храните горючий газ, жидкости или взрывоопасные материалы в тех же отделениях вашей машины, где вы держите ваш мобильный телефон или его аксессуары.

#### В самолете

Беспроводные устройства могут создавать помехи работе систем самолета.

- Выключите ваш мобильный телефон перед посадкой в самолет.
- Не используйте его на взлетной полосе без разрешения.

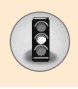

# **Дети**

Держите телефон в месте, недоступном для детей. Телефон состоит из маленьких частей, при отсоединении и игре с КОТОРЫМИ ДЕТИ МОГУТ ПОДАВИТЬСЯ.

#### Экстренные звонки

Экстренные звонки могут быть недоступны в некоторых сетях сотовой связи. Поэтому, вы не должны полностью полагаться на телефон в экстренных ситуациях. Уточните возможность данной услуги у вашего оператора сотовой связи.

## Информация об аккумуляторной батарее и **ее обслуживании**

- Вам не нужно разряжать полностью аккумулятор перед его зарядкой. В отличии от других систем батарей, в данных батареях отсутствует эффект памяти.
- Используйте батареи и зарядное устройство только фирмы LG.
- Не разбирайте батарею и не замыкайте ее контакты.
- Держите металлические контакты батарейного отсека ЧИСТЫМИ.
- Замените батарею, если она больше не обеспечивает приемлемый уровень работы. Аккумуляторная батарея может быть заряжена тысячи раз, до тех пор, пока не придет время ее заменить.
- Полностью зарядите батарею, если она не использовалась на протяжении большого времени.
- Не держите зарядное устройство под прямыми солнечными лучами и не используйте его в условиях большой влажности, например, в ванной.
- Не оставляйте батарею в слишком теплом или холодном месте, это может ухудшить ее состояние.

# **• Содержание**

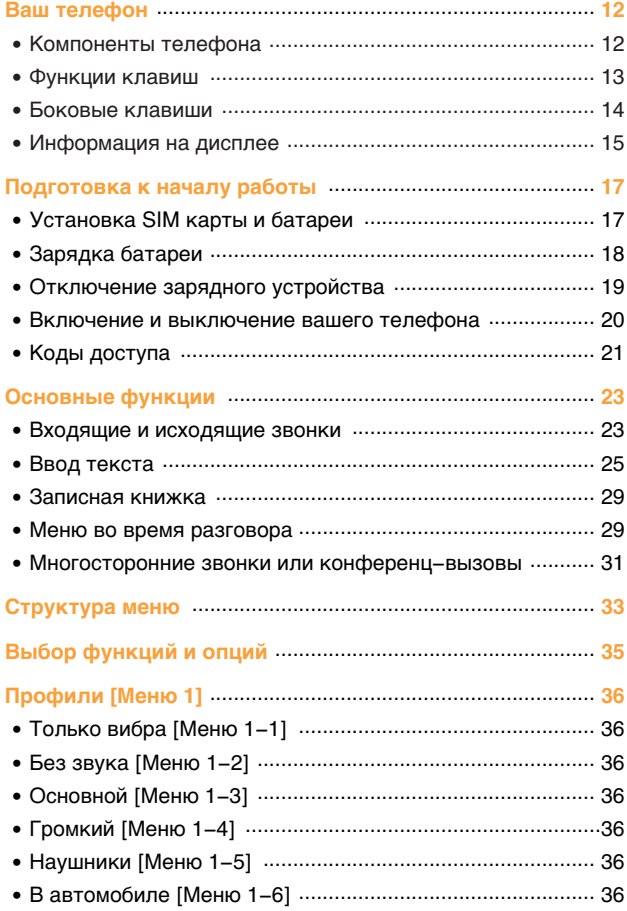

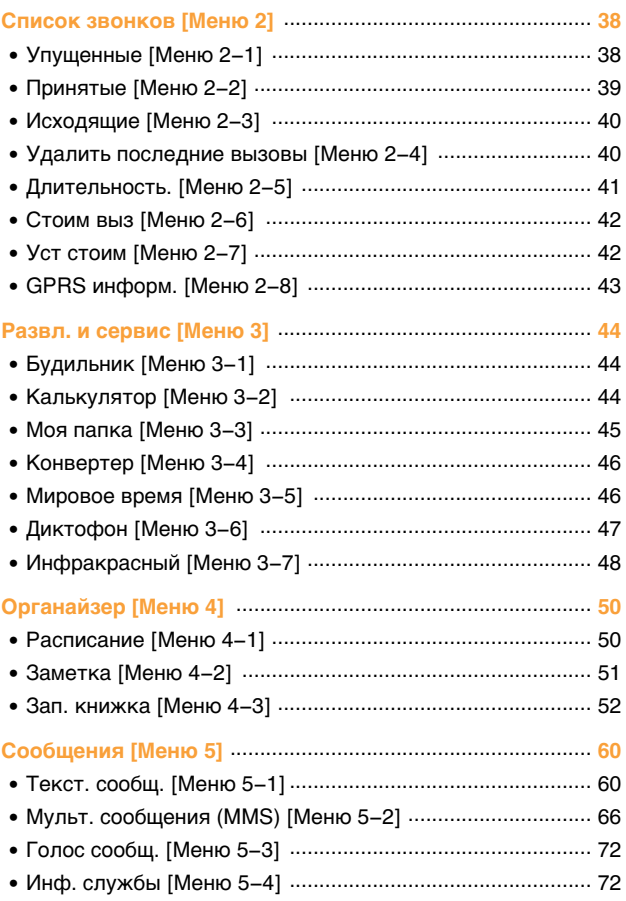

V

U

# **<u>• Содержание</u>**

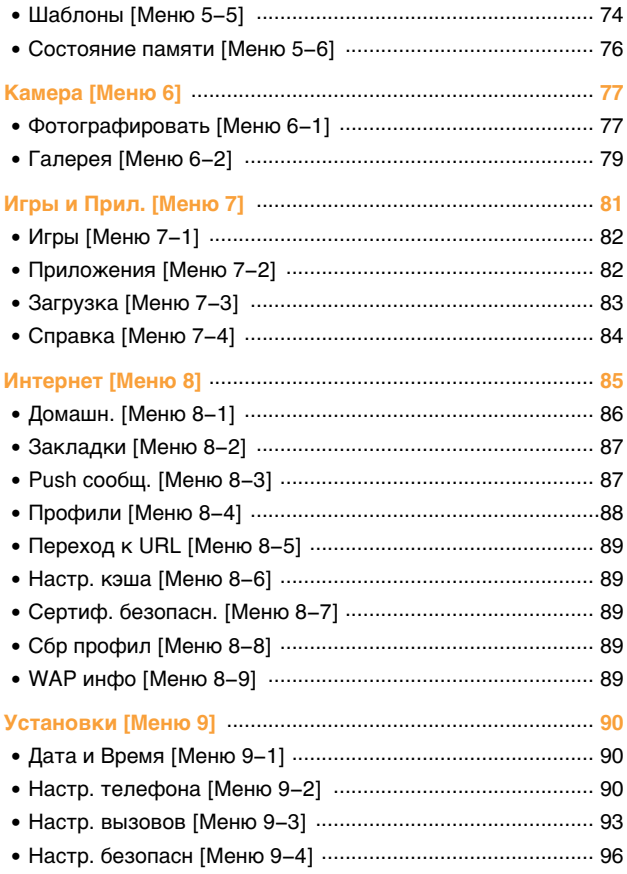

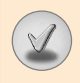

П

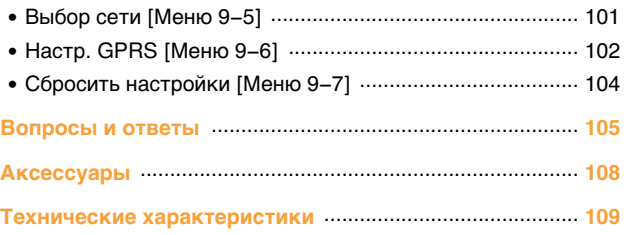

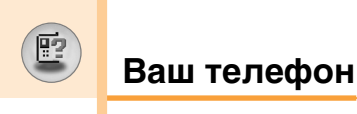

#### Компоненты телефона

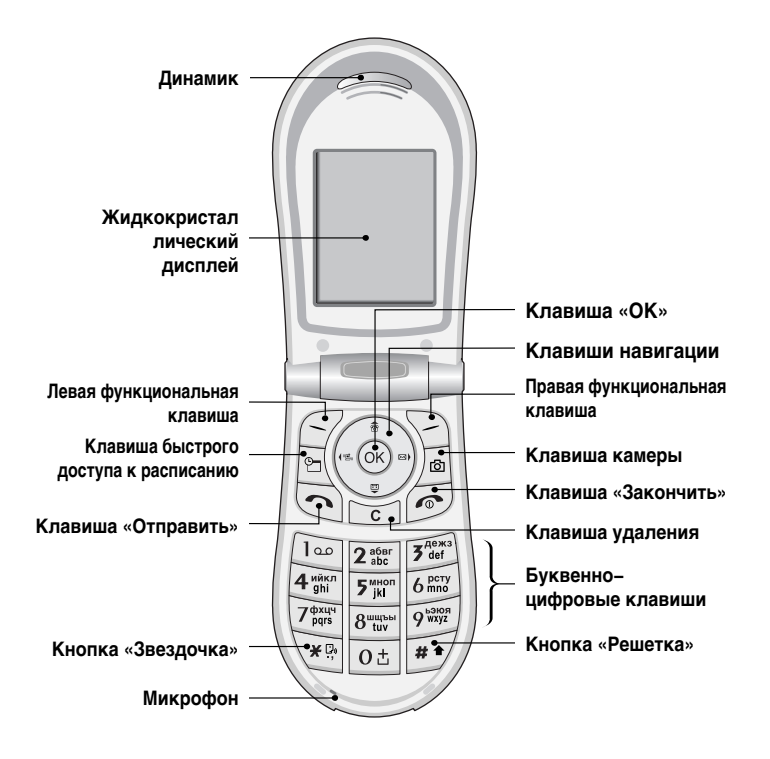

#### Функции клавиш

ł,

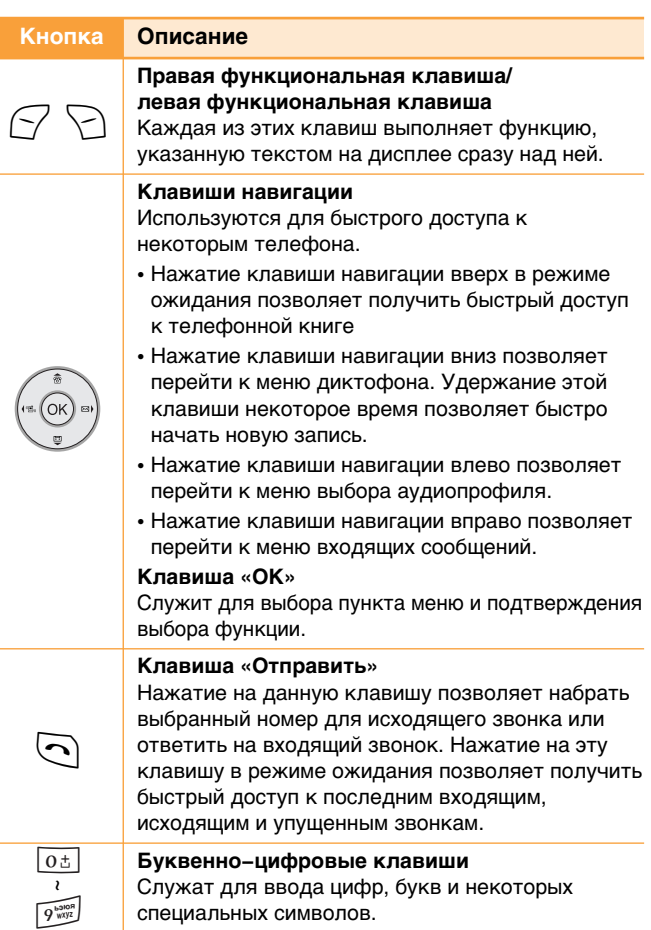

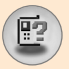

# Ваш телефон

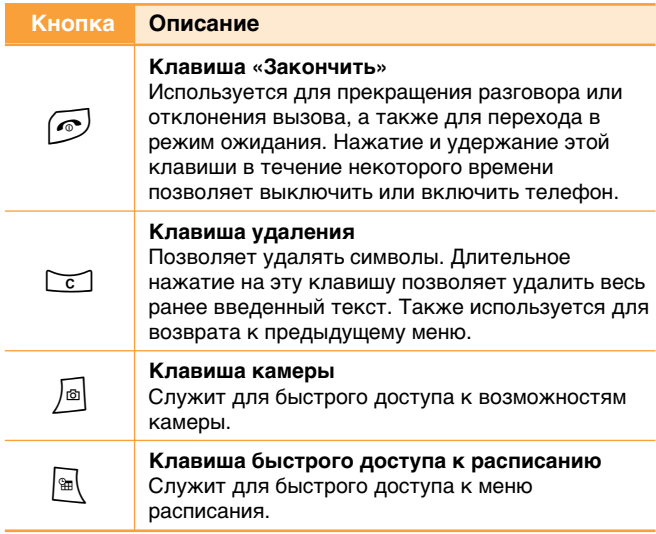

#### Боковые клавиши

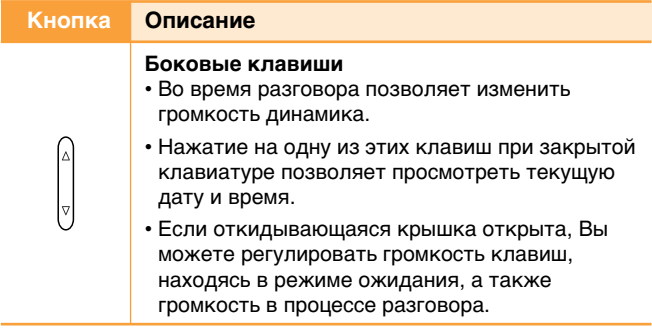

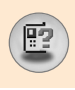

#### Информация на дисплее

Ниже в таблице приведены значения различных иконок, отображающихся на дисплее вашего телефона.

#### Иконки на дисплее

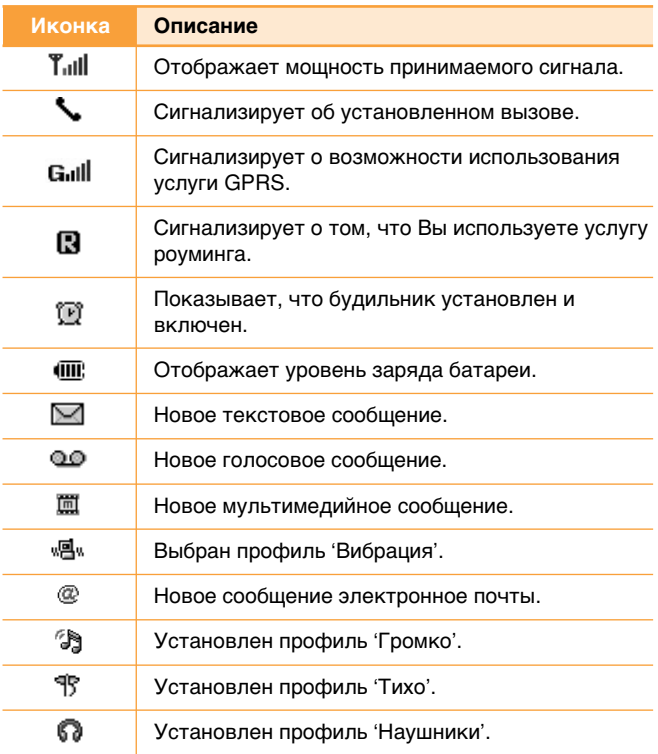

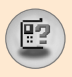

# Ваш телефон

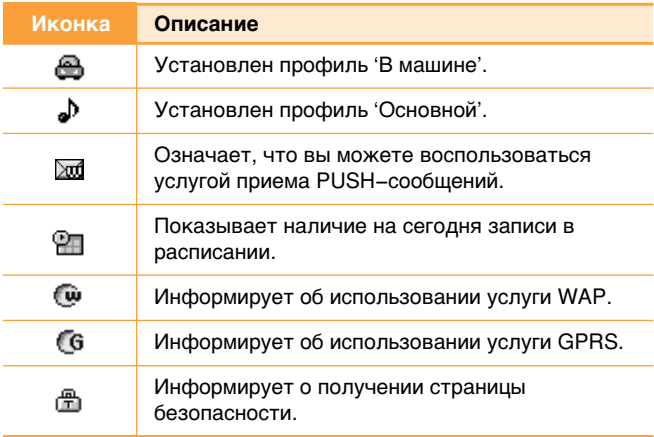

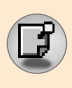

#### Установка SIM карты и батареи

1. Перед тем, как вынуть батарею, убедитесь в том, что телефон отключен. Нажмите защелку держателя батареи и вытащите батарею из телефона под углом 45 градусов.

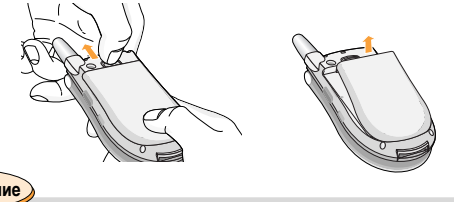

#### Примечание

- Снятие батареи при включенном телефоне может привести к сбоям в работе.
- 2. Вставьте SIM карту в держатель и задвиньте ее до упора. Убедитесь в том, что SIM карта вставлена правильно, а контактный участок золотистого цвета направлен вниз. Для того, чтобы удалить SIM карту, подвиньте ее в направлении верхней части телефона и вытащите ее из держателя карты.

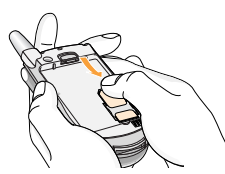

Установка SIM карты

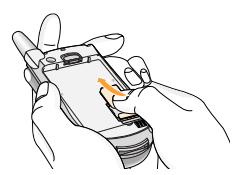

Извлецение SIM карты

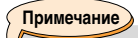

• Контактное окно SIM карты может быть легко поцарапано. Будьте аккуратны, когда держите SIM карту.

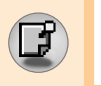

Подготовка к началу работы

3. Поместите выступы нижней части батареи в соответствующие держатели. Затем нажмите на верхнюю часть батареи до щелчка.

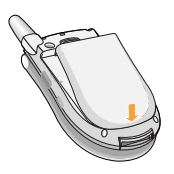

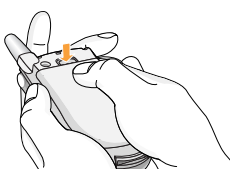

#### Зарядка батареи

Используйте только прилагаемый к вашему телефону переносной адаптер.

- 1. Вставьте штекер переносного зарядного устройства в специальный разъем в телефоне.
- 2. Вставьте другой конец зарядного устройства в розетку.

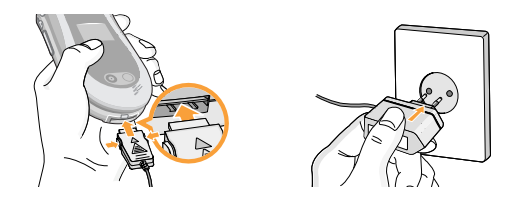

#### **Внимание**

- Использование не сертифицированных аксессуаров может повредить ваш телефон.
	- Не вставляйте штекер зарядного устройства с силой, т.к. это может повредить Ваш телефон и/или зарядное устройство.

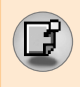

#### Отключение зарядного устройства

- 1. Когда батарея будет полностью заряжена, двигающаяся шкала индикатора заряда батареи остановится и на дисплее появится соответствующее сообщение.
- 2. Вытащите адаптер из розетки. Отсоедините адаптер от телефона нажатием боковых кнопок с обеих сторон штекера, а затем вытащите штекер.

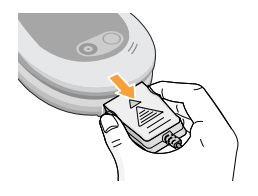

#### Примечание

- убедитесь в том, что батарея полностью заряжена перед первым использованием.
- не извлекайте батарею или SIM карту во время зарядки.
- в том случае, если батарея не заряжается должным образом, пожалуйста, выключите и включите телефон, а затем подключите зарядное устройство. После снятия и установки обратно батареи, пожалуйста, подключите зарядное устройство.

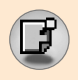

#### Включение и выключение вашего телефона

#### Включение Вашего телефона

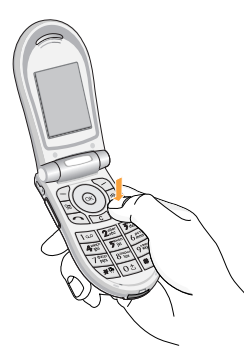

- 1. Установите заряженную батарею в телефон или подсоедините его к внешнему источнику питания.
- 2. Нажмите на несколько секунд клавишу  $\circled{e}$ , пока не загорится ЖК дисплей.
- 3. В зависимости от настроек Вам, возможно, будет необходимо ввести ваш PIN код.

Примечание

• также как в любом другом радиоустройстве, избегайте ненужных прикосновений к антенне при включенном телефоне.

#### Отключение Вашего телефона

1. Нажмите  $\circled{e}$  на несколько секунд, пока не погаснет ЖК дисплей.

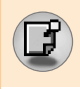

## **Коды доступа**

Вы можете пользоваться кодами доступа, описанными в этом разделе, для исключения несанкционированного использования вашего телефона. Коды доступа (за исключением кодов PUK и PUK2) могут быть изменены при помощи пункта меню 'Изменить колы' [Меню 9-4-5].

#### **PIN код (от 4 до 8 цифр)**

PIN (персональный идентификационный номер) код зашищает вашу SIM карту от несанкционированного использования. PIN КОД Обычно прилагается к SIM карте. Если запрос PIN кода включен, то Ваш телефон будет запрашивать PIN код каждый раз после включения. Если запрос PIN кода выключен, то ваш телефон будет подключатся к сети напрямую, без запроса PIN кода.

#### **PIN2 код (от 4 до 8 цифр)**

PIN2 код прилагается к некоторым SIM картам и необходим для доступа к таким функциям, как стоимость разговоров и фиксированный набор. Наличие этих функций зависит от возможностей SIM карты. Проверьте наличие данных функций у Вашего оператора сотовой связи.

#### **PUK код (от 4 до 8 цифр)**

PUK (персональный антиблокировочный ключ) код необходим для смены заблокированного PIN кода. PUK код может прилагаться к SIM карте. Если нет, то свяжитесь с вашим оператором сотовой связи для получения кода. Если вы потеряли код, то также свяжитесь с оператором сотовой CBS3M.

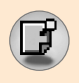

#### Р**UK2 код (от 4 до 8 цифр)**

PUK2 код прилагается к некоторым SIM картам и необходим для смены заблокированного PIN2 кода. Если вы потеряли код, то свяжитесь с Вашим оператором сотовой связи.

#### **Код безопасности (от 4 до 8 цифр)**

Код безопасности зашишает от несанкционированного использования вашего телефона. По умолчанию код безопасности - '0000'. Также код безопасности необходим для доступа к таким функциям как, очистка всего содержимого телефона и восстановление заводских установок. Также, код безопасности необходим для включения или отключения функции блокировки телефона.

#### Пароль на запрет

Пароль на запрет необходим, когда вы используете функцию Запрета вызова. Вы получаете пароль у вашего оператора сотовой связи при подключении этой функции.

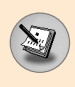

#### **Входящие и исходящие звонки**

#### **Исходящий вызов**

- 1. Убедитесь в том, что ваш телефон включен.
- 2. Введите номер телефона, включая код района. Для исправления номера, нажмите правую или левую навигационную клавишу для того, чтобы передвинуть курсор на необходимое место или просто нажмите на клавишу удаления ( $\lceil \frac{c}{n} \rceil$ ) для того, чтобы удалить последнюю цифру.
	- ► Нажмите и удерживайте клавишу удаления (তে]) для того, чтобы удалить весь номер.
- **3.** Нажмите на клавишу 'Отправить' ( $\bigcap$ ) для набора номера.
- 4. Для окончания вызова, нажмите клавишу ( $\widehat{\left(\!\!\left({\bf 0}\right)\!\!\right)}$  или правую функциональную клавишу. Вы можете закончить звонок закрывая скоросшиватель.

#### Осуществление исходящего вызова при помощи **НАЖАТИЯ КЛАВИШИ 'ОТПРАВИТЬ'**

- 1. В режиме ожидания нажмите клавишу разговора ( $\odot$ ) для просмотра последних входящие, исходящие и упущенных номеров телефонов.
- 2. Выберите нужный номер используя клавиши навигации вверх и вниз.
- **3.** Нажмите (S).

#### Исходящие международные звонки

- **1.** Нажмите и держите клавишу ( $\overline{0t}$ ) для ввода символа '+'.
- 2. Введите код страны, код района и номер телефона.
- **3.** Нажмите (S).

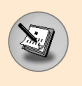

# Основные функции

#### Завершение звонка

Когда вы закончили ваш разговор, нажмите клавишу окончания разговора ((?).

#### Исходящий вызов на номер из телефонной книги

Вы можете сохранить часто используемые имена и номера телефонов на SIM карте и/или в памяти телефона. Для просмотра детального описания функции телефонной книги, пожалуйста, обратитесь к страницам 52-59.

#### Настройка звука

Если вы хотите настроить громкость динамика во время разговора, используйте боковые клавиши  $\parallel$ . Нажмите боковую клавишу вверх для увеличения громкости, вниз для уменьшения громкости.

#### **Ответ на входящий звонок**

Во время входящего звонока, Вы слышите сигнал а на дисплее появляется мигающая иконка телефона. Если номер звонящего может быть определен, то он (или имя или фотоий, если данный номер сохранен в телефонной книге) отобразится на дисплее.

1. Для ответа на входящий звонок откройте клавиатуру.

### **Примечание** -

Вы можете ответить на входящий звонок во время просмотра телефонной книги или других функций  $M$ еню

2. Для завершения разговора закройте клавиатуру или нажмите клавишу  $\left(\overline{\bullet}\right)$ .

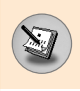

#### **Мошность сигнала**

Чтобы узнать мощность сетевого сигнала обратите внимание на индикатор сигнала ( [ | | | | | | | на ЖК дисплее вашего телефона. Мощность сетевого сигнала может изменяться, в особенности внутри зданий. Передвижением ближе к окну можно улучшить прием.

### **Ввод текста**

Вы можете ввести буквенно-цифровые символы, используя соответствующие клавиши телефона. Ввод текста необходим, например, для ввода имен в телефонную книгу, написания сообщений, создания персонального приветствия или планирования мероприятий в органайзере.

В телефоне имеются следующие методы вода текста.

#### **Режим Т9.**

К каждой клавише на клавиатуре привязано более одной буквы. Этот режим позволяет вам вводить слова путем одиночного нажатия на клавиши. Режим Т9 автоматически сравнивает ваши нажатия на клавиши с внутренним словарем для определения правильного слова и таким образом требует меньшего нажатия на клавиши, чем обычный ввода текста.

#### Алфавитный режим

Этот режим позволяет вводить буквы путем многократного нажатия клавиш с буквенными значениями, пока нужная буква не отобразится на дисплее.

#### Цифровой режим (123)

Используется для быстрого набора чисел путем однократного нажатия на нужную клавишу. Для изменения режима на режим 123, нажимайте клавишу  $F^*$  до тех пор, пока на дисплее не появится надпись  $123.$ 

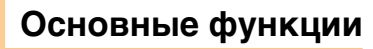

#### Изменение режима ввода текста

- **1.** При работе с окном, которое позволяет вводить символы, вы увидите индикатор текущего режима ввода текста в правом нижнем углу дисплея.
- **2.** Изменение режима ввода текста возможно также нажатием клавиши [#\*). Текущий режим ввода текста отображается в правом нижнем углу дисплея.

#### ► Использование режима **Т**9

Режим предикативного ввода текста Т9 позволяет вам вводить слова с минимальным количеством нажатий на клавиши. После нажатия каждой клавиши, телефон начинает высвечивать буквы, основываясь на встроенном словаре. Вы можете также добавлять новые слова в словарь.

- 1. Когда вы используете режим предикативного ввода текста, начинайте вводить слова нажатием кнопок от [2 % до [9 ]. Для ввода каждой буквы нажимайте на каждую клавишу по одному разу.
	- Слово изменяется с набором каждой буквы. Не обращайте внимания на информацию на дисплее до тех пор, пока не напечатаете слово полностью.
	- Для просмотра возможных вариантов используйте на клавиши навигации.

#### **Примеры**

- Нажмите  $\boxed{4^{max}_{\ell=1}}$   $\boxed{6^{max}_{\ell=2}}$   $\boxed{6^{max}_{\ell=1}}$  чтобы напечатать слово **Good.**
	- Нажмите  $\overline{A^{max}_{ij}}$   $\overline{b^{max}_{ij}}$   $\overline{b^{max}_{ij}}$ , а затем навигационную клавишу вниз чтобы напечатать слово **Home**.

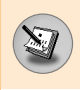

- Если необходимое слово отсутствует в списке слов, добавьте его, используя алфавитный режим.
- Вы можете выбрать режим Т9. Нажмите левую функциональную клавишу, затем выберите языки Т9 или отожмите ключа \\*| для того чтобы изменить язык. Выберите нужный язык режима Т9. Также вы можете отключить режим Т9 выбрав Т9 выкл. По умолчанию режим Т9 на телефоне включен.
- 2. Введите слово целиком до его изменения или удаления.
- 3. Заканчивайте набор каждого слова пробелом, нажимая клавишу  $\boxed{0\pm}$ . Для удаления букв, используйте клавишу [ ]. Нажмите и удерживайте клавишу [ ] для того, чтобы удалить все слово.

#### Примечание

• Для выхода из режима ввода текста без сохранения, нажмите . Телефон перейдет в режим ожидания.

#### ► Использование алфавитного режима.

Используйте клавиши от [2:00] до [9:00] для ввода букв.

- 1. Нажмите клавишу с буквенными символами с необходимой буквой.
	- Один раз для ввода первой буквы
	- Два раза для ввода второй буквы
	- И так далее
- 2. Для того, чтобы вставить пробел, нажмите клавишу  $\boxed{0\pm}$ один раз. Для удаления буквы, нажмите клавишу [ Нажмите и держите клавишу [ ] для удаления всего написанного

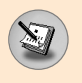

# Основные функции

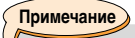

• В таблице внизу перечень символов в порядке их появления для каждой клавиши.

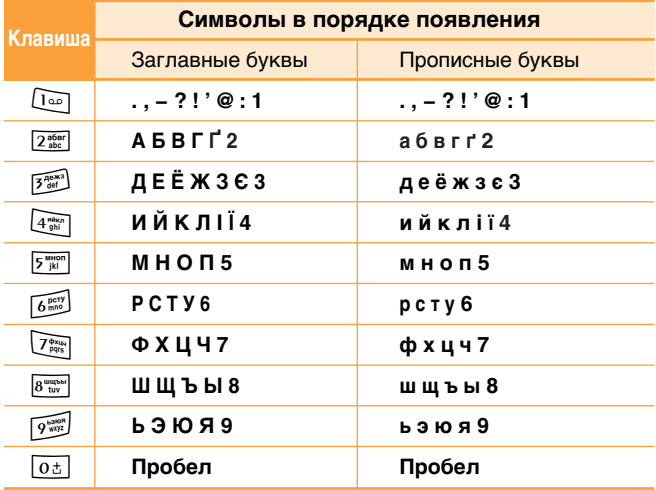

#### ► Использование цифрового режима (123)

Режим 123 используется для ввода цифр в текстовом сообщении (например номера телефона).

Нажимайте по одному разу на клавиши соответствующие требуемым цифрам.

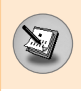

#### Записная книжка

Вы можете сохранять номера телефонов и соответствующие им имена в памяти вашей SIM карты или в памяти телефона.

Более детальная информация о работе с Записной книжкой описана на странице Для детальной информации см. страницы 52-59.

#### **Меню во время разговора**

Во время разговора Вам доступны некоторые функции, воспользоваться которыми Вы можете, нажав клавишу  $[O<sub>ПЦИИ</sub>].$ 

#### Во время разговора

Функции меню, доступные в процессе разговора отличаются от функций в режиме ожидания. Эти функции описаны ниже.

#### **Второй исходящий звонок**

Вы можете выбрать номер из телефонной книжки для осуществления второго вызова. Нажмите правую функциональную клавишу, затем выберите пункт меню [Поиск]. Для внесения набранного номера в телефонную книгу во время разговора, нажмите правую функциональную клавишу, затем выберите [Добавить новый].

#### Переключение с одного разговора на другой

Для переключения с одного разговора на другой, нажмите левую функциональную клавишу, затем выберите [Переключить].

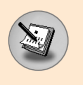

#### **Ответ на0 входящий звонок**

Для ответа на входящий вызов, просто нажмите на клавишу  $\tilde{\left(\bullet\right)}$ . Так же Вы можете получать предупреждение о входящем звонке во время разговора. Послышится тоновый сигнал в наушнике и на дисплее отразится информация о том, что вас ожидает второй звонок. Услуга, называемая Ожидание вызова, работает, только в том случае, если она поддерживается вашим оператором сотовой связи. Для более детальной информации о активации и деактивации смотрите раздел Ожидание вызова [Меню 9-3-4] на странице 95.

Если услуга ожидания вызова активирована, то вы можете перевести первый звонок на ожидание и ответить на второй вызов нажатием клавиши  $\bigcirc$  или выйдя в меню и выбрав там пункт [Ожидание и ответ].

#### **Отклонение входящего вызова**

Вы можете отклонить входящий вызов, нажав на клавишу  $\widehat{\mathcal{O}}$ .

Во время разговора вы можете отклонить входящий вызов, выйдя в меню и выбрав пункт Конференция/Отказ, либо нажав клавишу  $\odot$ .

#### **Отключение микрофона**

Вы можете отключить микрофон во время разговора, выйдя в меню и выбрав там пункт Звук выкл. Для включения микрофона выберите Звук вкл. Если на телефонной трубке отключен микрофон, то собеседник не слышит вас, но вы MOЖЕТЕ СЛЫШАТЬ ЕГО.

#### Переключение тонов DTMF во время звонка

Для включения тонов DTMF во время разговора, нажмите левую функциональную клавишу и выберите DTMF вкл. DTMF тоны могут быть отключены таким же образом. DTMF тоны позволяют вашему телефону использовать автоматизированные телефонные станции.

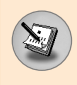

#### Многосторонние звонки или конференц-вызовы

Услуга многосторонних звонков или конференц-вызовов позволяет вам одновременно разговаривать с несколькими абонентами, если ваш оператор сотовой связи поддерживает эту услугу. Многосторонний разговор может быть установлен, если Вы разговариваете с одним абонентом, а другой абонент находится в режиме ожидания. После установки многостороннего вызова, вызовы могут быть добавлены разъединены и отделены абонентом, установившем многостороннюю связь. Доступ к этой услуге осуществляется через меню во время разговора. Максимальное количество человек, участвующих в многостороннем звонке, - пять. Если ВЫ УСТАНОВИЛИ МНОГОСТОРОННИЙ ВЫЗОВ, ТО ВЫ ИМ УПРАВЛЯЕТЕ, И только вы можете добавлять абонентов к многостороннему разговору.

#### **Набор второго номера**

Вы можете набрать второй номер во время разговора. Для этого введите новый номер телефона и нажмите клавишу  $\odot$ . В случае удачного соединения со вторым номером, первый автоматически переводится в режим ожидания. Вы можете переключаться с одного разговора на другой путем выхода в меню и выбора пункта [Переключить].

#### Установка конференц-вызова

Поставьте один звонок в режим ожидания, нажмите на левую функциональную клавишу и затем выберите пункт Конференция / Присоединить всех.

#### Постановка конференц-вызова в режим ожидания

Нажмите на левую функциональную клавишу, а затем выберите Конференция / Ждать всем.

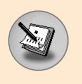

#### Активация конференц-вызова, находящегося в **режиме ожидания**

Нажмите на левую функциональную клавишу, а затем выберите Конференция / Присоединить всех.

#### Добавление абонентов к конференц-вызову

Для того, чтобы добавить абонентов к уже существующему конференц- вызову, нажмите левую функциональную клавишу, а затем выберите Конференция / Присоединить BCeX.

#### Отображение на дисплее абонентов конференции

Для просмотра на дисплее телефонных номеров звонящих, КОТОРЫЕ ПРИНИМАЮТ УЧАСТИЕ В КОНФЕРЕНЦИИ, ВОСПОЛЬЗУЙТЕСЬ клавишами навигации вверх/вниз.

#### Прием личного вызова во время конференц-вызова

Для личного разговора с одним из участников конференции, нужно выбрать на дисплее номер абонента, с кем вы хотите поговорить, затем нажать левую функциональную клавишу. В появившемся меню выберите Конференция / Приватный, чтобы перевести всех остальных участников конференцвызова в режим ожидания.

#### Окончание конференц-вызова

Участник конференц-вызова, номер которого отображен на дисплее может быть отсоединен нажатием клавиши  $\circled{e}$ . Закончить конференцию можно нажав левую функциональную клавишу, а затем выбрав Конференция / Закончить многосторонний. Выбрав пункт меню Конференция / Закончить всем вы прекратите текущие разговоры и разговоры находящиеся в режиме ожидания.

# Структура меню

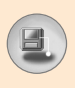

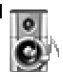

#### 1 Профили

- 1 Только вибра
- 2 Без звука
- 3 Основной
- 4 Громкий
- 5 Наушники
- 6. В автомобиле

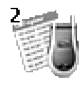

#### 2 Список звонков

- 1 Упущенные
- 2 Принятые
- 3 Исходящие
- 4 Удалить последние **RH30RHL**
- 5 Длительность.
- 6 Стоим выз
- 7 VCT CTOMM
- 8 GPRS информ.

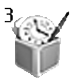

#### 3 Развл. и сервис

- 1 Будильник
- 2 Калькулятор
- З. Моя папка
- 4 Конвертер
- 5 Мировое время
- 6 Диктофон
- 7 Инфракрасный

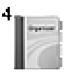

#### 4 Органайзер

- 1 Расписание
- 2 Заметка
- 3 Зап. книжка

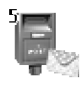

- 5 Сообшения
	- 1 Текст. сообщ.
	- 2 Мульт. сообщения (MMS)
	- 3 Голос сообщ.
	- 4 Инф. службы
	- 5 Шаблоны
	- 6 Состояние памяти

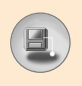

# Структура меню

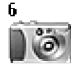

- 6 Kamepa
	- 1 Фотографировать
	- 2 Галерея

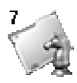

- 7 Игры и Прил.
	- 1 Игры
	- 2 Приложения
	- 3 Загрузка
	- 4 Справка

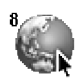

- 8 Интернет
	- 1 Домашн.
	- 2 Закладки
	- 3 Push сообщ.
	- 4 Профили
	- 5 Переход к URL
	- 6 Настр. кэша
	- 7 Сертиф. безопасн.
	- 8 Сбр профил
	- 9 WAP инфо

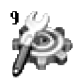

#### 9 Установки

- 1 Дата и Время
- 2 Настр. телефона
- 3 Настр. вызовов
- 4 Настр. безопасн
- 5 Выбор сети
- 6 Настр. GPRS
- 7 Сбросить настройки

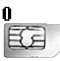

#### 0 Обслуживание SIM

Данное меню зависит от SIM карты и сетевых услуг. В Вашем телефоне заложен набор функций, которые позволят настроить телефон по вашему желанию. Эти функции сгруппированы в меню и подменю, доступ к которым осуществляется при помощи двух функциональных клавиш,  $\sqrt{2}$  и  $\sqrt{2}$ ). Каждое меню и подменю позволяет вам просмотреть и изменить установки отдельной функции.

Назначение функциональных клавиш меняется в соответствии с текущим контекстом+ надпись в нижней строке дисплея, находящаяся над каждой клавишей, означает текущую роль функцию данной клавиши.

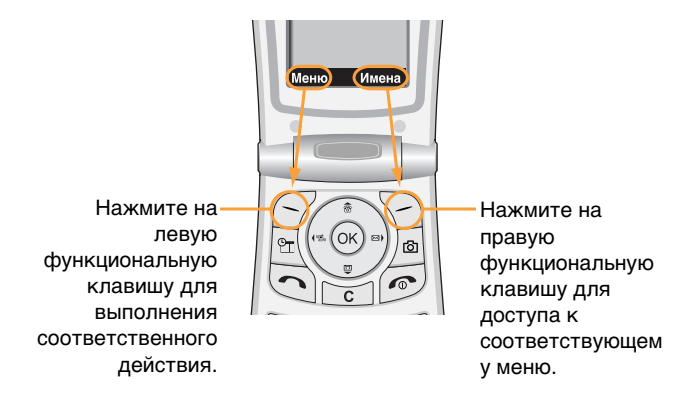
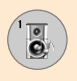

# Профили [Меню 1]

В профилях, вы можете настроить тоны телефона для различных событий, обстановки или групп абонентов.

Существует шесть возможных профилей: Только вибра, Без звука, Основной, Громкий, Наушники и В автомобиле.

Нажмите клавишу меню (<sup>//</sup>) и выберите пункт **Профили** при помощи клавиши навигации вверх, вниз, влево и вправо.

# **Активация профиля [Меню 1-х-1]**

- **1.** На дисплее отображается список профилей.
- **2.** В списке профилей найдите профиль, который вы хотите активировать и нажмите левую клавишу навигации (<sup>16</sup> или клавишу ОК.
- 3. Затем выберите Активировать.

# Персонализация профиля - Персонализ, *[Меню 1-х-2]*

Найдите необходимый профиль в списке профилей и выберите **Настройка**. Откроется функция настроек профиля.

Тип входящего сигнала: Устанавливает тип предупреждения о входящем звонке.

**Мелодия звонка:** Позволяет выбрать необходимый тон сигнала из списка. Вы можете прослушать необходимый тон до его установки.

Громкость: Позволяет настроить громкость сигнала.

Изв. о сообщ.: Позволяет настроить предупреждения о сообшениях.

**Мелодия сообщения:** Позволяет настроить предупреждения о сообшениях.

Тон клавиатуры: Позволяет настроить необходимый тон клавиатуры.

Громк. клавиш: Позволяет настроить громкость тона **KHOUOK** 

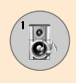

Тон флипа: Позволяет установить сигнал открытия и закрытия клавиатуры.

Громк, звук, эффекта: Позволяет настроить громкость звуковых эффектов.

Громкость вкл./выкл. Питания: Позволяет настроить громкость сигнала при включении и выключении телефона.

Автоответ: (только для профилей Наушники и В автомобиле). Вы можете активировать функцию автоматического ответа на звонок. Выберите время до ЗВТОМАТИЧАСКОГО ОТВАТА НА ЗВОНОК

# Персонализация профиля - переименовать [Меню 1-х-3]

Вы можете переименовать профиль и присвоить ему любое имя. Профили Только вибра, Наушники и В автомобиле не могут быть переименованы.

- 1. Для изменения имени профиля, выберите профиль из списка и выберите Переименовать.
- 2. Введите необходимое имя, а затем нажмите ОК или левую функциональную клавишу Сохранить.

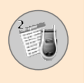

Вы можете просмотреть последние упущенные, принятые и исходящие звонки.

Номер и имя (если есть) отображаются на дисплее вместе с датой и временем звонка. Также вы можете просмотреть длительность звонка и его стоимость.

Нажмите клавишу меню (/ ) и выберите Список звонков. используя клавиши навигации вверх, вниз, влево и вправо.

# Упущенные [Меню 2-1]

Эта функция дает вам возможность просмотреть последних 10 звонков, на которые Вы не ответили. После нажатия левой функциональной клавиши (Опции) вы также можете:

- Просмотреть номер, если есть, а затем позвонить на него или сохранить в телефонной книге.
- Ввести новое имя для этого номера и сохранить и то и другое в телефонной книге.
- Послать сообщение на этот номер.
- Удалить номер из списка.

## Примечание

- Вы можете удалить все зарегистрированные звонки из списка выбрав меню Очистить журнал.
- Редактировать имя, сохраненное в телефонной книге.

#### Примечание

• Редактирование имени возможно только для номера из телефонной книги. Редактирование имен других номеров (например, FDN, SDN) невозможно.

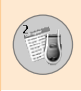

# Принятые [Меню 2-2]

Эта функция позволяет вам просмотреть 10 последних принятых звонков. После нажатия левой функциональной клавиши (Опции) вы также можете:

- Просмотреть номер, если есть, а затем позвонить на него или сохранить в телефонной книге.
- Ввести новое имя для этого номера и сохранить и то и другое в телефонной книге.
- Послать сообщение на этот номер.
- Удалить номер из списка.

#### Примечание

- Вы можете удалить все зарегистрированные звонки из списка выбрав меню Удалить последние ЗВОНКИ.
- Редактировать имя, сохраненное в телефонной книге.

#### Примечание

• Редактирование имени возможно только для номера из телефонной книги. Редактирование имен других номеров (например, FDN, SDN) невозможно.

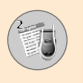

# **Исходящие [Меню 2-3]**

Эта функция позволяет вам просмотреть последние 20 исходящих звонков. Используя клавишу (Опции) вы также MOЖATA<sup>.</sup>

- Просмотреть номер, если есть, а затем позвонить на него или сохранить в телефонной книге.
- Ввести новое имя для этого номера и сохранить и то и другое в телефонной книге.
- Послать сообщение на этот номер.
- Удалить номер из списка.

#### **Примечание**

- Примечание Вы можете удалить все зарегистрированные звонки из списка выбрав меню Удалить последние звонки.
- Редактировать имя, сохраненное в телефонной книге.

#### **Примечание**

• Меню [Редактировать имя] не будет отображено, если разрешена FDN.

# Удалить последние вызовы [Меню 2-4]

Используйте эту функцию для очистки списка упущенных звонков, списка принятых звонков или списка исходящих звонков. Также вы можете удалить все записи, выбрав Все **BH3OBH** 

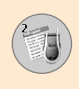

# Длительность. [Меню 2-5]

Используйте эту функцию для просмотра длительности ваших входящих и исходящих звонков. Вы можете проверить продолжительность звонка в нижней части дисплея, просматривая звонки при помощи клавиш навигации вверх и вниз. Нажимая клавишу (ОК) или левую функциональную клавишу вы сбрасываете таймер звонка выбранного разговора. Для предотвращения случайного сброса, просим вас ввести PIN2 код.

- Посл вызов: Продолжительность последнего звонка.
- Принятые вызов: Продолжительность входящих звонков
- Исходящие: Продолжительность исходящих звонков
- Все вызовы: Общая продолжительность всех звонков, сделанных или полученных с момента последнего сброса таймера.

## Примечание

• Реальное время звонков пересылается вашим оператором сотовой связи и может быть разным в зависимости от особенностей сети, округления счета и т.д.

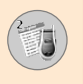

# **Стоим выз [Меню 2-6]**

Эта услуга сети дает вам возможность проверить стоимость последнего звонка, а также общую стоимость всех звонков. Общая стоимость появляется в нижней части дисплея. Для сброса стоимости звонка, нажмите левую функциональную клавишу (Сброс) или клавишу ОК. Вам необходимо будет ввести PIN2 код.

## **Примечание**

• Реальное время звонков пересылается вашим оператором сотовой связи и может быть разным в зависимости от особенностей сети, округления счета и т.д.

# **Уст стоим [Меню 2-7]**

- Ограничение стоимости вызова: Эта услуга сети дает вам возможность лимитировать стоимость ваших звонков на определенное количество единиц оплаты или денежных единиц. Вы можете совершать и принимать звонки на лимитированную стоимость. Вы можете изменить лимит стоимости звонка после введения PIN2 кода.
- Уст тариф: Вы можете ввести тип валюты и цену за единицу. Свяжитесь с вашим оператором сотовой связи для получения цены за единицу звонка. Для изменения валюты и стоимости в этом меню, вам необходим PIN2 код.

#### **Примечание**

Если вы использовали все единицы, то вы не сможете сделать никаких звонков, за исключением экстренных. В зависимости от SIM карты, вам необходим PIN2 код для установки лимита стоимости 3ROHKA

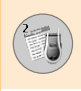

• Автоиндикация: Эта услуга позволяет вам просмотреть стоимость последнего звонка сразу после его завершения.

# **GPRS информ. [Меню 2-8]**

Вы можете проверить количество информации переданной по сети через функцию GPRS. Так же, вы можете проверить, сколько времени вы находитесь на линии.

## • WAP инфо

Вы можете проверить объем принятых/переданных данных и время, проведенное в WAP. В выбранном меню нажмите левую функциональную клавишу (Сброс) или клавишу ОК для очистки счетчика.

#### • Внешн устр-во

Вы можете проверить объем данных и время, проведенное в GPRS с использованием внешнего устройства такого, как последовательный порт.

#### • Все данные

Вы можете проверить общее количество данных принятых/переданных через WAP и внешнее устройство.

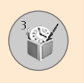

Нажмите клавишу Меню ( $\boxed{\le}$ ) и выберите раздел Развлечения и службы, используя клавиши навигации вверх, вниз. влево и вправо.

# Будильник [Меню 3-1]

Позволяет настроить будильник на определенное время. В меню Будильник имеются следующие подменю.

# Вкл

Позволяет активировать будильник.

- 1. Войдите в меню.
- 2. Выберите Вкл при помощи левой/правой клавиши навигации.
- 3. Введите время будильника цифровыми клавишами.
- 4. Используя левую/правую клавиши навигации, выберите одну периодичность работы будильник. Один раз. Ежедневно, Неделю и Месяц.
- 5. Выберите сигнал будильника при помощи левой/правой клавиши навигации.

# Выкл

Позволяет отключить будильник.

# Калькулятор [Меню 3-2]

Используя данную опцию, Вы можете использовать телефон в качестве калькулятора. Калькулятор выполняет основные арифметические функции: сложение, вычитание, умножение и деление (Вы можете вводить числа до второго десятичного разряда)

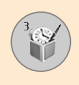

# Использование калькулятора

- 1. Введите первое число, используя цифровые клавиши.
- 2. Нажмите соответствующую навигационную клавишу для выбора математического действия.
- 3. Для получения результата, нажмите левую функциональную клавишу Результат или клавишу [ОК].
- 4. После завершения вычислений нажмите левую функциональную клавишу Сброс для выхода в первоначальное состояние.

Примечание

Для удаления ошибок и очистки дисплея нажмите клавишу [ с ]. Для введения десятичной точки нажмите клавишу \\*• . Для введения знака «минус» нажмите клавишу  $\sqrt{\frac{4}{\pi}}$ .

# Моя папка [Меню 3-3]

Раздел Моя папка включает в себя 3 папки: Рисунок. Анимация и Звук. Вы можете просмотреть, удалить или просмотреть содержимое. Вы можете получать картинки, анимацию или звук с WAP сайта, а также по MMS или SMS. При проверке содержимого, Вы можете послать его по SMS или MMS, отредактировать или удалить его. Вы можете установить картинку или анимацию из соответствующих папок в качестве заставки режима ожидания. Что касается звуков, то Вы можете установить желаемый звук в качестве сигнала звонка.

Рисунок [Меню 3-3-1]

Анимация [Меню 3-3-2]

Звук [Меню 3-3-3]

Состояние памяти [Меню 3-3-4]

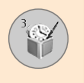

# **Конвертер [Меню 3-4]**

С помощью данной функции Вы можете преобразовывать одни единицы измерений в другие. Существует четыре типа, которые можно преобразовать в другие единицы: длина, площадь, вес и объём.

- 1. Выберите один из указанных четырех типов, путём нажатия на левую функциональную клавишу Единица.
- 2. Перейдите к разделу текущих единиц измерений, путём нажатия на клавишу навигации вниз.
- **3.** Выберите единицу измерений, которую Вы хотите преобразовать, используя клавиши навигации влево/вправо.
- 4. Перейдите в раздел Конвертировать данные, путём нажатия на клавишу навигации вниз.
- 5. Выберите единицу измерений, в которую Вы хотите произвести конвертирование, используя клавиши навигации влево/вправо.
- 6. Введите количественные данные, используя цифровые клавиши. Конвертирование будет произведено автоматически.

#### **Примечание**

• Вы можете вводить десятичные числа, используя клавишу \\*\*.

# **Мировое время [Меню 3-5]**

Вы можете проверить текущее время по Гринвичу, а также узнать текущее время в 59 крупном городе мира, используя левую и правую навигационные клавиши.

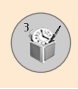

На дисплее появятся название города, а также текущие дата и время. Для выбора часового пояса, в котором Вы находитесь. выполните следующие действия:

- 1. Выберите город, соответствующий Вашему часовому поясу, путём нажатия на левую и правую навигационные клавиши один или несколько раз. На дисплее появятся текущие дата и время.
- **2.** Если Вы хотите изменить время, которое отображается на дисплее, когда телефон находится в режиме ожидания вызова, нажмите левую функциональную клавишу Опции. После этого нажмите Установить.

**Примечание** 

• Состояние сети может повлиять на настройки часовых поясов, установленные для всех городов мира.

# **Диктофон [Меню 3-6]**

Вы можете записать голосовое сообщение. Вы можете записать не более трёх подобных голосовых сообщений, каждое их которых может длиться не дольше 30-ти секунд. Вы можете проиграть или удалить записанное голосовое сообщение, используя левую функциональную клавишу Опции.

# Запись **[Меню 3-6-1]**

- **1.** При нахождении телефона в режиме ожидания вызова нажмите и удерживайте нажатой клавишу  $\boxdot$ .
- **2.** Сразу после начала записи и вплоть до её окончания на дисплее дисплея будет видна надпись 'Запись...', а также будет отображаться время, остающееся до окончания ЗЯПИСИ

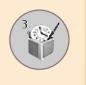

- 3. После окончания записи нажмите левую функциональную клавишу Сохранить.
	- Воспроизвести: Позволяет проиграть все существующие записи, начиная с той записи, которая записана самой последней. На дисплее в это время отображаются дата и время, когда была сделана запись.
	- Стереть: Позволяет удалить указанную запись.
	- Записать новый: Позволяет добавить новую запись.
	- Стереть все: Удаляет все записи. Нажмите левую функциональную клавишу Да для подтверждения удаления.

# Просмотр списка [Меню 3-6-2]

При нахождении телефона в режиме ожидания вызова, после нажатия Вами на клавишу $\stackrel{\blacksquare}{\cong}$  телефон показывает название голосовой записи, которую Вы создали. Вы можете Проиграть или Удалить сделанную голосовую запись.

#### **Примечание**

- При нахождении телефона в режиме ожидания вызова Вы можете сразу перейти в меню голосовой записи путём нажатия на клавишу навигации вниз.
- Если свободное место для записи голосовых сообщений отсутствует, Вам придётся удалить старые записи, перед тем как записать новые.

# **Инфракрасный [Меню 3-7]**

Данная функция позволяет отправлять/принимать данные или факсимильные сообщения через инфракрасный порт. Для использования инфракрасного соединения следует выполнить следующие действия:

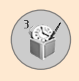

- 1. Установить драйвер модема для отправления/получения данных или факсимильных сообщений.
- **2.** Установить программное обеспечение для подключения к сети, поставляемое провайдером сети или программуприложение, позволяющую принимать факсы на Вашем компьютере.
- **3.** Сконфигурировать и активировать инфракрасный порт, соответствующий стандарту IRDA на Ваш компьютер.
- 4. Активировать инфракрасную опцию на Вашем телефоне. При этом в правом нижнем углу на дисплее появится CIAMBO FI
- 5. Набрать номер обслуживания сети, предоставленный Вам провайдером сети.

Если связь между Вашим телефоном и устройством. работающим в стандарте IRDA, отсутствует в течение 30-ти секунд после активации данной функции, то данная функция автоматически деактивируется.

Для получения дополнительной информации свяжитесь с Вашим сетевым провайдером.

# **Примечание**

Программа обмена данными PC Sync PC Sync - это программа обмена данными между компьютером и телефоном с помощью кабеля. Поэтому, если Вы хотите использовать данную функцию, Вам необходимо приобрести комплект специальных принадлежностей. Для получения дополнительной информации Вы можете использовать справочный файл программы PS Sync, имеющийся на компакт-диске.

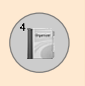

Нажмите клавишу меню ( $\leq$ ). Выберите раздел **Органайзер**. используя клавиши навигации вверх, вниз, влево и вправо.

# **Расписание [Меню 4-1]**

Если Вы войдёте в это меню, то на дисплее отобразится календарь. Квадратный курсор расположен на текущей дате. Вы можете передвинуть курсор на другую дату, используя навигационные клавиши. Если дата показана другим цветом это означает, что на этот день запланировано мероприятие. Данная функция напоминает Вам о запланированных мероприятиях или памятных датах. Телефон выдаст звуковой сигнал, если Вы настроите его соответствующим образом.

# Просмотр **[Меню 4-1-1]**

На дисплее отображается информация, относящаяся в сегодняшнему дню. Нажмите Возможности [Опции] для удаления или редактирования выбранной записи.

# Редакт [Меню 4-1-2]

Используйте эту опцию для изменения записи.

# **Стереть [Меню 4-1-3]**

Используйте эту опцию для удаления записи.

# Добав. Новый [Меню 4-1-4]

Вы можете ввести не более 20-ти записей, каждая из которых может содержать не более 30-ти символов.

# **Расписание [Меню 4-1-5]**

Производится возврат к календарю.

# Сигнал расписания **[Меню 4-1-6]**

Если данная опция активирована, то телефон выдаст звуковой сигнал по достижении определённой даты и времени.

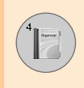

# Просм. распис. **[Меню 4-1-7]**

На дисплее отображаются все записи, установленные на все дни. Используйте навигационные клавиши вверх/вниз, для того чтобы просмотреть все эти записи.

# **Переход к дате [Меню 4-1-8]**

Используйте эту опцию. для того чтобы перейти к определённой дате. Введите дату, используя цифровые клавиши и навигационные клавиши влево/вправо.

# Удалить прошлые [Меню 4-1-9]

Вы можете удалить записи о прошедших событиях, о которых Вы vже были уведомлены.

# **Стереть все ГМеню 4-1-10]**

Используйте эту опцию, для того чтобы удалить все записи. На дисплее появится запрос на подтверждение этого действия.

# Заметка **[Меню 4-2]**

Вы можете записывать, редактировать и удалять введённую в память запись, соответствующую указанной дате.

- **1.** Прокрутите изображение в окне до тех пор, пока не высветится пункт 'Заметка'.
- **2.** Нажмите левую функциональную клавишу [Добавить].
- 3. Введите необходимую информацию и затем нажмите левую функциональную клавишу [Опции].

Можно использовать следующие возможности:

- Сохранить: Функция позволяет сохранить введённую запись.
- Языки Т9: Функция позволяет выбрать язык для введения ЗАПИСАЙ В ПАМЯТЬ
- Выйти из редактора: Функция обеспечивает выход из редактора записей.

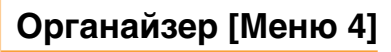

После того, как новая запись введена в память телефона,

- **1.** Выбрать Заметка.
- **2.** Нажать левую функциональную клавишу [Выбрать].
- 3. Нажать левую функциональную клавишу [Опции].

Можно использовать следующие возможности:

- Редакт: Вы можете редактировать выбранную запись.
- Стереть: Вы можете удалить выбранную запись.
- Добав. Новый: Вы можете добавить новую запись.
- Стереть все: Вы можете удалить все записи.

# Зап. книжка **[Меню 4-3]**

Вы можете сохранить номера телефонов и соответствующие им имена в памяти Вашей SIM-карты. Кроме того, Вы можете сохранить до 255 номеров телефонов и соответствующие им имена в памяти телефона.

- При нахождении телефона в режиме ожидания вызова, нажмите левую функциональную клавишу [Меню], а затем выберите **Органайзер** → Зап. Книжка.
- Или, нажмите правую функциональную клавишу [Имена] при нахождении телефона в режиме ожидания вызова.

# **Искать [Меню 4-3-1]**

**1.** В режиме меню выберите Органайзер → Зап. книжка, и выберите Искать. Или в режиме ожидания нажмите правую функциональную клавишу [Имена] и выберите «Искать». Или в режиме ожидания нажмите навигационную клавишу «вверх». Будет предложено ввести первые буквы искомого имени, после чего имя сразу же будет найдено.

- **2.** После обнаружения желаемого имени. Вы можете ОСУЩЕСТВИТЬ ВЫЗОВ Абонента путём нажатия клавиши Отправить. Или можете нажать левую клавишу [Опции] для использования следующих возможностей:
	- Просм подробн.: Для просмотра подробной информации о выбранном имени.
	- Редакт: Редактирование имени, номера, группы списка. электронного адреса, текста памятки и фотографии из телефонной книги.
	- Стереть: Вы можете удалить выбранную запись.
	- Написать текст. сообщ.: Используйте этот пункт меню. для того чтобы написать текстовое сообщение для этого абонента
	- Написать мульт. сообщ.: Используйте этот пункт меню, для того чтобы написать мультимедийное для этого абонента.
	- Копировать: Используйте этот пункт меню, для того чтобы скопировать запись с SIM-карты в память телефона или наоборот.
	- Голос: Вы можете записать голосовую метку для использования голосового набора.
	- Основной номер: Показ всех сохраненных списков номеров, состоящих более чем из 2-х номеров.

# Добав, новый **[Меню 4-3-2]**

Используя эту функцию, Вы можете добавить новую запись в телефонную книгу.

Существует два типа памяти: память в телефоне и память на SIM-карте. Для выбора одной из них следует попасть в раздел меню Установить память. [Меню 4-3-8-1].

В память телефона Вы можете ввести 255 номеров. В памяти в телефоне каждая запись может состоять не более чем из 20 символов. Объём памяти SIM-карты зависит от самой SIMкарты.

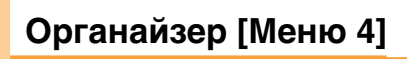

- **1.** В режиме меню выберите Органайзер → Зап. книжка, или, в режиме ожидания, нажмите правую функциональную клавишу [Имена].
- **2.** Прокрутите изображение в окне до тех пор, пока не высветится пункт Добав. Новый, после чего нажмите [Выбр.].
- **3.** Вы можете добавить новую запись как в память SIM-карты, так и в память телефона.
	- Добавление новых записей в память SIM-карты Вы можете ввести имя абонента и его номер телефона, а также выбрать желаемую группу (Данная опция зависит от SIM-карты).
	- Добавление новых записей в память телефона

Можно ввести имя, номера (мобильный, домашний, рабочий), электронный адрес, нужную группу, текст памятки и фотографию из телефонной книги.

#### **Примечание**

Фотографию из телефонной книги можно добавить только в память телефона.

# Скорост набор **ГМеню 4-3-31**

Вы можете сохранить запись под одной из цифр от <sup>[2‰</sup>] до  $\sqrt{9}$ . Нужный номер можно вызвать, нажав клавишу [Отправить] в списке скоростного набора, или нажав левую клавишу [Опции] и выбрав Звонок. Или можно сделать вызов, просто нажимая и удерживая 2-3 секунды соответствующие клавиши ( $\sqrt{2\frac{466\pi}{362}}$ ) в режиме ожидания

**1.** В режиме меню выберите **Органайзер → Зап. книжка**, или, в режиме ожидания, нажмите правую функциональную клавишу [Имена].

- 
- **2.** Прокрутите до пункта Скорост набор, затем нажмите [OK].
- 3. Для добавления номера к списку Скорост набор выберите <Свободный>, затем нажмите левую функциональную клавишу [Добавить]. Можно выполнять поиск имени по всей телефонной книге и выбирать, нажимая [Выбор].
- 4. Можно изменять или удалять номера скоростного набора, вызывать их. писать текстовые или мультимедийные сообщения, нажимая левую функциональную клавишу [Опции]. При этом появятся следующие субменю:
	- Изменить: Изменение членского списка.
	- Стереть: Удаление членского списка.
	- **Звонок:** вызывает данный номер.
	- Написать текстовое сообщение: Используйте этот пункт для создания текстового сообщения для данного абонента.
	- Написать мультимедийное сообщение: Используйте этот пункт для создания мультимедийного сообщения для данного абонента.

# **Список голос. [Меню 4-3-4]**

Можно присвоить списку абонента голосовой сигнал, чтобы выполнять голосовой набор номера.

Нужный номер можно вызвать, нажав клавишу Ютправить), или нажав левую клавишу [Опции] и выбрав Звонок.

- **1.** В режиме меню выберите **Органайзер → Зап. книжка**, или, в режиме ожидания, нажмите правую функциональную клавишу [Имена].
- **2.** Прокрутите до пункта Голосовой список, затем нажмите [OK].

# **Органайзер [Меню 4]**

- 3. Для добавления номера к Голосовому списку нажмите левую функциональную клавишу [Добавить]. Можно выполнять поиск имени по всей телефонной книге и выбирать, нажимая [Выбор]. После выбора номера SAUWIJINTA FOJOC
- 4. Можно воспроизводить, изменять или удалить голосовой сигнал, вызывать абонента, удалять голосовые списки или добавлять новые, нажимая левую функциональную клавишу [Опции]. При этом появятся следующие субменю:
	- Воспроизвести: Проигрывает голосовой сигнал, соответствующий номеру телефона.
	- Изменить: Изменяет голосовой сигнал, соответствующий номеру телефона.
	- Стереть: Удаляет голосовой сигнал, соответствующий номеру телефона.
	- Набрать номер: Осуществляет вызов выбранного номера.
	- Добав. Новый: Добавляет новую запись для осуществления голосового набора.
	- Стереть все: Удаляет все записи для осуществления голосового набора.

## **Примечание**

• Вы можете ввести до десяти номеров телефонов, которые можно будет набрать с помощью функции голосового набора.

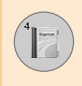

# **Группы вход. [Меню 4-3-5]**

Существует шесть заранее определённых групп, а также одна дополнительная группа под названием Другие, в которых Вы можете записи формировать в группы.

- 1. В режиме меню выберите **Органайзер → Зап. книжка**, или. в режиме ожидания, нажмите правую функциональную клавишу [Имена].
- **2.** Прокрутите до пункта **Группы вход**, затем нажмите [OK]. На дисплее появятся названия всех групп: Семья, VIP,  $\blacksquare$ Друзья, Коллеги, Группа 1, Группа 2, Другие.
- 3. Выберите желаемое название группы, путём нажатия на левую функциональную клавишу Опции. Кроме группы Другие, для всех остальных групп появятся следующие подразделы меню:
	- Список членов: Отображает список членов в группе.
	- Тип звонка гр.: Используйте этот пункт меню для выбора тона звонка, который будет использоваться при входящем звонке от одного из членов указанной группы.
	- Значок группы: Используйте этот пункт меню для выбора графического изображения, которое будет появляться на дисплее при входящем звонке от одного из членов указанной группы.
	- Добавить номер: Добавляет в указанную группу нового члена.
	- Уд члена: Удаляет члена из группы.
	- Переименовать: Присваивает группе новое имя.

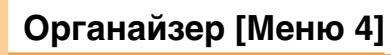

# Копир. все **[Меню 4-3-6]**

Вы можете скопировать/переместить записи из памяти SIMкарты в память телефона или наоборот.

- Из SIM в тлф: Используйте этот раздел меню для копирования записи из памяти SIM-карты в память телефона.
- Из тлф в SIM: Используйте этот раздел меню для КОПИРОВАНИЯ ЗАПИСИ ИЗ ПАМЯТИ ТЕЛЕФОНА В ПАМЯТЬ SIMкарты.

Можно использовать следующие возможности:

- Сохр оригин: При копировании данные сохраняются в том месте, откуда производится копирование.
- Удалить оригинал: При копировании данные стираются из того места, откуда производится копирование.

# **Стереть все [Меню 4-3-7]**

Вы можете удалить все записи из памяти SIM-карты, памяти телефона, а также все записи **Список голос**. За исключением Список голос., данная функция требует для своего выполнения ввода кода безопасности.

# **Установки ГМеню 4-3-81**

#### • Установить память

Вы можете выбрать тип памяти: SIM-карта или телефон. Если Вы выбрали пункт **Переменная**, то при добавлении новой записи телефон спросит, в какой памяти сохранить новый номер телефона.

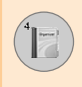

## • Фотоэкран

Список фотографий можно установить с помощью команды Просмотр фотографий или Просмотр списка во время поиска в телефонной книге. При выборе команды «Просмотр фотографий» список поиска будет отображен вместе с фотографиями.

# **Справка [Меню 4-3-9]**

# • Сервисные номера (зависит от SIM-карты)

Используйте эту опцию для просмотра списка сервисных номеров телефонов, составленного Вашим оператором сети, (если данная опция поддерживается Вашей SIM- картой). В этом списке находятся номера телефонов для оказания экстренной помощи, а также номера голосовой почты.

- **1.** Выберите опцию сервисных номеров.
- **2.** На дисплее появятся названия доступных служб.
- **3.** Используйте клавиши навигации вверх/вниз для выбора желаемой службы.

#### • Состояние памяти

Позволяет проверить текущее состояние памяти.

## • Собств. номер (зависит от SIM-карты)

Используйте данную опцию для отображения на дисплее Вашего номера телефона с SIM-карты.

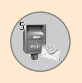

Нажмите на клавишу меню (/ ) и выберите Сообщения используя клавиши навигаций вверх, вниз, влево и вправо.

# Текст. сообщ. [Меню 5-1]

Ваш телефон способен принимать сообшения о поступлении голосовой почты и сообщения службы коротких сообщений SMS.

Голосовая почта и SMS являются услугами сети. Пожалуйста, СВЯЖИТЕСЬ С ОПЕРАТОРОМ ВАШЕЙ СОТОВОЙ СЕТИ ДЛЯ ПОЛУЧЕНИЯ подробной информации.

Если на дисплее появляется иконка <sup>@®</sup>, это означает, что вы получили новое голосовое сообщение.

Когда появляется иконка ⊠, это означает, что вы получили новое текстовое сообщение. Если память переполнена, то иконка сообщения $\boxed{\leq}$  появляется на дисплее и мигает, в этом случае у вас не будет возможности получать новые сообщения. Используйте опцию Удалить в пункте меню Входящие для удаления ненужных сообщений. Как только появится свободное место в памяти, не доставленные SMS сообщения, будут получены.

# Написать сообщ. [Меню 5-1-1]

Вы можете писать и исправлять текстовые сообщения.

- 1. Для детальной информации о том, как вводить текст, обратитесь к страницам 25-28 (Ввод текста).
- **2.** После окончания ввода текста для выбора необходимой функции, нажмите левую функциональную клавишу.

Вы можете воспользоваться следующими возможностями:

- **Отправить на номер:** Введите номер, выберите его из телефонной книги или найдите в последних входящих/исходящих номерах. Вы можете отослать сообщение 5 абонентам за один раз. Нажмите левую функциональную клавишу. Высветится следующий выбор функций.
	- Послать (появится на дисплее после ввода номера телефона)
	- Последние номера
	- $\Box$ OMCK
- Сох. в черновик: Позволит сохранить ваше сообщение. YTOÓN BH MOLUM OTOCUATH ALO UOS KA
- Языки Т9: Для режима Т9 выберите нужный язык.
- **Очист, текст:** Удаляет весь текст.
- **Выйти:** Позволяет вам выйти из меню Написать сообшение.
- **3.** Также вы можете посылать приложения с вашим сообщением при помощи нажатия правой функциональной клавиши Вставить, во время ввода сообщения.
	- Символ: Вы можете вставить в приложение специальные CUMBO <sub>DH</sub>
	- Рисунок: Вы можете отсылать и получать сообщения, содержащие картинки. Несколько картинок имеется в телефоне, и вы можете заменить их новыми. полученными из других источников.
	- Анимация: Добавление анимации к сообщению может быть выполнена при помощи EMS (служба улучшенных сообшений). Вы можете выбрать любую из 15 анимации. находящихся в телефоне.

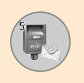

- Звук: Данная функция позволяет Вам добавить звуковое сопровождение для короткого сообщения.
- Текст. шаблон: Вы можете использовать текстовые шаблоны уже загруженные в ваш телефон.
- Тел. номер: Вы можете добавить номер телефона в ваше сообщение.
- Подпись: Можно присоединить свою подпись.

# Входящие [Меню 5-1-2]

Можно осуществлять поиск полученных сообщений и просматривать их.

Полученные сообщения появляются на дисплее в порядке получения.

Нажмите клавишу меню и выберите Сообщения → Текстовые сообщения → Входящие.

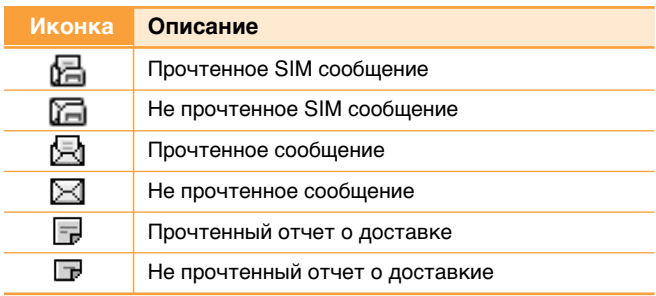

#### Примечание

• SIM сообщение - это сообщение, сохраненное в памяти SIM карты. Каждое полученное сообщение имеет следующие опции (для доступа к ним нажмите левую функциональную клавишу).

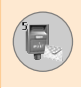

Для каждого сообщения доступен следующий набор функций:

## $\cdot$  OTRATUTH

Ответить на полученное сообщение.

## • Переслать

Переслать полученное сообщение другим адресатам.

#### • Обратный вызов

Позвонить на номер отправителя сообщения.

#### • Извлечь

Извлечь картинку, звук, номер телефона или адрес электронной почты из сообщения. Информация будет сохранена в Моей папке, Телефонной книге или в закладках.

## • Стереть

Удаляет выбранное сообщение из ящика входящих сообщений.

## • Просмотреть информацию

Отображает более подробные сведения о выбранном сообщении.

# Исходящие [Меню 5-1-3]

В этом меню Вы можете просмотреть содержание отосланных сообщений, а также успешно ли было доставлено сообщение. Имеются следующие возможности:

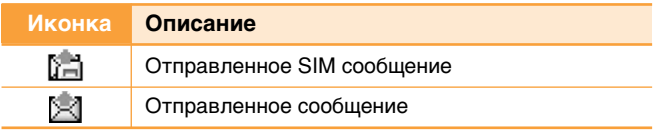

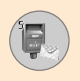

Имеются следующие возможности:

• Переслать

Переслать текущее сообщение другому абоненту.

• Стереть

Удаляет выбранное сообщение из ящика исходящих сообшений

#### • Просмотреть информацию

Отображает более подробные сведения о выбранном сообщении.

# Черновик [Меню 5-1-4]

В этом меню вы можете просмотреть список сообщений, сохраненных как черновики. Каждый черновик имеет следующие возможности:

## • Переслать

Оправить выбранное сообщение абоненту.

• Стереть

Удалить выбранное сообщение.

# Установки [Меню 5-1-5]

Данное меню позволяет вам настроить параметры SMS информации.

• Типы сообщений

Позволяет установить параметры типов сообщений Текстовое, Голосовое, Факсимильное, Поисковый сигнал, Электронная почта и ERMES. Ваша сеть может преобразовывать сообщения в выбранные форматы.

# • Срок действия

Вы можете установить промежуток времени в течении которого будут осуществляться попытки доставить сообщение адресату. Возможные значения: 1 час, 12 часов, 1 день, 1 неделя и максимально разрешенное вашим оператором сотовой связи время.

# • Отчет о доставке

Активирует или деактивирует функцию отчетности. Когда эта функция активирована, сеть информирует вас о том, доставлено ваше сообщение или нет.

## • Ответ с той же сл**ужбой**

Позволяет абоненту вашего SMS сообщения отправить вам ответ через тот же центр сообщений, если эта услуга предоставляется вашей сетью.

# • Центр SMS

Сохраняет или изменяет номер вашего SMS центра при отправке текстовых сообщений. Вы должны получить этот номер у вашего оператора сотовой связи.

# • Настройки протокола

GPRS или GSM. Свяжитесь с вашим оператором сотовой связи для получения информации, связанной с установкой параметров носителя, ценами и скоростью связи.

# **Стереть все [Меню 5-1-6]**

Можно удалить из памяти сообщений все сообщения.

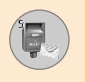

# Мульт. сообщения (MMS) [Меню 5-2]

Мультимедийное сообщение может содержать текст, видео и/или звуковые клипы.

Эта услуга может быть использована, только если поддерживается вашим оператором сотовой связи. Только устройства, совместимые с мультимедийными сообщениями или параметрами электронной почты могут принимать и посылать мультимедийные сообщения.

# Написать **[Меню 5-2-1]**

- 1. Вы можете создать новое сообщение или выбрать один из уже готовых шаблонов мультимедийных сообщений.
- **2.** Текстовое сообщение. Используя правую функциональную КЛАВИШУ ВЫ МОЖЕТЕ ВВЕСТИ СИМВОЛЫ, НОМЕРА И КАРТИНКИ или использовать режим ввода Т9. После введения текстового сообщения нажмите левую функциональную клавишу.
- 3. Добавьте изображение и/или звук. Вы можете перейти к следующему разделу, нажав на клавиши навигатора вверх/вниз.
- 4. Вы можете добавить слайд установив курсор на пункт Добавить слайд, затем нажмите клавишу ОК или левую функциональную клавишу. Также вы можете добавить слайд, используя левую функциональную клавишу.
- 5. Нажмите левую функциональную клавишу (Меню). Вы можете использовать следующие функции:
	- **Отправить:** Одновременно сообщение можно отправить на несколько номеров или адресов электронной почты.
	- Просмотр: Показывает мультимедийное сообщение, **КОТОРОЕ ВЫ ХОТИТЕ ОТПРАВИТЬ.**
	- Сохранить: Сохраняет мультимедийное сообщение в черновиках или как шаблон.
	- Стереть: Удаляет изображение или звук.

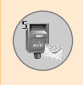

- **Длительность слайда:** Устанавливает продолжительность показа слайда.
- Формат слайда: Выравнивает текст сообщения по правому, левому, верхнему или нижнему краю.
- Добавить слайд: Добавляет слайд до или после текущего слайда.
- Удалить слайд: Удаляет выбранный слайд.

# **Входящие [Меню 5-2-2]**

Телефон просигнализирует, когда вы получите сообщение. Оно будет сохранено в папке входящих сообщений. Вы можете определить статус каждого сообщения по иконке.

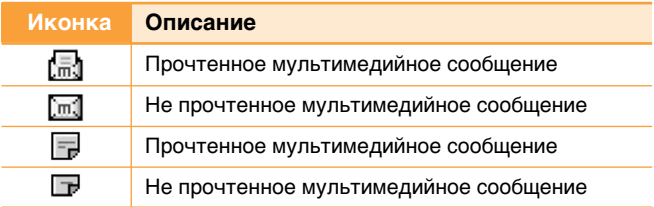

Если в вашем телефоне нет свободного места для сообщений, вы можете освободить место путем удаления сообщений, заголовков новостей или приложений.

# **• Остановка таймера**

Меню остановки таймера появляется на дисплее, в момент получения сообщения, включая различные картинки. Обычно картинки появляются на дисплее автоматически и по очереди. Тем не менее, если вы выберите это меню, вы можете просмотреть следующую картинку, нажав на левую функциональную клавишу вручную.

# • Предыдущий слайд

Показывает на дисплее предыдущий слайд.

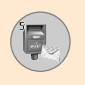

# Сообщения [Меню 5]

#### • **Начать снова**

Воспроизвести мультимедийное сообщение снова.

#### • Удалить сообщение

Удалить текущее сообщение.

#### • Ответить всем

Позволяет ответить всем абонентам текущего сообщения.

#### • Переслать

Отсылает выбранное сообщение другим абонентам.

#### • Сохранить сообщение

Сохраняет мультимедийное сообщение в форме черновика или как шаблон.

#### • Сохранить объекты

Сохраняет картинку или звук.

## • Детали

Показывает на дисплее информацию о принятом сообщении. Адрес отправителя, предмет (только для мультимедийного сообщения), дату отправки сообщения и время, а также тип сообщения и размер сообщения.

# Исходящие [Меню 5-2-3]

Используется для просмотра посланных сообщений. Для каждого отправленного сообщения вы можете просмотреть состояние отправки.

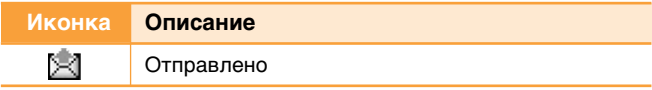

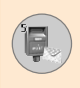

## • Остановка таймера

Обычно картинки расположены в форме автоматического показа слайдов. Тем не менее, если вы выберите это меню, то вы можете посмотреть следующую картинку нажатием левой функциональной клавиши.

## • Предыдущий слайд

Показывает на дисплее предыдущую страницу.

#### • Начать снова

Воспроизвести мультимедийное сообщение снова.

## • Удалить сообщение

Удалить текущее сообщение.

#### • Переслать

Отсылает выбранное сообщение другим абонентам.

#### • Сохранить сообщение

Сохраняет мультимедийное сообщение в форме черновика или как шаблон

#### • Сохранить объект

Сохраняет картинку или звук.

# • Детали

Показывает на дисплее информацию о принятом сообщении. Адрес отправителя, предмет (только для мультимедийного сообщения), дату отправки сообщения и время, а также тип сообщения и размер сообщения.

## • Ответ

Ответить на текущее сообщение.

## • Ответить всем

Позволяет ответить всем абонентам текущего сообщения.

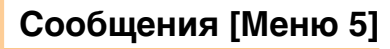

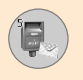

# **Черновик [Меню 5-2-4]**

В этом меню отображается список заранее установленных мультимедийных сообщений.

В вашем телефоне имеются следующие возможности:

#### • Послать

Возможно отправление одновременно на несколько телефонных номеров и адресов электронной почты.

#### • Просмотр

Используется для просмотра черновика мультимедийного сообщения.

#### • Сохранить

Позволяет сохранить мультимедийное сообщение в форме черновика или как шаблон.

#### • Стереть

Позволяет удалить сообщение.

#### • Длительность слайда

Установите продолжительность.

#### • Формат слайда

Выровняйте содержание сообщения.

## • Добавить слайд

Позволяет добавить слайд до или после текущего слайда.

## • Удалить слайд

Позволяет удалить текущий слайд.

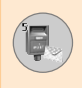

# Установки ГМеню 5-2-51

В этом меню Вы можете изменить настройки мультимедийных сообшений.

# • Длит. слайда

Служит для выбора продолжительности показа слайда.

#### • Выравнивание

Служит для установки расположения содержимого сообщения в правой, левой, верхней или нижней частях дисплея.

## • Срок действия

Устанавливает продолжительность хранения сообщений на сервере сети.

#### • Авто индикация

Вкл: При включении данной функции, сообщения автоматически загружаются в телефон.

Подтверждение: В данном случае Вы должны подтвердить загрузку сообщения.

Выкл: Отклоняет загрузку сообщений.

## • Центр сообщений

Введите адрес MMS сервера для использования услуги MMS.

## • Профили

Смотрите страницу 89 для получения более подробной информации.
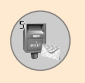

### **Голос сообщ. [Меню 5-3]**

Это меню позволяет вам получить быстрый доступ к вашему голосовому почтовому ящику (если такая услуга предоставляется вашей сетью). До использования этой функции вы должны ввести номер центра голосовых сообщений, полученный от оператора сотовой связи.

При получении нового голосового сообщения на дисплее появляется символ <sup>ФО</sup>. Пожалуйста, уточните у вашего оператора сотовой связи детальные настройки данной услуги.

### Прослушать голосовую почту [Меню 5-3-1]

После активации этой услуги вы можете нажать на левую функциональную клавишу (ОК) для прослушивания голосовых сообщений. Также в режиме ожидания вы можете нажать и держать клавишу [1 µля прослушивания голосовых сообщений.

### Центр голосовой почты [Меню 5-3-2]

В этом меню Вы можете ввести номер голосового почтового ящика.

### Инф. службы [Меню 5-4]

Информационные сообщения - это текстовые сообщения, отправленные сетью на мобильный телефон пользователя. Они предоставляют справочную информацию, такую как прогноз погоды, информацию о пробках на дорогах, такси, аптеках, а также о ценах на акции.

Каждый тип информации связан с определенным номером, который можно получить у оператора сети. При получении информационного сообщения, на дисплее появится сообщение О ПОЛУЧЕНИИ.

В режиме Вы можете воспользоваться следующими ВОЗМОЖНОСТЯМИ.

### **Читать [Меню 5-4-1]**

Можно осуществлять поиск в списке полученных информационных сообщений и просматривать их.

### Получить [Меню 5-4-2]

Используйте это меню для включения и отключения приема информационных сообщений.

### **Сигнал ГМеню 5-4-31**

Вы можете выбрать тип предупреждения о входящем сообшении.

### **Автоиндикация [Меню 5-4-4]**

При включении этой опции все полученные сообщения автоматически появятся на дисплее.

### **Язык [Меню 5-4-5] (зависит от оператора сотовой связи)**

Эта опция позволяет вам выбрать предпочтительный язык передаваемых сообщений. Если вы используете все языки. поддерживаемые вашим телефоном, то выберите Автоматический в конце списка.

### **Темы [Меню 5-4-6]** (зависит от оператора сотовой связи)

Для создания новых тем, нажмите левую функциональную клавишу [Опции], затем выберите Добавить новую. Если у вас УЖЕ ИМЕЮТСЯ ТЕМЫ, ТО ВЫ МОЖЕТЕ ОТКЛЮЧИТЬ, ИЗМЕНИТЬ ИЛИ удалить их, нажав левую функциональную клавишу [Опции].

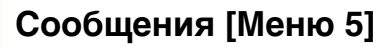

### **Шаблоны [Меню 5-5]**

В Вашем телефоне содержится 10 предустановленных сообщений. Вы можете просмотреть и отредактировать шаблонные сообщения или создать новые шаблоны. Шаблоны бывают двух типов: текстовые, мультимедийные, и Подпись.

### **Текст [Меню 5-5-1]**

#### **• Редакт**

Используйте эту функцию для написания нового сообшения или редактирования выбранного шаблонного сообщения из СПИСКА ТАКСТОВЫХ ШАблонов.

#### • Стереть

Удаляет выбранное шаблонное сообщение из списка TAKCTOBLIX IIIAÓ DOHOB

#### • Отправить текст. сообщ.

Используется для отправки выбранного сообщения через SMS.

#### • Отправить мультимедийное сообщ.

Используется для отправки выбранного сообщения через MMS.

#### • Добав. Новый

Используется для создания нового шаблона.

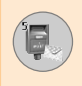

### Мультимедиа ГМеню 5-5-21

### • Отправить

Позволяет отправить мультимедийный шаблон.

### • Просмотр

Позволяет просмотреть мультимедийное сообщение.

### • Сохранить

Сохраняет мультимедийное сообщение в форме черновика или как шаблон.

### • Стереть

Удаляет мультимедийный шаблон.

### • Длительность слайда

Установите продолжительность.

#### • Формат слайда

Выровняйте содержание сообщения.

#### • Добавить слайд

Добавляет слайд до или после текущего слайда.

#### • Удалить слайд

Удаляет подсвеченный слайд.

#### • Добавить изображение

Используется для добавления изображения.

#### • Добавить звук

Используется для добавления звука.

## Сообщения [Меню 5]

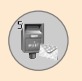

### Подпись **[Меню 5-5-3]**

Эта опция позволяет вам создать собственную визитную карточку. Введите имя, номер мобильного телефона, номер рабочего телефона, номер факса и адрес электронной почты.

#### • Редактировать

Используется для написания новой визитной карточки или редактирования выбранной.

#### • Стереть

Используется для удаления выбранной визитной карточки.

#### • Отпр. через текст сообщ.

Используется для отправки выбранной визитной карточки Kak SMS.

#### • Отпр. через мульт сообщ.

Используется для отправки выбранной визитной карточки Kak MMS.

### Состояние памяти [Меню 5-6]

Вы можете проверить состояние памяти SMS и MMS сообшений.

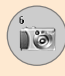

Модель L1100 снабжена встроенной камерой. Она поддерживает функции увеличения, баланса белого, установки параметров Цветной/Сепия/Серый, а также функцию «мультивспышки».

### Фотографировать [Меню 6-1]

Нажмите клавишу Меню ( $\left(\sqrt{7}\right)$  и выберите Камера  $\rightarrow$ Фотографировать.

Или нажмите клавишу быстрого доступа к камере ( [ ® ) в режиме ожидания.

1. Захватите камерой объект для съемки, затем нажмите клавишу [ОК] или «горячую» клавишу камеры.

Примечание

- В режиме предварительного просмотра можно сразу перейти к галерее, нажав правую функциональную клавишу [Галерея].
- 2. В левом верхнем углу снятого изображения появится слово «Сохранено». Теперь снятое изображение автоматически сохранено.

#### Примечание

Индикатор памяти отображается в правом углу. Если памяти недостаточно, размеры изображения будут автоматически уменьшены. Если память перемолнена, на экране появляется сообщение 'Память заполнена'. Освободите паямять, путем удаления старых фотографий.

# **Камера** [Меню 6]

3. Снова нажмите клавишу [ОК], чтобы продолжить фотографирование. Или нажмите клавишу очистки ( $\lceil \frac{c}{\cdots} \rceil$ ) чтобы удалить изображение. Нажмите правую функциональную клавишу, чтобы отправить MMS сообщение со снимком.

#### <**Настройки перед серией снимков>**

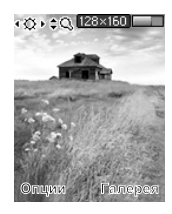

Нажмите левую функциональную клавишу [Опции], чтобы установить параметры в режим предварительного просмотра. Нужную опцию можно выбрать, нажав [ОК]. После этого вверху экрана предварительного просмотра будут показаны текущие значения параметров.

Теперь можно изменить значение нужного параметра с помощью навигационных клавиш влево/вправо. Если нажать клавишу [OK] или левую функциональную клавишу [Готово], выбранное значение опции установлено и происходит возврат к режиму предварительного просмотра.

Можно установить следующие опции.

#### **Примечание**

- Чем больше размер изображения, тем лучше качество изображения. Это, однако, требует больше памяти.
- 1. Размер изображения: Выберите нужный размер снимка. [640x480, 320x240, 160x120, 128x160, 48x80]
- **2. Яркость:** Выберите нужную яркость. [-2 ~ +2]
- **3. Баланс белого:** Выберите желаемый баланс белого. [Авто / Дневной свет / Яркий свет / Облачно / Искусств. освещение]
- 4. Увеличение: Выберите коэффициент увеличения [x1, x2, x4]
- 5. **Цветовые эффекты:** Выберите режимы Цветной/Сепия/ Моно, используя навигационные клавиши влево/вправо.
- 6. Несколько снимков: Выберите количество снимков. которое будет сделано в режиме «мультивспышка».
- **7. Звук затвора:** Выберите звук затвора [затвор1 / затвор2 / затвор3 / выкл]
- 8. Заводские установки: Вернуться к заводским установкам.

### **Галерея [Меню 6-2]**

Затем выберите категорию изображения. [Все фотографии / Общие фотографии / Фотографии телефонной книги]

Вы можете просматривать, организовывать и посылать фотографии, сохраненные в вашем телефоне.

- 1. Используйте клавиши навигации для выбора интересующей вас фотографии.
- **2.** Нажмите клавишу ОК. Вверху ЖК экрана появится название изображения.
- 3. Нажмите левую функциональную клавишу [Опции] для доступа к подменю.
	- Обычный режим/Сеточн. просмотр: Вы можете посмотреть выбранные фотографии.
	- Стереть: удалить выбранные фотографии.
	- Послать через MMS: служит для передачи фотографии через MMS сообщение. Более подробную информацию Вы можете прочитать на странице 66.
	- Установить заставкой: разместить выбранную фотографию в качестве обоев.

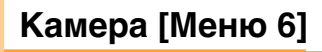

- Слайд-шоу: поочередно показывает все фотографии. Для остановки нажмите клавишу [  $\epsilon$ ].
- Переименовать: вы можете изменить заголовок текущей фотографии.
- Стереть все: удалить все фотографии.
- Инф. об изобр.: вы можете просмотреть заголовок, размер, дату и время создания выбранной фотографии.
- 4. Для выхода обрато в режим камеры, нажмите правую функциональную клавишу.

В субменю [Емкость памяти] можно проверить состояние памяти телефона.

[полный объем / использованный объем / свободный объем]

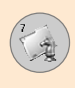

Java - это технология, разработанная компанией 'Sun Microsystems'. Так же как Вы бы загружали Java Applet. используя стандартные браузеры Netscape или MS Internet Explorer, можно загрузить и Java MIDlet, используя телефон, поддерживающий WAP. В зависимости от сетевого провайдера, все программы на основе Java, например игры Java, могут быть загружены в телефон, после чего в них можно будет играть. После загрузки Вы сможете выбрать приложение, запустить его или стереть. Файлы программы Java, которые сохраняются в телефоне, имеют форматы .JAD и .JAR.

#### Примечание

Файл .JAR является сжатым форматом программы Java, а файл .JAD является файлом-описанием, который содержит в себе всю детальную информацию. В сети, перед загрузкой. Вы можете увидеть все детальные описания файлов. находящиеся в файле .JAD.

#### Предупреждени

Только программы на основе J2ME (Java 2 Micro Edition) будут работать в телефоне. Программы на основе J2SE (Java 2 Standard Edition) будут работать только на компьютере.

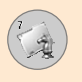

### **Игры [Меню 7-1]**

Ваш телефон содержит игры, в которые Вы можете поирать.

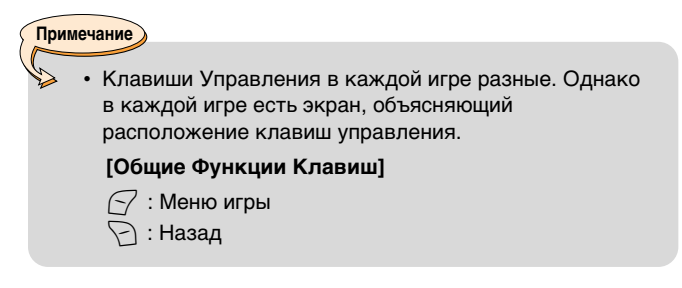

### Приложения [Меню 7-2]

Меню приложений отображает на дисплее перечень Javaпрограмм, которые были загружены в телефон при помощи WAP. Все ранее загруженные программы могут быть выбраны, удалены или детально рассмотрены в Меню приложений. Из перечня, находящегося в Меню приложений, доступны Следующие возможности:

- Открыть: Открывает выбранную программу. Перечень содержит все Java- программы, установленные в телефоне.
- Стереть: Удаляет выбранную программу. После удаления программы, Вы не сможете восстановить её, до тех пор, пока снова её не загрузите при помощи WAP.
- Сведения: Обновляет выбранную программу. Обновление программы означает получение доступа в Интернет с целью обновления версии выбранной программы. Из этой возможности меню происходит соединение данных с соответствующим сервером, после чего телефон получает информацию, необходимую для обновления программы.

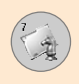

- **Опции подключения:** Некоторым приложениям Java может понадобиться подключение данных. Выберите одну из следующих опций.
	- 1. Сначала спросить: Ппрежде чем приложение установит подключение, будет запрошено разрешение.
	- 2. Разрешено: Подключение будет установлено сразу без предварительного уведомления.
	- 3. Не разрешено: Подключение не разрешено.

### Загрузка [Меню 7-3]

После загрузки новой Java-программы при помощи WAP, адрес, с которого была осуществлена загрузка, станет так называемой закладкой. Меню Java содержит перечень закладок для загрузки Java-программ. Этот перечень можно просмотреть из меню загрузки. Вы можете просматривать, редактировать, удалять и создавать новые закладки, а также получать быстрый доступ к сайтам при помощи их.

- Соединить: Выбранный адрес в закладке используется для соединения данными. После успешной установки соединения можно загрузить желаемую Java-программу из перечня.
- **Просмотр:** Можно получить подробную информацию о закладке, например, её название, адрес, ID (идентификатор) пользователя для получения доступа к некоторым сайтам.
- Редактировать: Выбранную закладку можно редактировать. Редактирование закладки выполнено в последовательности Адрес → Заголовок. При создании новой закладки соблюдается та же последовательность.
- Стереть: Выбранная закладка будет удалена. Можно удалить все закладки из перечня. Удалённая закладка не может быть восстановлена, поэтому необходимо быть осторожным при удалении закладок.

## Игры и Прил. [Меню 7]

• Добав. Новый: Может быть добавлена новая закладка. При этом используется та же последовательность действий, что и при редактировании. Для добавления новой закладки выберите опцию Добавление новой или, если еще не существует ни одной закладки, то этот пункт можно выбрать из перечня закладок, отображенном на дисплее.

#### **Примечание**

После выбора функции Доступ к сайтам для получения доступа к серверу провайдера Java MIDlet [Java MIDlet Provider's server], Вы можете выбрать одну из нескольких Java-программ для загрузки и установки на Ваш телефон. После соединения с сервером можно нажать клавишу Вперёд для того чтобы просмотреть JAD-информацию о желаемой программе. Клавиша Get начнёт процесс загрузки и установки программы в телефон. Процессы загрузки и установки программы производятся последовательно, т.е. после завершения процесса загрузки программы сразу же следует запуск Javaпрограммы. Установленную Java-программу можно запустить позднее из Меню приложений.

### **Справка [Меню 7-4]**

### Состояние памяти [Меню 7-4-1]

Показывает, какой объем памяти доступен для игр и установки приложений. Кроме того, дает полную информацию о состоянии памяти телефонной трубки.

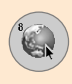

Нажмите клавишу Меню ( $\leq$ ) и выберите пункт **Интернет**, используя клавиши навигации.

Вы можете получить доступ к различным службам WAP, таким КАК НОВОСТИ, ПРОГНОЗ ПОГОДЫ, РАСПИСАНИЕ ПОЛЁТОВ САМОЛЁТОВ. Эти службы специально предназначены для обслуживания мобильных телефонов, и они поддерживаются провайдерами служб WAP.

Проверьте у Вашего оператора сети и/или у провайдеров. чьими услугами Вы намерены пользоваться, наличие служб WAP, их расценки и тарифные планы. Кроме того, провайдеры проконсультируют Вас на предмет пользования их услугами.

Рекомендуется связаться с оператором сети и открыть Ваш интернет-счёт. Для того чтобы использовать Web-браузер Вы должны предоставить Ваш номер телефона через опцию меню Собственный номер.

После установки соединения на дисплее появится домашняя страница. Её содержание зависит от провайдера.

Вы можете получить доступ к WEB-сайтам или ввести электронный URL- адрес. Для выхода из браузера в любое время следует нажать клавишу  $\circled{e}$ . Телефон вернётся в режим ожидания вызова.

### Навигация с помошью WAP-браузера

Вы можете путешествовать по Интернету, используя клавиши телефона или меню WAP-браузера.

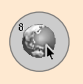

## Интернет [Меню 8]

#### Использование клавиш телефона

Во время путешествия по Интернету функции клавиш телефона отличаются от их функций в режиме телефона.

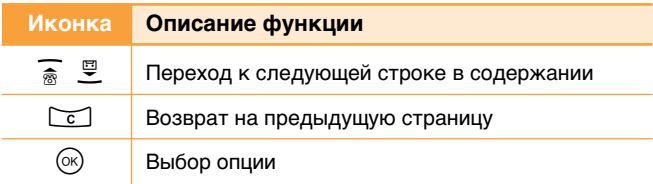

### Использование меню WAP-браузера

В наличии имеются различные возможности меню, при путешествии в сети используя беспроводную связь.

#### Примечание

• Меню WAP-браузеров могут отличаться друг от друга в зависимости от версии браузера.

### Домашн. [Меню 8-1]

Зайдите на домашнюю страницу. Домашней страницей будет сайт, который определяется активным профилем. Если Вы не определили его в активном профиле, то он будет определен провайдером.

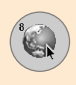

### Закладки **[Меню 8-2]**

Установите текущую домашнюю страницу в качестве новой закладки или продолжайте пользоваться установленной домашней страницей. Ваш телефон может иметь несколько предварительно установленных закладок для сайтов, не имеющих отношения к компании LG. Компания LG не гарантирует безопасность этих сайтов. Если Вы решите зайти на них, то Вам следует использовать те же меры безопасности, что и при посещении любых других сайтов.

### **Email серв [Меню 8-2-1]**

#### • Соединить

Осуществляет подключение к почтовому серверу, который Вы используете.

#### • Ред. Адреса

Редактирует адреса электронной почты.

### **Стереть все ГМеню 8-2-21**

Стереть все закладки.

### **Push сообщ. [Меню 8-3]**

### **Входящие [Меню 8-3-1]**

Вы можете заказать получение сообщений от провайдеров WAP-службы. Подобные сообщения представляют собой, например, заголовки новостей, которые могут содержать текстовое сообщение или адрес WAP-службы. Для получения доступа к этой функции и для того чтобы подписаться на различные рассылки, свяжитесь с Вашим провайдером WAPслужбы. Сервисные провайдеры могут каждый раз обновлять существующие рассылки по мере получения новых рассылок. Сообщения могут обновляться, даже если Вы переместили их в другую папку. Если срок хранения сообщения истёк, то оно будет удалено автоматически.

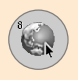

## **Интернет** [Меню 8]

### • Справка

Отображает информацию полученного сообщения.

### • Загрузить

Подключается к указанному сайту, используя информацию, **VKAЗАННУЮ В DACCЫЛКЕ.** 

### • Стереть

Удаляет выбранное сообщение.

### Получить [Меню 8-3-2]

Вы можете выбрать - получать PUSH сообщения или нет.

### Профили **[Меню 8-4]**

Для получения дополнительной информации свяжитесь с Вашим оператором сети.

Каждый профиль содержит в себе следующие подпункты М<sub>еню</sub>.

- Активировать: Активирует выбранный профиль.
- Установки: Используйте этот пункт для редактирования или изменения настроек WAP для выбранного профиля.
- Переименовать: Вы можете изменить название выбранного профиля.
- Стереть: Удаляет выбранный профиль из списка.
- Новый профиль: Вы можете добавить новый профиль.

#### **Примечание**

• Изменения, сделанные при нахождении в этом разделе могут повлиять на функцию MMS.

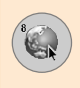

### Переход к URL [Меню 8-5]

Вы можете напрямую подключиться к желаемому сайту. Для этого необходимо ввести специальный URL.

### Настр. кэша **ГМеню 8-61**

Информация или услуги, доступ к которым был Вами получен, сохраняется в кэш-памяти телефона.

### Сбр. кэш **ГМеню 8-6-11**

Удаляет всю информацию, находящуюся в кэш-памяти.

### Проверка **[Меню 8-6-2]**

Установите положение, согласно которому попытка соединения будет осуществляться через кэш-память или без неë

**Примечание** 

• Кэш-память является буферной памятью, которая используется для временного хранения информации.

### **Сертиф. безопасн. [Меню 8-7]**

Показан список имеющихся сертификатов.

## Сбр профил **[Меню 8-8]**

Вы можете перенастроить профили и вернуть им первоначальные установки.

## **WAP инфо [Меню 8-9]**

На дисплее отображается номер версии WAP-браузера.

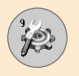

Нажмите на клавишу меню ( $\leq$ ) и выберите пункт меню **Установки**, используя клавиши навигации вверх, вниз, влево и B<sub>UDaBO.</sub>

### Дата и Время [Меню 9-1]

Эта функция позволяет изменить текущее время и дату, отображаемую на дисплее. У вас имеются следующие BO3MOЖHOCTIJ'

### **Уст. дату [Меню 9-1-1]**

Используйте эту функцию для ввода текущего дня, месяца и года. Вы так же можете изменить формат даты через меню Формата даты.

### **Формат даты [Меню 9-1-2]**

Можно установить форматы для дат, такие как: ДД/ММ/ГГГГ, ММ/ДД/ГГГГ, ГГГГ/ММ/ДД. (Д: день, М: месяц, Г: год)

### **Уст. время [Меню 9-1-3]**

Используйте эту функцию для установки текущего времени. Вы можете изменить формат времени в меню Формат времени.

### **Формат времени [Меню 9-1-4]**

Вы можете установить формат времени между 24-часовым форматом и 12-часовым.

### Настр. телефона [Меню 9-2]

Многие функции вашего телефона могут быть установлены по личному усмотрению для того, чтобы они максимально отвечали вашим потребностям. Эти функции можно найти в меню Настр. телефона.

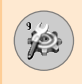

### Заставки [Меню 9-2-1]

Здесь Вы можете выбрать картинку, отображающуюся в режиме ожидания.

### **Приветствие [Меню 9-2-2]**

Используйте эту команду для отображения поздравительного сообщения на внутреннем ЖК экране в режиме ожидания и на внешнем ЖК экране.

### Цвет меню [Меню 9-2-3]

Ваш телефон имеет 6 вариантов цветов меню. Установите цвет меню, нажав клавишу выбора.

### Язык [Меню 9-2-41

Можно выбрать язык дисплея. Когда параметр языка **VCТАНОВЛЕН КАК АВТОМАТИЧЕСКИЙ**, ЯЗЫК ВЫбИДАЕТСЯ автоматически с соответствии с тем языком, который используется в SIM-карте. Если язык SIM-карты не поддерживается телефоном, будет установлен английский  $9.3$ <sub>HK</sub>

### Подсветка [Меню 9-2-5]

Данное меню используется для выбора того, использует ли телефон подсветку или нет.

Вы можете отдельно выбрать функцию подсветки клавиатуры.

### Индикация **[Меню 9-2-6]**

Используйте эту команду для установки светодиодных индикаторов на включения/выключения мигания, которое показывает завершение зарядки телефона.

### Сетевая игра [Меню 9-2-7]

Используйте эту команду для отображения на ЖК дисплее в режиме ожидания названия сети, которой вы пользуетесь.

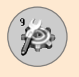

## **Установки [Меню 9]**

### Настр. вызовов [Меню 9-3]

Изменение установок для переадресации звонков.

### **Переадрес. [Меню 9-3-1]**

При активации этой услуги сети вы можете направить ваши входящие звонки на другой номер, к примеру, на ваш номер голосового почтового ящика. Для детальной информации свяжитесь с вашим оператором сети. Выберите одну из функций переадресации, на пример, Если занято для перевода голосовых звонков в случае, если ваш номер занят ИЛИ ВЫ ИГНОРИРУЕТЕ ВХОДЯЩИЕ ЗВОНКИ.

Вам доступны следующие варианты:

#### • Все голос, выз

Переводит все голосовые звонки без исключений.

#### • Если занято

Переводит голосовые звонки, если телефон занят.

#### • Если нет ответа

Переводит голосовые звонки, на которые вы не отвечаете.

#### • Если недоступн

Переводит голосовые звонки, если телефон выключен или находится вне зоны действия сети.

#### • Все выз. Данн

Переводит на номер с компьютерным подключением все звонки с данными.

#### • Все факсы

Переводит на номер с факсимильным подключением все факсимильные звонки.

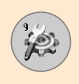

#### Каждый пункт имеет следующее меню:

#### - Активировать

Активирует соответствующий режим.

• В голосов, ящ.

Пересылает на центр голосовых сообщений. Эта функция не применяется к меню Все выз. Данн и Все факсы.

• На другой ном.

Введите номер для перевода звонка.

– Отмена

Отменяет выбранную переадресацию звонка.

#### - Просмотр сост.

Вы можете проверить состояние услуги.

#### • Уд. все переад

Отменяет все установки переадресации.

### Режим ответа ГМеню 9-3-21

Выберите необходимый режим для ответа на звонок.

#### • Флип открыт

Достаточно просто открыть клавиатуру, чтобы принять входящий звонок.

#### • Любая кнопка

Когда телефон звонит, вы можете ответить на звонок нажатием любой клавиши, за исключением клавиши и правой функциональной клавиши  $(\neg)$ ).

#### • Только кнопка "Отправ."

Вы можете ответить на звонок только нажатием клавиши отправить.

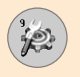

### Посылать свой номер **[Меню 9-3-3]**

Данная услуг, а сети позволяет Вам решить отображать ваш номер на дисплее (Вкл) или скрывать (Выкл) от человека, которому вы звоните. Выберите пункт Задается сетью для переустановки телефона на параметры, которые вы обговорили с вашим оператором сотовой связи.

### **Ожидание вызова [Меню 9-3-4] (услуга сети)**

Позволяет получить сигнал о новом входящем звонке во время разговора. Выберите Активировать для запроса сети активировать функцию ожидания звонков. **Отменить** для запроса сети деактивировать функцию ожидания звонков. Или Смотреть статус для проверки активирована функция ИЛИ НАТ

### **Минутн. зуммер [Меню 9-3-5]**

Когда установлено на Вкл, телефон будет подавать сигнал каждую минуту во время исходящего звонка, для того, чтобы информировать вас о продолжительности разговора.

### Голосовой набор [Меню 9-3-6]

Вы можете набрать телефон, при помощи голосовой команды, которая была сохранена в памяти телефона. Любое произносимое(ые) слово(а) могут быть распознаны по голосу. Перед активированием голосового распознания при наборе, учтите следующее:

- Языковые маркировки не зависят от языка. Они зависят от голоса говорящего.
- Языковое распознание очень чувствительно к побочным шумам. Записывайте распознание и звоните в тихой Обстановке.

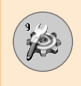

- При записи голосового распознания или набора звонка по голосу, помните, что микрофон включен. Держите телефон на коротком расстоянии от вашего рта и лица, таким образом, чтобы датчик не отключил микрофон.
- Очень короткие имена не принимаются. Используйте достаточно длинные имена и избегайте одинаковых имен для разных номеров.

#### **- Δ**ΒΤΩΜΑΤΙ4Η

Используется для активации режима голосового набора при каждом открытии крышки.

### **- Ручной**

Используется для активации режима голосового набора при нажатии и удержании клавиши \\*.

#### **Примечание**

Вы должны назвать имя абсолютно также как вы записывали его. Это может быть сложно. Например, в шумной или в экстренной обстановке, вы не должны полагаться на голосовой набор в любых обстоятельствах.

### Автодозвон [Меню 9-3-7]

Выберите Вкл, и ваш телефон трижды попытается повторить соединение после неудачного звонка.

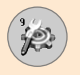

## **Установки [Меню 9]**

### **Огр. группа [Меню 9-3-8] (услуга сети)**

Это услуга сети, которая позволяет определять группу людей, кто может звонить вам и кому можете звонить вы. Для получения большей информации, свяжитесь с вашим оператором сети. Если индекс группы указан, то это используется для всех исходящих звонков. Если индекс группы не указан, то сеть будет использовать предпочтительный индекс (каждый отдельный индекс сохранен в сети).

- Предустановл.: Устанавливает выбранный индекс CUG.
- Вкл: Вы можете скорректировать индекс CUG и активировать его.
- Выкл: Удаляет выбранный индекс CUG.

### Настр. безопасн [Меню 9-4]

Для защиты определенных функций вашего телефона используются различные пароли.

### Запрос РІ**N-кода [Меню 9-4-1]**

Когда активирована функция Запрос PIN-кода, то вы должны ввести ваш PIN, каждый раз, когда вы включаете телефон. Соответственно, любой человек, кто не знает ваш PIN не может воспользоваться вашим телефоном без вашего разрешения.

**Примечание** 

• Перед деактивацией функции запроса PIN кода вы должны ввести ваш PIN.

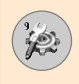

Вам доступны следующие возможности:

**• ÇÍÎ**

Вы должны будете вводить PIN каждый раз при включении телефона.

• Выкл.

Телефон подключается к сети без запроса PIN кода.

### **Блокировка телефона [Меню 9-4-2]**

При включении функции **Блокировка телефона**, телефон будет заблокирован, и вы должны будете вводить пароль каждый раз при включении телефона. Фабрикой изготовителем по умолчанию установлен следующий пароль '0000'. Для изменения пароля обратитесь к пункту меню Сменить коды. При введении правильного пароля, вы можете пользоваться телефоном до его отключения вами.

Вам доступны следующие функции:

• Питание выкл

#### **- Βκπιογιατιώ**

Вам будет необходимо ввести пароль телефона при его ВКЛЮЧАНИИ.

#### **- Отключить**

Вам не нужно будет вводить пароль телефона при выключении телефона.

#### - Если SIM-карта изменилась

Ваш телефон запросит код безопасности только при смене SIM карты.

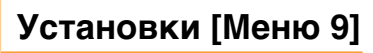

#### • Немедленно

После введения правильного кода безопасности ваш телефон заблокируется. Если вы хотите отключить блокировку телефона, вам необходимо будет ввести правильный код безопасности после нажатия правой функциональной клавиши. Если телефон отключен в заблокированном состоянии, то при следующем включении телефона он будет находиться в том же заблокированном режиме.

### Запрет звонков [Меню 9-4-3] **(зависит от сети)**

Функция запрета вызовов позволяет Вам ограничить получение и отправку вызовов на вашем телефоне. Для активации данной функции Вам необходимо иметь пароль, который Вы можете получить у Вашего оператора сотовой CR93<sub>M</sub>

Можно использовать следующие возможности:

#### • Все исх

С Вашего телефона позвонить нельзя.

#### • Международные исходящие

С Вашего телефона нельзя делать международные звонки.

#### • Межд. исходящие за искл. родной страны

При нахождении за границей Вы можете звонить только внутри страны, где Вы в настоящий момент находитесь, или в собственную страну. Нельзя позвонить в другие страны, где есть оператор Вашей домашней сети.

#### • Все входящие

На Вашем телефоне нельзя принимать входящие звонки.

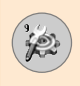

#### • Входящие, если заграницей

На Вашем телефоне нельзя принимать входящие звонки, если Вы пользуетесь телефоном вне пределов Вашей домашней зоны обслуживания.

#### • Отмен.все запр.

Все запреты на звонки сняты. Звонки могут приниматься и выполняться в обычном режиме.

#### • Сменить пароль

Используйте эту функцию для установки и смены пароля на запрет звонков, который Вы можете получить у Вашего оператора. Вы должны ввести текущий пароль перед вводом нового пароля. После того как Вы введёте новый пароль, аппарат попросит Вас подтвердить его путём его повторного ввода.

#### **Примечание**

• Перед началом использования службы запрета звонков Вам необходимо ввести пароль сети. Даже если введены какие-либо запреты на звонки, в некоторых сетях всё-таки можно набрать некоторые номера служб экстренной помощи.

### **Фиксир набор [Меню 9-4-4] (функция зависит от SIM-карты)**

Можно ограничить исходящие звонки на определенные номера, если такая функция поддерживается SIM-картой. Объем добавочной FDN зависит от SIM-карты. При вводе FDN требуется код PIN2.

Функция позволяет сохранять часть номера (например, междугородный код).

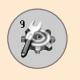

## Установки [Меню 9]

#### Например:

Если в списке FDN сохранены три номера (0123, 123123, ?89012), вы сможете набирать: 012345678..., 01236789..., только 123123, 189012, и 289012. (знак "?" означает любую цифру)

При попытке вызвать номер, которого нет в списке FDN, появится сообщение «Проверьте FDN» и номер не будет **BH3BAH** 

#### • Разрешена

Если FDN разрешена, можно вызвать только номера, занесенные в список. Функция телефонной книги частично ограничивается. Нельзя добавить записи в SIM-карту, можно только в телефонную память. Кроме того, поиск в телефонной книге можно вести только среди тех записей, которые добавлены в телефонную память.

#### • Запрещена

Если FDN запрещена, можно пользоваться функцией телефонной книги.

#### • Список номеров

Можно видеть список FDN. Можно добавлять, редактировать и удалять FDN с помощью левой функциональной клавиши [Опции].

#### Примечание

• Не все SIM-карты имеют коды PIN2. Если Ваша SIMкарта не имеет этого кода, то эта опция меню не отображается на дисплее телефона.

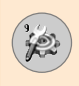

### **Изменить коды ГМеню 9-4-51**

Опция Изменить коды даёт Вам возможность сменить Ваш текущий пароль на новый. Вам необходимо ввести текущий пароль перед тем, как Вы сможете ввести новый.

Используйте эту опцию для смены следующих кодов: Заш код.  $K$ од PIN1,  $K$ од PIN2.

### **Примечание**

PIN: Персональный Идентификационный Код.

### **Выбор сети [Меню 9-5]**

Опция Выбор сети даёт Вам возможность определить, используется ли сеть, при нахождении в зоне роуминга (за пределами Вашей домашней зоны покрытия). Эта опция может быть выбрана автоматически, вручную или по предпочтению.

### **Примечание**

• Вы можете выбрать сеть, отличную от Вашей домашней сети, только если она имеет соглашение о роуминге с Вашей домашней сетью.

### Автоматич. **[Меню 9-5-1]**

Используйте эту опцию, для того чтобы настроить Ваш телефон на автоматический поиск и выбор одной из сотовых сетей, доступных в Вашей местности.

Телефон автоматически снова настроится на **Автоматич.**, если он будет выключен и затем снова включен.

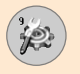

### **Ручной [Меню 9-5-2]**

Используйте эту опцию, если Вы хотите вручную выбрать желаемую сеть из предложенного списка сетей. Если соединение с выбранной вручную сетью будет разорвано, то телефон выдаст сигнал об ошибке и попросит Вас выбрать сеть снова.

### Предпочтения [Меню 9-5-3]

Вы можете определить список предпочтительных сетей. При этом аппарат будет пытаться зарегистрироваться в сети. стоящей первой в этом списке. В случае невозможности зарегистрироваться в ней, аппарат выберет следующую сеть из списка. Данный список сетей создаётся на основе предварительно определённого списка сетей, существующих в Вашей местности.

### **Выбор диапазона [Меню 9-5-4]**

Используйте эту команду для установки полосы пропускания  $C$ ети – GSM 900/1800 или GSM1900.

### **Настр. GPRS [Меню 9-6]**

GPRS (General Packet Radio Service) - это технология, которая позволяет использовать мобильные телефоны для отправки и получения данных через мобильную сеть. GPRS - это канал передачи данных, который позволяет получить беспроводный доступ к сети данных, как например Интернет.

Перед использованием услуги GPRS вы должны:

- Активировать данную услугу. Обратитесь к вашему оператору сотовой сети за более подробной информацией.
- Сделать соответствующие настройки.

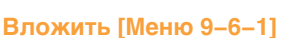

Если Вы выберите Питание вкл, и находитесь в сети, которая поддерживает GPRS, то телефон будет зарегистрирован в сети GPRS, а отправка коротких сообщений будет осуществляться через GPRS. К тому же, отправлять и принимать сообщения по электронной почте быстрее, если запустить активный пакет соединения данных. Если Вы выберите **При необходимости**, то телефон будет использовать GPRS-соединение только в том случае, если Вы запустите приложение или выполните действие, требующие установки этого соединения. GPRS-соединение будет закрыто, если оно не требуется ни для какого приложения.

**Примечание** 

Если в Вашей местности нет покрытия GPRS, а в настройках Вашего телефона выбран пункт Автоматич., то Ваш телефон будет периодически пытаться установить соединение.

### Внешн устр-во [Меню 9-6-2]

Если Вы пользуетесь Интернетом через GPRS с помощью внешнего устройства, то Вы можете изменить следующие настройки: Переименовать, Точка доступа, Адрес IP, DNS, Иден-р польз, и Пароль.

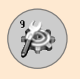

## Установки [Меню 9]

### Сбросить настройки [Меню 9-7]

Вы можете вернуть Вашему телефону первоначальные настройки.

Для того чтобы сделать это необходимо выполнить следующие действия:

- 1. Выберите опцию меню Сбросить настройки.
- 2. Введите код безопасности, состоящий из четырёх цифр.

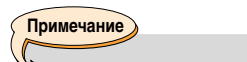

• Код безопасности предварительно установлен '0000'.

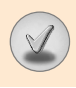

Прежде чем обращаться в обращаться в службу сервисной поддержки проверьте, может быть, решение проблемы, возникшей с Вашим телефоном, описано в этом разделе.

- **В** Как можно просмотреть список исходящих звонков, список входящих звонков и список пропущенных звонков?
- **O** Нажмите клавишу  $\bigcap$ .
- **В** Как можно удалить всю историю звонков?
- **Ó** Нажмите левую функциональную клавишу, а затем КЛАВИШИ  $2^{468r}$   $4^{488r}$   $4^{488r}$ .
- **В** Как можно просмотреть все номера, внесённые в память?
- **Нажмите правую функциональную клавишу, а затем** клавиши $\sqrt{I\omega}$ .
- **В** Символне Х исчезает с дисплея телефона.
- **О** Проверьте, находитесь ли Вы в зоне обслуживания. Если  $\overline{a}$ гот символ до сих пор не исчез.  $\overline{\mathcal{L}}$  выключите телефон. подождите примерно 2 минуты, а затем снова включите аппарат. Если никаких изменений не произошло, переместитесь в другое место и снова выполните проверку.
- **В** Связь плохая, или в определённых районах абонента вообще не слышно.
- **В различных районах интенсивность сигнала сильно** отличается друг от друга. Попытайтесь переместиться в другое место. Плотный сетевой трафик может отрицательно сказаться на качестве связи, а также на её стабильности.

## Вопросы и ответы

- В Связь с абонентом плохая, даже если она установлена.
- **O** В различных районах интенсивность сигнала сильно отличается друг от друга. Попытайтесь переместиться в другое место. Плотный сетевой трафик может отрицательно сказаться на качестве связи, а также на её стабильности.
- В ЖК-дисплей не включается.
- **О** Выньте и замените батарею, после чего снова включите телефон. Если телефон всё же не включается. - зарядите батарею и попробуйте снова.
- В в определённых районах при установке соединения с определёнными телефонами в телефоне слышится эхо.
- О Такое явление называется 'Эхо феномен'. Оно возникает, если громкость очень велика или зависит от свойств аппарата Вашего собеседника.
- В Аппарат нагревается.
- О Во время продолжительных разговоров, а также во время игр или подключения к Интернету телефон может нагреваться. Это абсолютно нормальное явление, которое не оказывает никакого отрицательного воздействия ни на срок службы аппарата, ни на его работу.
- В Телефон не звонит или лампочка или ЖК-дисплей только мигают.
- О Телефон установлен на 'Только вибро' или на 'Тихо' в Меню профилей. Поменяйте установки телефона на Обшие или 'Громко'.
- В Период нахождения телефона в режиме ожидания вызова значительно сократился.
- Аккумуляторные батареи имеют ограниченный срок службы. Если период работы батареи без зарядки сократился более чем в два раза, то следует произвести её замену. Рекомендуется использовать только оригинальные запасные части.
- В Время использования батареи значительно сократилось.
- $\bigcap$  Если время использования батареи сократилось, то причиной тому может быть слабый сигнал, большое количество звонков или условия работы пользователя.
- В Номер, находящийся в памяти телефонной книги, не набирается.
- О Проверьте правильность сохранения номера в памяти телефонной книги, используя для этого опцию Поиск в телефонной книге. При необходимости повторно сохраните номер в телефонной книге.
- В До меня нельзя дозвониться.
- О Проверьте, включен ли Ваш телефон (для включения аппарата в течение 3-х секунд держите нажатой клавишу (  $\odot$ )? Находитесь ли Вы в нужной сотовой сети? Не установлена ли на Вашем телефоне опция запрета на входящие звонки?
- В Я не могу найти свой код защиты, PIN-код, PUK-код или пароль.
- О По умолчанию код защиты '0000'. Если Вы забыли или потеряли Ваш код защиты, свяжитесь с Вашим дилером. Если Вы забыли или потеряли Ваш PIN-код или PUK-код, или если Вы не получили эти коды, - свяжитесь с Вашим провайдером службы сети.
## **Аксессуары**

Для Вашего телефона существует большое количество различных аксессуаров. Вы можете выбрать их в соответствии с Вашими требованиями. Проконсультируйтесь у Вашего дилера о наличии у него необходимых Вам аксессуаров.

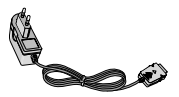

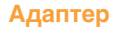

Этот адаптер дает Вам возможность заряжать телефон дома или в офисе.

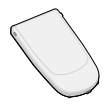

#### **Аккумуляторная батарея**

Стандартная батарея входит в КОМПЛАКТ

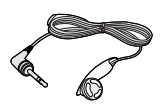

#### Наушники

Позволяет работать в автоматическом режиме. Комплект состоит из микрофона и наушника.

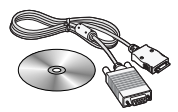

#### Комплект для передачи данных с телефона на компьютер

Позволяет осуществить передачу данных с телефона на компьютер.

#### **Примечание**

- Всегда используйте только оригинальные комплекту ющие дет али комп ании LG. В противном случае гарантия на данное оборудорвание распространяться не будет.
- Аксессуары могут быть различаться в разных регионах, поэтому чтобы получить более точную информацию свяжитесь с представителем или агентом нашей компании в Вашем регионе.

### Технические характеристики

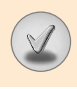

### Общие

Наименование продукта: L1100

Рабочая частота : GSM 900/DCS 1800

Диапазон допустимых температур

Максимум : +55°С

Минимум : -10°С

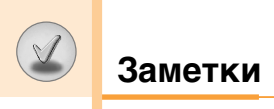

## Заметки

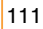

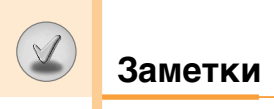

## **GPRS Phone**

### **USER'S MANUAL**

### **MODEL: L1100**

Please read this manual carefully before operating your mobile phone. Retain it for future reference.

### **Introduction**

Congratulations on your purchase of the advanced and compact L1100 mobile phone, designed to operate with the latest digital mobile communication technology.

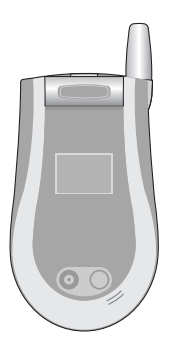

This user's guide contains important information on the use and operation of this phone. Please read all the information carefully for optimal performance and to prevent any damage to or misuse of the phone. Any changes or modifications not expressly approved in this user's guide could void your warranty for this equipment.

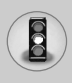

Read these simple guidelines. Breaking the rules may be dangerous or illegal. Further detailed information is given in this manual.

### **Exposure to radio frequency energy**

#### **Radio wave exposure and Specific Absorption Rate (SAR) information**

This mobile phone model L1100 has been designed to comply with applicable safety requirement for exposure to radio waves. This requirement is based on scientific guidelines that include safety margins designed to assure this safety of all persons, regardless of age and health.

- The radio wave exposure guidelines employ a unit of measurement known as the Specific Absorption Rate, or SAR. Tests for SAR are conducted using standardized method with the phone transmitting at its highest certified power level in all used frequency bands.
- While there may be differences between the SAR levels of various LG phone models, they are all designed to meet the relevant guidelines for exposure to radio waves.
- The SAR limit recommended by the international Commission on Non-Ionizing Radiation Protection (ICNIRP), which is 2W/kg averaged over ten (10) gram of tissue.
- The highest SAR value for this model phone tested by DASY3 for use at the ear is 0.691 W/kg (10g).
- SAR data information for residents in countries/regions that have adopted the SAR limit recommended by the Institute of Electrical and Electronics Engineers (IEEE), which is 1.6 W/kg averaged over one (1) gram of tissue (for example USA, Canada, Australia and Taiwan).

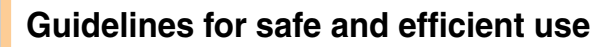

### **Product care and maintenance**

**Warning: Use only batteries, charger and accessories approved for use with this particular phone model. The use of any other types may invalidate any approval or warranty applying to the phone, and may be dangerous.**

- Do not disassemble this unit. Take it to a qualified service technician when repair work is required.
- Keep away from electrical appliance such as a TV, radio or personal computer.
- The unit should be kept away from heat sources such as radiators or cookers.
- Do not drop.
- Do not subject this unit to mechanical vibration or shock.
- The coating of the phone may be damaged if covered with wrap or vinyl wrapper.
- Use dry cloth to clean the exterior of the unit. (Do not use solvent such as benzene, thinner or alcohol.)
- Do not subject this unit to excessive smoke or dust.
- Do not keep the phone next to credit cards or transport tickets: it can affect the information on the magnetic strips.
- Do not tap the screen with a sharp object; otherwise, it may damage the phone.
- Do not expose the phone to liquid or moisture.
- Use the accessories like an earphone cautiously. Do not touch the antenna unnecessarily.

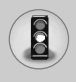

### **Efficient phone operation**

To enjoy optimum performance with minimum power consumption please:

- Hold the phone as you speak to any other telephone. While speaking directly into the microphone, angle the antenna in a direction up and over your shoulder. If the antenna is extendable/ retractable, it should be extended during a call.
- Do not hold the antenna when the phone is in use. If you hold it, it can affect call quality, it also may cause the phone to operate as a higher power level that needed and shorten talk and standby times.
- If your mobile phone supports infrared, never direct the infrared ray at anyone's eye.

### **Electronics devices**

All mobile phones may get interference, which could affect performance.

- Do not use your mobile phone near medical equipment without requesting permission. Avoid placing the phone over the pacemaker, i.e. in your breast pocket.
- Some hearing aids might be disturbed by mobile phones.
- Minor interference may affect TVs, radios, PCs, etc.

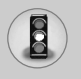

### **Road safety**

Check the laws and regulations on the use of mobile phones in the areas when you drive.

- Do not use a hand-held phone while driving.
- Give full attention to driving.
- Use a hands-free kit, if available.
- Pull off the road and park before making or answering a call if driving conditions so require.
- RF energy may affect some electronic systems in your motor vehicle such as car stereo, safety equipment.
- When your vehicle is equipped with an air bag, do not obstruct with installed or portable wireless equipment. It can cause serious injury due to improper performance.

### **Blasting area**

Do not use the phone where blasting is in progress. Observe restrictions, and follow any regulations or rules.

### **Potentially explosive atmospheres**

- Do not use the phone at a refueling point. Don't use near fuel or chemicals.
- Do not transport or store flammable gas, liquid, or explosives in the compartment of your vehicle, which contains your mobile phone and accessories.

### **In aircraft**

Wireless devices can cause interference in aircraft.

- Turn off your mobile phone before boarding any aircraft.
- Do not use it on the ground without crew permission.

### **Children**

Keep the phone in a safe place out of children's reach. It includes small parts which if detached may cause a choking hazard.

### **Emergency calls**

Emergency calls may not be available under all cellular networks. Therefore, you should never depend solely on the phone for emergency calls. Check with your local service provider.

### **Battery information and care**

- You do not need to completely discharge the battery before recharging. Unlike other battery systems, there is no memory effect that could compromise the battery's performance.
- Use only LG batteries and chargers. LG chargers are designed to maximize the battery life.
- Do not disassemble or short-circuit the battery pack.
- Keep the metal contacts of the battery pack clean.
- Replace the battery when it no longer provides acceptable performance. The battery pack may be recharged hundreds of times until it needs replacing.
- Recharge the battery if it has not been used for a long time to maximize usability.
- Do not expose the battery charger to direct sunlight or use it in high humidity, such as the bathroom.
- Do not leave the battery in hot or cold places, this may deteriorate the battery performance.

## $\bigcirc$  Contents

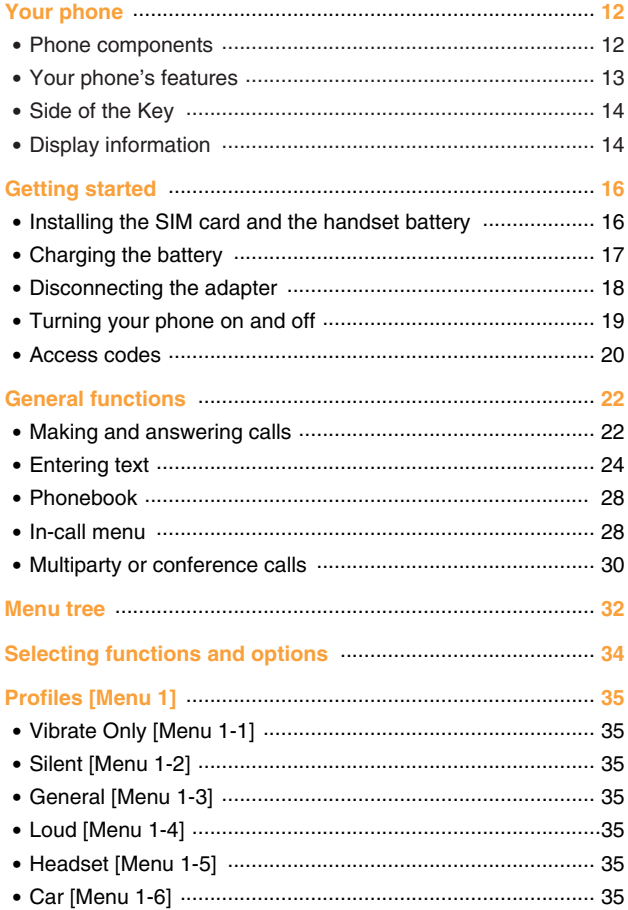

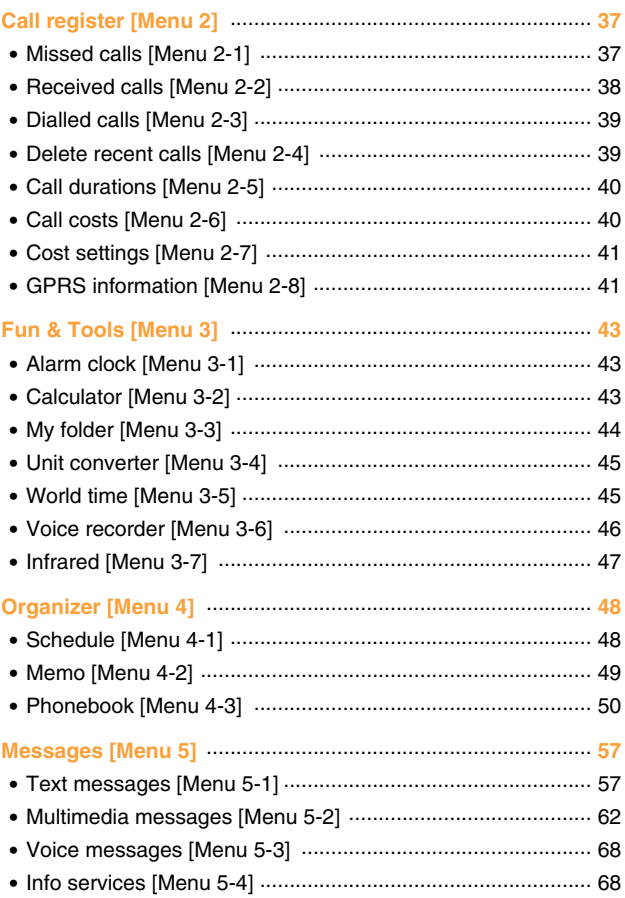

 $\mathbb{V}$ 

U

# $\bigcirc$  Contents

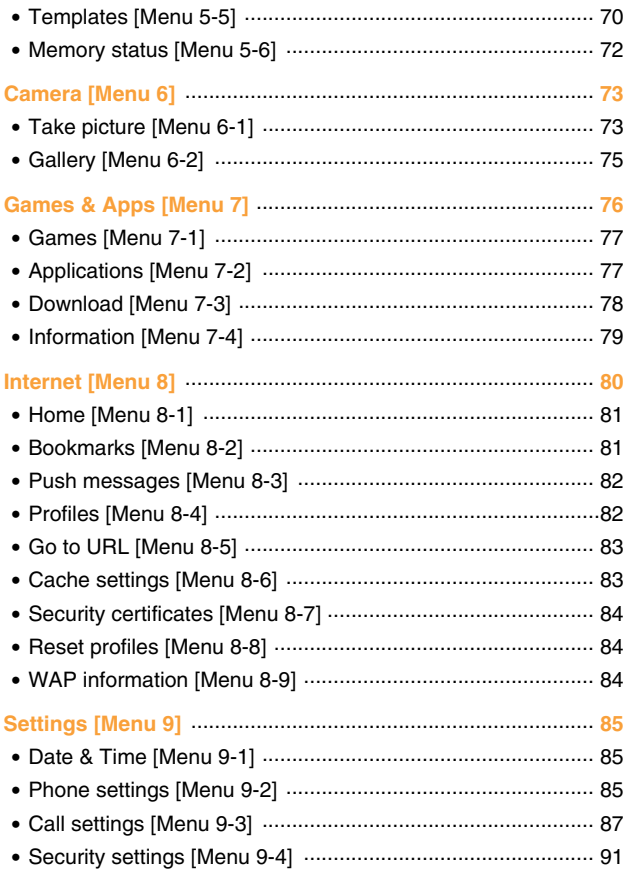

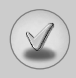

۱

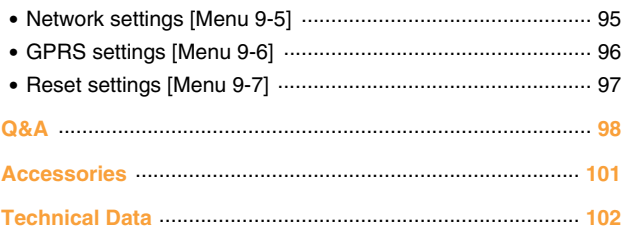

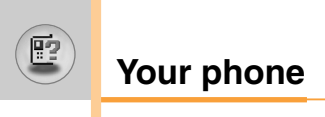

### **Phone components**

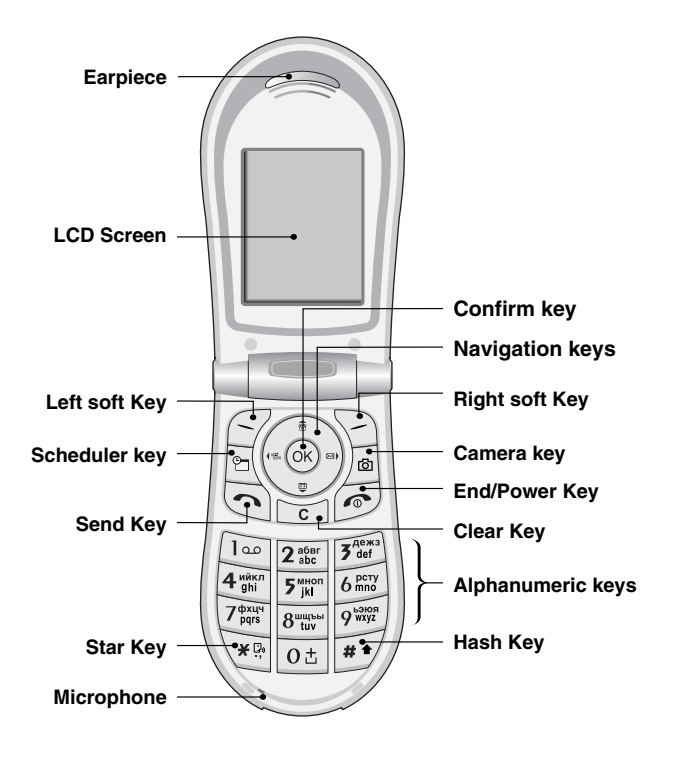

### **Your phone's features**

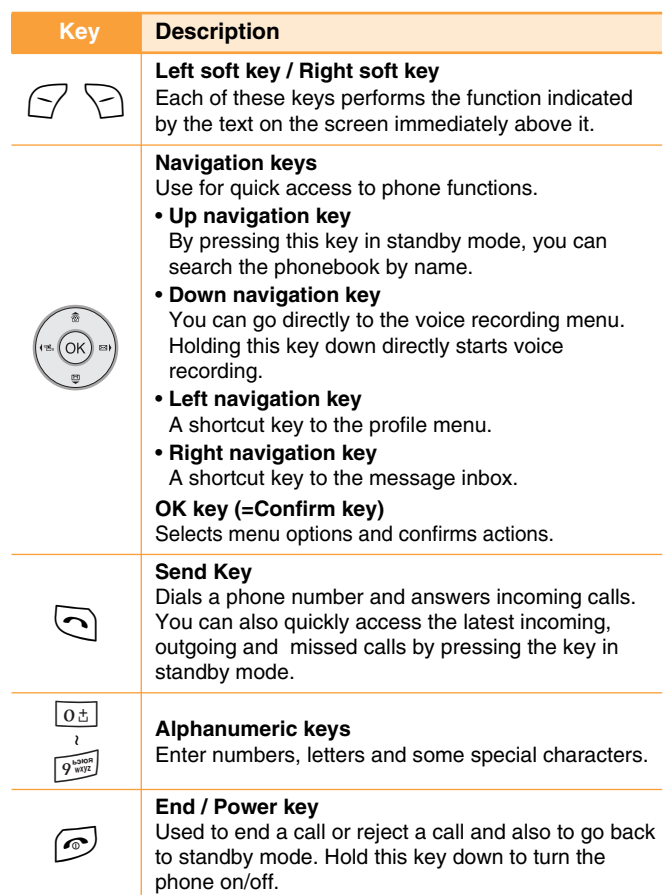

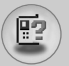

### **Your phone**

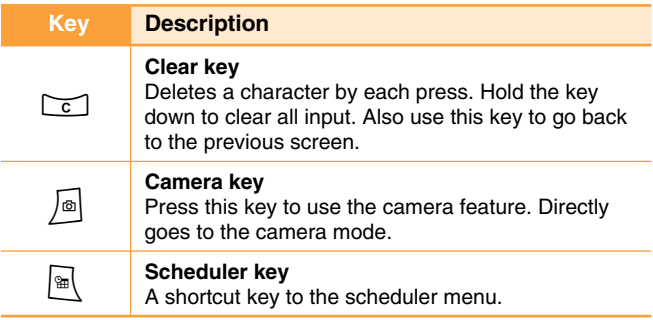

### **Side of the Key**

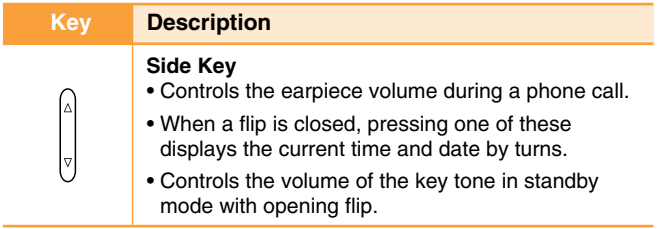

### **Display information**

The table below describes various display indicators or icons that appear on the phone's display screen.

### **On-Screen Icons**

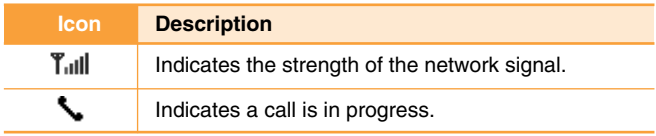

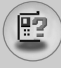

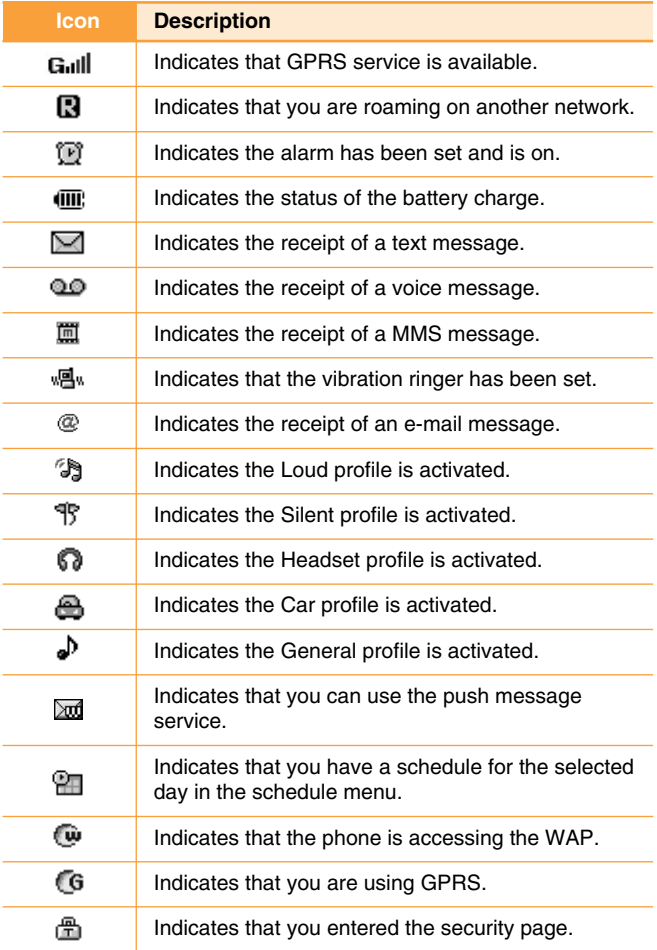

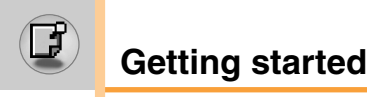

### **Installing the SIM card and the handset battery**

**1.** Make sure the power is off before you remove the battery. Press the battery release latch up and remove the battery from the phone at a 45 degree angle.

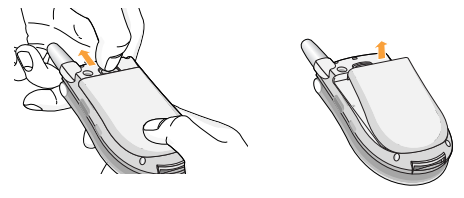

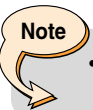

• Removing the battery from the phone when the power is on may cause the phone to malfunction.

**2.** Insert the SIM card into the holder. Slide the SIM card into the SIM card holder. Make sure that the SIM card is inserted properly and that the gold contact area on the card is facing downwards. To remove the SIM card, press down lightly and pull it in the reverse direction.

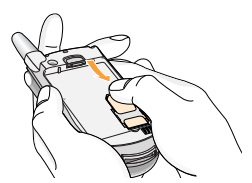

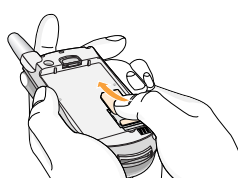

To insert the SIM card To remove the SIM card

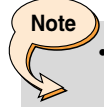

The metal contact of the SIM card can be easily damaged by scratches. Pay special attention to the SIM card while handling. Follow the instructions supplied with the SIM card.

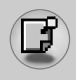

**3.** Position the lugs on the bottom of the battery into the retaining holder. Then, push the top half of the battery into position until the latch clicks

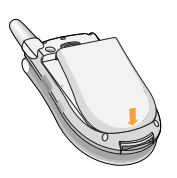

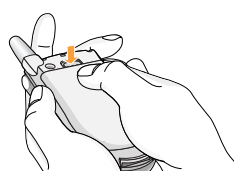

### **Charging the battery**

Only use the mains adapter supplied with your phone.

- **1.** With the battery in position on the phone, connect the lead from the travel adapter to the bottom of the phone. Make sure that the arrow on the lead connector is facing towards the front of the phone.
- **2.** Connect the other end of the adapter to the power outlet.

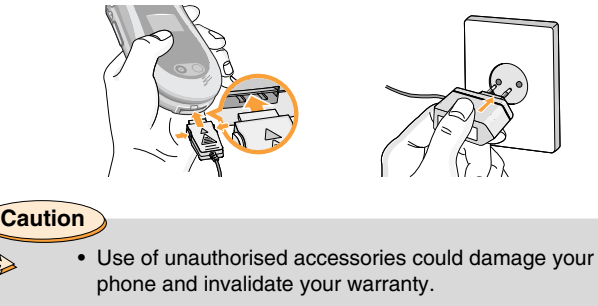

• Do not force the connector as this may damage the phone and/or the mains adapter.

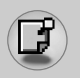

### **Disconnecting the adapter**

- **1.** When charging is finished, the moving bars of the battery icon stop and 'Full' is displayed on the screen.
- **2.** Unplug the adapter from the power outlet. Disconnect the adapter from the phone by pressing the grey tabs on both sides of the connector and pull the connector out.

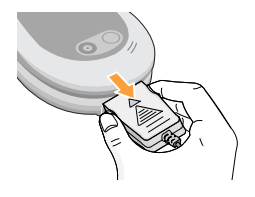

# **Note**

- Ensure the battery is fully charged before first using the phone.
- Do not remove the battery or SIM card while charging.
- In the case the battery is not properly charged, please turn the phone off and on using the power key, then recharge the battery. After detaching and reattaching the battery, please recharge the battery.

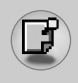

### **Turning your phone on and off**

### **Turning your phone ON**

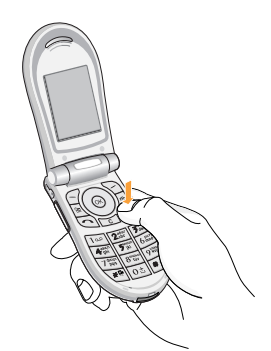

- **1.** Install a battery to the handset and connect the phone to an external power source such as the travel adapter, cigarette lighter adapter or hands-free car kit. Or install a charged battery pack to the handset.
- **2.** Press  $\widehat{\infty}$  for a few seconds until the LCD screen is turned on.
- **3.** Depending on the status of the **PIN code request** setting you may need to enter your PIN code.

**Note**

• Like any other radio devices, avoid any unnecessary contact with the antenna while your phone is on.

### **Turning your phone OFF**

**1.** Press  $\textcircled{r}$  for a few seconds until the LCD screen is turned off.

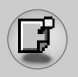

### **Access codes**

You can use the access codes described in this section to avoid unauthorised use of your phone. The access codes (except PUK and PUK2 codes) can be changed by using the **Change codes** feature [Menu 9-4-5].

### **PIN code (4 to 8 digits)**

The PIN (Personal Identification Number) code protects your SIM card against unauthorised use. The PIN code is usually supplied with the SIM card. When the **PIN code request** is set to **On**, your phone will request the PIN code every time the phone is switched on. When the **PIN code request** is set to **Off**, your phone connects to the network directly without the PIN code.

### **PIN2 code (4 to 8 digits)**

The PIN2 code, supplied with some SIM cards, is required to access functions such as **Advice of Call Charge** and **Fixed dial number**. These functions are only available if supported by your SIM card. Check with your network for further information.

### **PUK code (4 to 8 digits)**

The PUK (PIN Unblocking Key) code is required to change a blocked PIN code. The PUK code may be supplied with the SIM card. If not, contact your network operator for the code. If you lose the code, also contact your network operator.

### **PUK2 code (4 to 8 digits)**

The PUK2 code, supplied with some SIM cards, is required to change a blocked PIN2 code. If you lose the code, also contact your network operator.

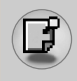

### **Security code (4 to 8 digits)**

The security code protects the unauthorised use of your phone. The default security code is set to '**0000**' and the security code is required to delete all phone entries and to activate the **Reset settings** menu. Also, the security code is required to enable or disable the phone lock function to prevent unauthorised use of the phone. The security code default setting can be modified from the **Security settings** menu.

#### **Barring password**

The barring password is required when you use the **Call barring** function. You obtain the password from your network operator when you subscribe to this function. See page 92 for further details.

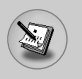

### **General functions**

### **Making and answering calls**

#### **Making a call**

- **1.** Make sure your phone is switched on.
- **2.** Enter a phone number, including the area code. To edit a number on the LCD screen, press the right/left navigation keys to move the cursor to the desired position or simply press the clear key  $(\sqrt{c})$  to erase one digit at a time.

**Decay Fress and hold the clear key (** $\subset$ ) to erase the entire number.

- **3.** Press the send key  $(\neg)$  to call the number.
- **4.** To end the call, press the end key  $(\sqrt{\epsilon})$  or the right soft key. You can also end the call by closing the flip.

### **Making a call using the send key**

- **1.** In standby mode, press the send key  $(\neg)$ , and the latest incoming, outgoing and missed phone numbers will be displayed.
- **2.** Select the desired number by using the up/down navigation key.
- **3.** Press  $\odot$ .

#### **Making an international call**

- **1.** Press and hold the  $\boxed{0 \pm}$  key for the international prefix. The '+' character automatically selects the international access code.
- **2.** Enter the country code, area code, and the phone number.
- **3.** Press  $\bigcap$ .

### **Ending a call**

When you have finished your call, press the end key  $(\sqrt{\epsilon})$ .

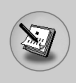

### **Making a call from the phonebook**

You can save the names and phone numbers dialled regularly in the SIM card and/or phone memory, which is phonebook. You can dial a number by simply looking up the desired name in the phonebook. For further details on the phonebook feature, please refer to page 50-56.

### **Adjusting the volume**

If you want to adjust the earpiece volume during a call, use the side keys ( $\parallel$ ). Press the up side key to increase and down side key to decrease the volume.

### **Answering a call**

When you receive a call, the phone rings and the flashing phone icon appears on the screen. If the caller can be identified, the caller's phone number (name or photo if saved in the Phonebook) is displayed.

**1.** To answer an incoming call, open the flip.

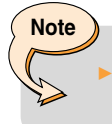

 You can answer a call while using the phonebook or other menu features.

**2.** To end the call, close the flip or press the  $\boxed{\odot}$ .

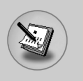

### **General functions**

### **Signal strength**

You can check the strength of your signal by the signal indicator  $\binom{2}{10}$  on the LCD screen of your phone. Signal strength can vary, particularly inside buildings. Moving near to a window may improve reception.

### **Entering text**

You can enter alphanumeric characters by using the phone's keypad. For example, storing names in the Phonebook, writing a message, creating a personal greeting or scheduling events in the calendar all require entering text.

The following text input methods are available in the phone.

### **T9 mode**

This mode lets you enter words with only one keystroke per letter. Each key on the keypad has more than one letter. The T9 mode automatically compares your keystrokes with an internal dictionary to determine the correct word, thus requiring far fewer keystrokes than the traditional ABC mode. This is sometimes known as predictive text.

### **ABC mode**

This mode lets you enter letters by pressing the key labelled with the required letter once, twice, three or four times until the letter is displayed.

### **123 mode (Number mode)**

Type numbers using one keystroke per number. To change to 123 mode in a text entry field, press the  $\widehat{A}$  key until 123 mode is displayed.

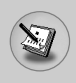

### **Changing the text input mode**

- **1.** When you are in a field that allows characters to be entered, you will notice the text input mode indicator in the lower right corner of the LCD screen.
- **2.** Change the text input mode by pressing  $\widehat{H}$ . You can check the current text input mode in the lower right corner of the LCD screen.

### - **Using the T9 mode**

The T9 predictive text input mode lets you enter words easily with a minimum number of key presses. As you press each key, the phone begins to display the characters that it thinks you are typing based on the built-in dictionary. You can also add new words in the dictionary. As new words are added, the word changes to reflect the most likely candidate from the dictionary.

- **1.** When you are in the T9 predictive text input mode, start entering a word by pressing keys  $\sqrt{2 \sec n}$  to  $\sqrt{9 \sec n}$ . Press one key per letter.
	- The word changes as letters are typed. Ignore what's on the screen until the word is typed completely.
	- If the word is still incorrect after typing completely, press the down navigation key once or more to cycle through the other word options.

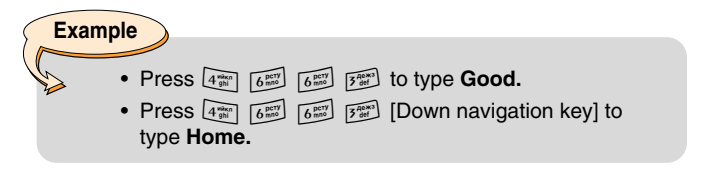

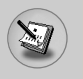

### **General functions**

- If the desired word is missing from the word choice list, add it using the ABC mode.
- You can select the language of the T9 mode. Press the left soft key [Option], then select **T9 languages** or press the  $\sqrt{P}$ key on your keypad to switch the language. Select the desired language of T9 mode. You can also turn off the T9 mode by selecting **T9 off**. The default setting on the phone is T9 enabled mode.
- **2.** Enter the whole word before editing or deleting any keystrokes.
- **3.** Complete each word with a space by pressing the  $\boxed{0 \pm}$  key. To delete letters, press  $\lceil \cdot \rceil$ . Press and hold down to erase  $\lceil \cdot \rceil$ entire words.

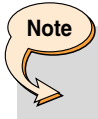

• To exit from the text input mode without saving your input, press  $\odot$ . The phone goes back to standby mode.

#### - **Using the ABC mode**

Use the  $\boxed{2\frac{1}{2}}$  to  $\boxed{9\frac{1}{2}}$  keys to enter your text.

- **1.** Press the key labelled with the required letter:
	- Once for the first letter
	- Twice for the second letter
	- And so on
- **2.** To insert a space, press the  $\boxed{0 \pm}$  key once. To delete letters, press the  $\sim$  key. Press and hold down the  $\sim$  key to clear the whole display.

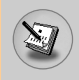

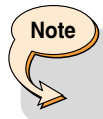

• Refer to the table below for more information on the characters available using the alphanumeric keys.

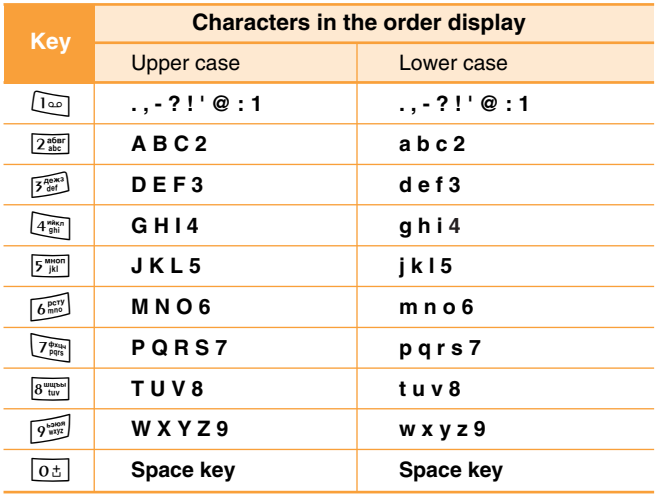

### - **Using the 123 (Number) mode**

The 123 mode enables you to enter numbers in a text message (a telephone number, for example).

Press the keys corresponding to the required digits before manually switching back to the appropriate text entry mode.

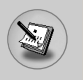

### **General functions**

### **Phonebook**

You can store phone numbers and their corresponding names in the memory of your SIM card.

In addition, you can store up to 255 numbers and names in the phone memory.

The SIM card and phone are both used in the same way in the **Phonebook** menu. (Refer to page 50-56 for details.)

### **In-call menu**

Your phone provides a number of control functions that you can use during a call. To access these functions during a call, press the left soft key [Options].

### **During a call**

The menu displayed on the handset screen during a call is different to the default main menu displayed when in standby mode, and the options are described below.

#### **Making a second call**

You can get a number you wish to dial from the phonebook to make a second call. Press the right soft key then select **Search**. To save the dialled number into the Phonebook during a call, press the right soft key then select **Add new**.

#### **Switching between two calls**

To switch between two calls, press the left soft key then select **Swap**.

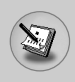

### **Answering an incoming call**

To answer an incoming call when the handset is ringing, simply press the  $\bigodot$  key. The handset is also able to warn you of an incoming call while you are already on a call. A tone sounds in the earpiece, and the display will show that a second call is waiting.

This feature, known as **Call waiting**, is only available if your network supports it. For details of how to activate and deactivate it see [Menu 9-3-4].

If **Call waiting** is activated, you can put the first call on hold and answer the second, by pressing  $\bigcirc$  or by selecting left soft key. then **Hold & Answer**. You can end the current call and answer the waiting call by selecting left soft key and then **End & Answer.**

### **Rejecting an incoming call**

You can reject an incoming call without answering by simply pressing the  $\odot$  key.

During a call, you can reject an incoming call by pressing the left soft key [Menu] key and selecting the **Conference / Reject** or by pressing the  $\odot$ .

### **Muting the microphone**

You can mute the microphone during a call by pressing the [Menu] key then selecting **Mute on.** The handset can be unmuted by selecting **Mute off.** When the handset is muted, the caller cannot hear you, but you can still hear them.

### **Switching DTMF tones on during a call**

To turn DTMF tones on during a call, press the left soft key, and then select **DTMF on**. DTMF tones can be turned off the same way. DTMF tones allow your phone to make use of an automated switchboard.

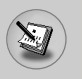

### **General functions**

### **Multiparty or conference calls**

The multiparty or conference service provides you with the ability to have a simultaneous conversation with more than one caller, if your network operator supports this feature. A multiparty call can only be set up when you have one active call and one call on hold, both calls having been answered. Once a multiparty call is set up, calls can be added, disconnected or separated (that is, removed from the multiparty call but still connected to you) by the person who set up the multiparty call. These options are all available from the In-Call menu. The maximum callers in a multiparty call are five. Once started, you are in control of the multiparty call, and only you can add callers to the multiparty call.

#### **Making a second call**

You can make a second call while currently on a call. Enter the second number and press the  $\Diamond$  key. When the second call is connected, the first call is automatically placed on hold. You can swap between calls by pressing the left soft key then selecting **Swap.**

#### **Setting up a conference call**

Place one call on hold and while the active call is on, press the left soft key and then select the **Conference / Join all.**

#### **Putting a conference call on hold**

Press the left soft key, then select the **Conference / Hold all.** 

#### **Activate the conference call on hold**

Press the left soft key, then select the **Conference / Join all.** 

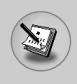

### **Adding calls to the conference call**

To add a call to an existing conference call, press the left soft key, then select the **Conference / Join all.**

### **Displaying callers in a conference call**

To scroll through the numbers of the callers who make up a conference call on the handset screen, use the up/down navigation keys.

### **Taking a private call during a conference call**

To have a private call with one caller from a conference call, display the number of the caller you wish to talk to on the screen, then press the left soft key. Select the **Conference / Private** to put all the other callers on hold.

### **Ending a conference call**

The currently displayed caller from a conference call can be disconnected by pressing the  $\odot$  key. To end a conference call, press the left soft key, then select the **Conference / End multiparty.** After pressing the left soft key, selecting **Conference / End all** will end all the active and on-hold calls.
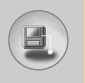

# **Menu tree**

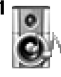

#### **1 Profiles**

- 1 Vibrate only
- 2 Silent
- 3 General
- 4 Loud
- 5 Headset
- 6 Car

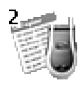

### **2 Call register**

- 1 Missed calls
- 2 Received calls
- 3 Dialed calls
- 4 Delete recent calls
- 5 Call durations
- 6 Call costs
- 7 Cost settings
- 8 GPRS information

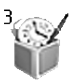

#### **3 Fun & Tools**

- 1 Alarm clock
- 2 Calculator
- 3 My folder
- 4 Unit converter
- 5 World time
- 6 Voice recorder
- 7 Infrared

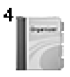

### **4 Organizer**

- 1 Schedule
- 2 Memo
- 3 Phone book

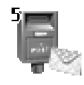

- **5 Messages**
	- 1 Text messages
	- 2 Multimedia messages
	- 3 Voice messages
	- 4 Info services
	- 5 Templates
	- 6 Memory status

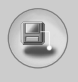

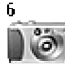

#### **6 Camera**

- 1 Take picture
- 2 Gallery

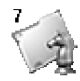

### **7 Games & Apps**

- 1 Games
- 2 Applications
- 3 Download
- 4 Information

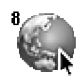

#### **8 Internet**

- 1 Home
- 2 Bookmarks
- 3 Push messages
- 4 Profiles
- 5 Go to URL
- 6 Cache settings
- 7 Security certificates
- 8 Reset profiles
- 9 WAP information

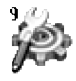

### **9 Settings**

- 1 Date & Time
- 2 Phone settings
- 3 Call settings
- 4 Security settings
- 5 Network settings
- 6 GPRS settings
- 7 Reset settings

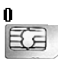

#### **0 SIM Service**

This menu depends on SIM and the network services.

# **Selecting functions and options**

Your phone offers a set of functions that allow you to customise the phone. These functions are arranged in menus and sub-menus, accessed via the two soft keys marked  $\leq$  and  $\geq$ . Each menu and sub-menu lets you view and alter the settings of a particular function.

The roles of the soft keys vary according to the current context; the label on the bottom line of the screen just above each key indicates its current role.

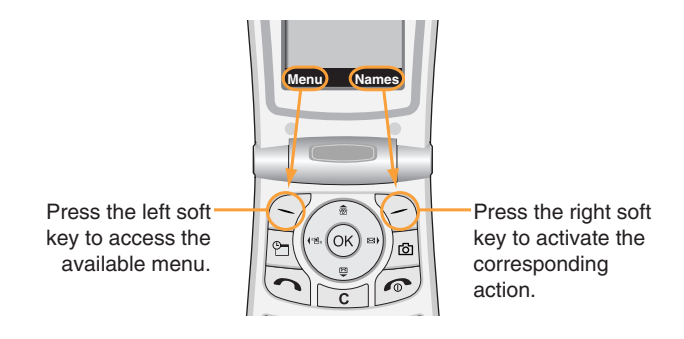

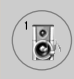

In Profiles, you can adjust and customise the phone tones for different events, environments, or caller groups.

There are six preset profiles: **Vibrate only, Silent, General, Loud, Headset** and **Car**. Each profile can be personalised except Vibrate only and Silent.

Press the Menu key  $(\leq)$  and select **Profiles** using navigation keys.

### **Changing the profile [Menu 1-x-1]**

- **1.** A list of **Profiles** is displayed.
- **2.** In the **Profile** list, scroll to the profile you want to activate and press the left soft key [Select] or OK key.
- **3.** Then, select **Activate**.

### **Customising profiles – Personalise [Menu 1-x-2]**

Scroll to the desired profile in the Profile list. After pressing the OK key or the left soft key, select **Personalise**. The profile setting option opens. Set the option as required.

**Incoming alert type:** Set the alert type for incoming calls.

**Ring tone:** Select the desired ring tone from the list. Scroll through the list using up/down navigation keys. You can hear the desired tone prior to making a selection.

**Ring volume:** Set the volume of the ringing tone.

**Message alert type:** Set the alert type for messages.

**Message tone:** Select the alert tone for messages.

**Key tone:** Select the desired keypad tone.

**Key volume:** Set the volume of keypad tone.

**Flip tone:** Set the flip tone for flip open and close.

**Effect tone volume:** Set the volume of effect sound.

**Power on/off volume:** Set the volume of the ringing tone when switching the phone on/off.

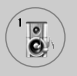

**Automatic answer:** (only in Car profile) You can activate the automatic answer feature. Select the time before answering automatically.

### **Customising profiles – Rename [Menu 1-x-3]**

You can rename a profile and give it any name you want. **Vibrate only, Headset** and **Car** profiles cannot be renamed.

- **1.** To change the name of a profile, scroll to the profile in the profile list and after pressing the OK key or the left soft key, select **Rename**.
- **2.** Key in the desired name and press the OK key or the left soft key [Save].

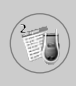

You can check the record of missed, received, and dialled calls only if the network supports Calling Line Identification (CLI) within the service area.

The number, the name (if available), and the picture (if available) are displayed together with the date and time at which the call was made. You can also view call times and costs.

Press the Menu key  $(\leq)$  and select Call register using navigation keys.

### **Missed calls [Menu 2-1]**

This option lets you view the last 10 unanswered calls. After pressing the left soft key [Option], you can also:

- View the number if available and call it or save it in the phonebook.
- Enter a new name for the number and save in the phonebook.
- Send a message to this number.
- Delete the call from the list.

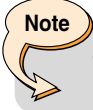

• You can delete all the call records from the list using the **Delete recent calls** menu.

• Edit the name saved in the phonebook.

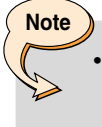

It is possible for only a number in the Phonebook to edit a name. Another numbers (e.g. FDN, SDN) can't edit names.

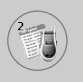

# **Call register [Menu 2]**

### **Received calls [Menu 2-2]**

This option lets you view the last 10 incoming calls. After pressing the left soft key [Option], you can also:

- View the number if available and call it or save it in the phonebook.
- Enter a new name for the number and save in the phonebook.
- Send a message to this number.
- Delete the call from the list.

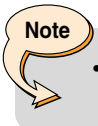

- You can delete all the call records from the list using the Delete recent calls menu.
- Edit the name saved in the phonebook.

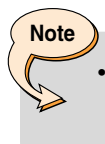

It is possible for only a number in the Phonebook to edit a name. Another numbers (e.g. FDN, SDN) can't edit names.

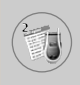

## **Dialed calls [Menu 2-3]**

This option lets you view the last 20 outgoing calls (called or attempted). Using the [Option] key, you can also:

- View the number if available and call it or save it in the phonebook.
- Enter a new name for the number and save in the phonebook.
- Send a message to this number.
- Delete the call from the list.

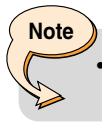

• You can delete all the call records from the list using the **Delete recent calls** menu.

• Edit the name saved in the phonebook.

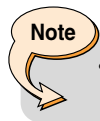

If the FDN is enabled, the menu [Edit name] will not be shown.

### **Delete recent calls [Menu 2-4]**

Use this to delete the missed call list, received call list, or dialled call list. You can also delete all call lists at a time selecting **All calls.**

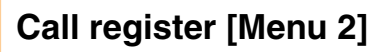

### **Call durations [Menu 2-5]**

Use this to view the duration of your incoming and outgoing calls. You can check each call duration at the bottom of screen while scrolling using the up/down navigation keys. Pressing the [OK] key or the left soft key [Reset] resets the call timer of selected call. To prevent accidental reset, you are requested to enter the PIN2 code.

- **Last call**: Length of the last call
- **Received calls**: Length of the incoming calls
- **Dialed Calls**: Length of the outgoing calls
- **All calls**: Total length of all calls made or received calls since the timer was last reset.

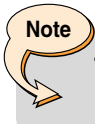

The actual time invoiced for calls by your service provide may vary, depending on network features, rounding-off for billing, etc.

### **Call costs [Menu 2-6]**

This network service allows you to check the last call cost and the total call cost. The call cost is displayed on the bottom of the LCD screen. To reset the call cost, press the left soft key [Reset] or the OK key. You are requested to enter the PIN2 code.

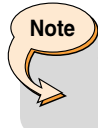

The actual cost invoiced for calls by your service provider may vary, depending on network features, rounding-off for billing, taxes, etc.

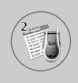

### **Cost settings [Menu 2-7]**

- **Call cost's limit**: This network service allows you to limit the cost of your calls to the number of charging units or units of currency. You can make or receive a call up to the specified cost limit. You can change the call cost's limit after entering the PIN2 code.
- **Set tariff**: You can set the currency type and the unit price. Contact your service providers to obtain charging unit prices. To select the **Currency** or **1 Unit** in this menu, you need the PIN2 code.

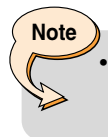

When all units have been used, no calls can be made except emergency calls. Depending on the SIM card, you need the PIN2 code to set a call cost limit.

• **Auto display**: This network service allows you to see automatically the cost of your last call. If you select **On** in **Auto display** menu, you can see the cost of the last call when the call is released.

### **GPRS information [Menu 2-8]**

You can check the amount of data transferred over the network through the GPRS information option. In addition, you can also view how much time you are online.

(GPRS stands for General Packet Radio Service.)

### **• WAP information**

You can check the data volume and the time spent using WAP. On the selected menu, pressing the left soft key [Reset] or the OK key clears the counter.

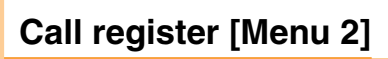

### **• External device**

You can check the data volume and the time spent using GPRS with an external device such as a serial port.

### **• Total data**

You can check the total amount of data through WAP and the external device.

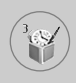

Press the Menu key  $(\leq)$  and select **Fun & Tools** using navigation keys.

### **Alarm clock [Menu 3-1]**

Set the alarm to ring at a specific time. In the **Alarm Clock** menu, the following options are available.

### **On**

Set the alarm time.

- **1.** Enter the menu.
- **2.** Select [On] by the left/right navigation key.
- **3.** Enter the alarm time using the numeric keys.
- **4.** Using the left/right navigation keys, select one of the alarm options: **Once, Daily, Weekly,** and **Monthly.**
- **5.** Alarm melody section: select the desired alarm melody using the left/right navigation keys.

### **Off**

Deactivates the alarm.

### **Calculator [Menu 3-2]**

Using this feature, you can use the phone as a calculator. The calculator provides the basic arithmetic functions: addition, subtraction, multiplication and division. (You can enter numbers up to the second decimal place.)

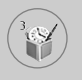

### **Using the calculator**

- **1.** Enter the first number using the numeric keys.
- **2.** Press the corresponding navigation key to select a mathematical function.
- **3.** To calculate the result, press the left soft key [Result] or OK key.
- **4.** After calculation, press the left soft key [Reset] to return to the initial state.

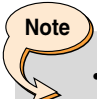

• To erase any mistakes and clear the display, press the  $\lceil \cdot \rceil$  key. To include a decimal point, press the  $\lceil \cdot \rceil$ key. To include a minus sign, press the  $\mathbb{F}$  key.

### **My folder [Menu 3-3]**

My folder has 3 folders: Picture, Animation and Sound. You can view, delete, or control downloaded contents. You can get pictures, animation or sounds from WAP site, MMS or SMS. While you're checking each content, you can send it via SMS or MMS, edit or delete it. You can set one in the Picture folder or Animation folder as the wallpaper. For sounds, you can set the desired sound as the ring tone.

**Picture [Menu 3-3-1]**

**Animation [Menu 3-3-2]**

**Sound [Menu 3-3-3]**

**Memory status [Menu 3-3-4]**

### **Unit converter [Menu 3-4]**

This converts any measurement from one unit to another. There are 4 types that can be converted into units: Length, Surface, Weight and Volume.

- **1.** Select one of four unit types by pressing the left soft key [Unit].
- **2.** Move to the current unit section by pressing the down navigation key.
- **3.** Select the unit you want to convert using the left/right navigation keys.
- **4.** Move to the Convert unit section by pressing the down navigation key.
- **5.** Select the unit you want to convert to, using the left/right navigation keys.
- **6.** Input numbers using the numeric keys. Conversion is calculated automatically.

**Note**

You can input a decimal number by pressing  $\sqrt[k]{\mathbb{R}}$  key.

### **World time [Menu 3-5]**

You can check the current time of Greenwich Mean Time (GMT) and 59 major cities around the world, using the left/right navigation keys.

The screen shows the city name, current date and time. To select the time zone in which you are located, proceed as follows:

- **1.** Select the city corresponding to your time zone by pressing the left/right navigation keys one or more times. The local date and time are displayed.
- **2.** If you want to change the time display in standby mode to the selected time, press the left soft key [Options]. And select **Set**.

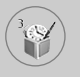

# **Fun & Tools [Menu 3]**

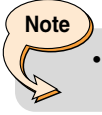

The time zone setting of each city in World time menu may be affected by network condition.

### **Voice recorder [Menu 3-6]**

You can record a memo. You can record up to 3 voice memos up to a maximum of 30 seconds each. You can play or delete the recorded memo or record new voice memo using the left soft key [Option] key.

### **Record [Menu 3-6-1]**

- **1.** Press and hold down **E** key in standby mode.
- **2.** Once recording is started, the message 'Recording...' and the remaining time is displayed.
- **3.** When you finish recording, press left soft key [Save].
	- **Play:** Allows you to play back all memos recorded, starting with the most recent memo. The screen displays the Date and time when the memo was recorded.
	- **Delete:** Allows you to delete a specific memo.
	- **Record new:** Allows you to record a memo.
	- **Delete all:** Allows you to delete all memos. Press the left soft key [Yes] to confirm.

### **View list [Menu 3-6-2]**

The phone shows the voice memo title which you have recorded by pressing  $\equiv$  in standby mode. You can **Play**, or **Delete** the recorded voice memo.

### **Note**

**Note**

- In standby mode, you can go directly to the Voice recorder menu by pressing the down navigation key.
- If all memo locations are full, you must delete an old memo before recording a new one.

## **Infrared [Menu 3-7]**

This feature allows you to send or receive data/fax through the infrared port. To use an infrared connection:

- **1.** Install the modem driver for receiving or sending the data/fax.
- **2.** Install the network dial-up software supplied by your network provider or fax application program for a fax call on your PC.
- **3.** Configure and activate an IrDA-compliant infrared port on your PC.
- **4.** Activate the infrared feature on the phone; the red IrDA symbol appears on the right side at the bottom of the display.
- **5.** Call the network service number given to you by the service provider.

If there is no communication between your phone and the IrDAcompliant device within 30 seconds of activation of the feature, it is automatically deactivated.

For further details, contact your network provider.

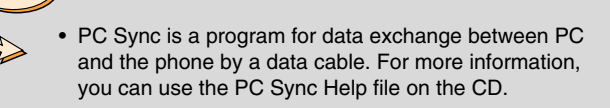

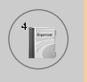

Press the Menu key  $(\leq)$  and select **Organizer** using navigation keys.

### **Schedule [Menu 4-1]**

When you enter this menu, a calendar appears. A square cursor is located on the current date. You can move to another date using navigation keys. If a date is shown in a different colour, it means that there is a schedule or memo for that day. This function reminds you of your schedule and memos. The phone will sound an alarm tone if you set the phone to do so.

### **View [Menu 4-1-1]**

Shows the note for the chosen day. Press [Options] to delete or edit the note you selected.

### **Edit [Menu 4-1-2]**

Use this to edit the schedule.

### **Delete [Menu 4-1-3]**

Use this to delete the schedule.

### **Add new [Menu 4-1-4]**

You can edit a maximum of 30 characters and take up to 20 notes.

### **Calendar [Menu 4-1-5]**

Goes back to the calendar.

### **Scheduler tone [Menu 4-1-6]**

The phone can sound an alarm tone when the scheduled date and time for an event has been reached with this option.

### **View all schedules [Menu 4-1-7]**

Shows the notes that are set for all days. Use the up/down navigation keys to browse through the note lists.

### **Go to date [Menu 4-1-8]**

Use this to jump to a specific date. Enter the date using the numeric keys and the left/right navigation keys.

### **Delete past [Menu 4-1-9]**

You can delete expired schedule notes that have already been notified.

### **Delete all [Menu 4-1-10]**

Use this to delete all schedules. You are asked to confirm this action.

### **Memo [Menu 4-2]**

You can write, edit and delete a memo on a specific date.

- **1.** Scroll to highlight Memo.
- **2.** Press the left soft key [Add].
- **3.** Input the memo and then press the left soft key [Options].

The following options are available.

- **Save**: Allows you to save the memo.
- **T9 languages**: Select the desired language of T9 mode.
- **Exit editor**: Allows you to exit from the memo editor.

After a memo is already input in your phone,

- **1.** Select a memo.
- **2.** Press the left soft key [Select].
- **3.** Press the left soft key [Options].

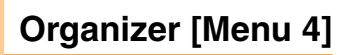

The following options are available.

- **Edit**: You can edit the selected memo.
- **Delete**: Deletes the selected memo.
- **Add new**: You can add new memo.
- **Delete all**: Deletes all memo.

### **Phone book [Menu 4-3]**

You can save phone numbers and their corresponding names in the memory of your SIM card. In addition, you can save up to 255 numbers and names in the phone memory.

- Press the left soft key [Menu] in standby mode, then select **Organizer** ➝ **Phone book.**
- Or, press right soft key [Names] in standby mode.

### **Search [Menu 4-3-1]**

- **1.** In menu mode, Select an **Organizer → Phone book**, and select **Search**. Or in standby mode, press right soft key [Names] and select Search. Or in stanby mode, press the navigation up key. You are asked to enter the start of the name that you wish to find and then, you will find the name instantly.
- **2.** After finding the desired name, you can make a call to the number by pressing the [Send] key. Or press the left key [Options] to use the following options.
	- **View detail**: To view details of the selected name.
	- **Edit**: Edits the name, number, the listing group, the e-mail, the memo, and the phonebook photo.
	- **Delete**: Deletes the Phonebook entry.
	- **Write text message**: Use this to write a text message to the name.
	- **Write multimedia message**: Use this to write a multimedia message to the name.

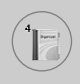

- **Copy**: Use this to copy the Phonebook entry from SIM to the phone memory or vice versa.
- **Voice**: Records the name of the selected Phonebook entry for voice-activated dialling.
- **Main number**: To show all number lists which are saved if more than 2 numbers saved.

### **Add new [Menu 4-3-2]**

You can add a Phonebook entry using this function.

There are 2 momories : Phone memory and SIM memory. To select the memory type, go to **Set memory** [Menu 4-3-8-1].

The phone memory capacity is 255 entries. You can enter up to 20 characters in each name in the phone memory. The SIM card memory capacity depends on the SIM card.

- **1.** In menu mode, Select an **Organizer**  $\rightarrow$  **Phone book**, or in standby mode, press right soft key [Names].
- **2.** Scroll to highlight **Add new**, and press [OK].
- **3.** You can add new Phonebook entries to SIM memory or the phone memory.

### **• Adding new entries into SIM memory**

You can enter a name, a number, and a required group. (Depends on the SIM)

### **• Adding new entries into the phone memory**

You can enter a name, numbers (mobile, home, office), e-mail address, a required group, a memo, and a phonebook photo.

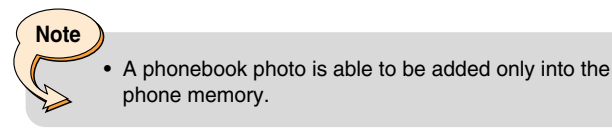

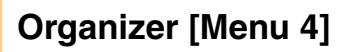

### **Speed dials [Menu 4-3-3]**

You can assign any of the keys  $\sqrt{2\pi}$  to  $\sqrt{9\pi}$  with a name list entry. You can make a call to the number by pressing the [Send] key in the Speed dial list, or press the left key [Options] and select **Call**. Or, you can call directly by pressing the assigned key ( $\sqrt{2\pi/2}$ ) for 2-3 seconds in standby mode.

- **1.** In menu mode, select an **Organizer**  $\rightarrow$  **Phonebook**, or in standby mode, press right soft key [Names].
- **2.** Scroll to **Speed dials**, then press [OK].
- **3.** To add a number to **Speed dials**, select **<Empty>** and then, press the left soft key [Add]. You can search and select the name to press [Select] through the phonebook.
- **4.** You can change or delete a speed dial number, make a call, write text message, or write multimedia message by pressing the left soft key [Options]. You can see the following submenus.
	- **Change**: Changes the member list.
	- **Delete**: Deletes the member list.
	- **Call**: Makes a call to the number.
	- **Write text message**: Use this to write a text message to the name.
	- **Write multimedia message**: Use this to write a multimedia message to the name.

### **Voice list [Menu 4-3-4]**

You can assign a voice with a name list entry for voice-activated dialling.

You can make a call to the number by pressing the [Send] key, or press the left key [Options] and select **Call**.

- **1.** In menu mode, Select an **Organizer → Phonebook**, or in standby mode, press right soft key [Names].
- **2.** Scroll to **Voice list**, then press [OK].
- **3.** To add a number to **Voice list**, press the left soft key [Add]. You can search and select the name to press [Select] through the phonebook. After selecting a number, record a voice.
- **4.** You can play, change, or delete a voice, make a call, add new or delete all voice lists by pressing the left soft key [Options]. You can see the following submenus.
	- **Play**: Plays back the voice tag assigned to the phone number.
	- **Change**: Changes the voice tag assigned to the phone number.
	- **Delete**: Deletes the voice assigned to the phone number.
	- **Call**: Makes a call to the selected number.
	- **Add new**: Adds a new phone number for voice-activated dialling.
	- **Delete all**: Deletes all voice-activated dialling numbers.

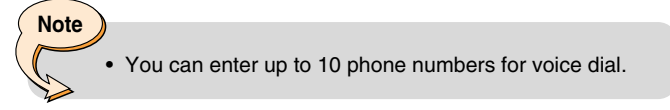

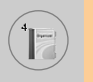

### **Caller groups [Menu 4-3-5]**

There are 6 pre-defined groups, as well as one additional group labelled Others, where you can create lists.

- **1.** In menu mode, select an **Organizer → Phonebook**, or in standby mode, press right soft key [Names].
- **2.** Scroll to **Caller groups**, then press [OK]. Every group list will be displayed: **Family, VIP, Friends, Colleague, Group 1, Group 2,** and **Others.**
- **3.** Select the group name that you want to manage by pressing the left soft key [Options]. The following options will be displayed except for **Others**.
	- **Member list:** Displays the member list in the group.
	- **Group ring tone:** Use this to select the ring tone to be used when you receive a voice phone call from a person in the group.
	- **Group icon:** Use this to select the graphic icon to be displayed when you receive a call from a person in the group.
	- **Add member:** Add a member to the group.
	- **Delete member:** Delete a member from the group.
	- **Rename:** Assigns a new name to the group.

### **Copy all [Menu 4-3-6]**

You can copy/move entries from the SIM card memory to the phone memory and vice versa.

- **SIM to Phone** : Use this to copy the entry from the SIM Card to Phone memory.
- **Phone to SIM** : Use this to copy the entry from the Phone memory to the SIM Card.

The following options are available.

- **Keep original** : When copying, the original dial numbers are kept.
- **Delete original**: When copying, the original dial numbers will be erased.

### **Delete all [Menu 4-3-7]**

You can delete all entries in SIM, Phone, and Voice list. Except for **Voice list**, this function requires the security code.

### **Settings [Menu 4-3-8]**

### **• Set memory**

You can select the memory for the phonebook feature between the SIM and the phone. If you select **Variable**, when adding entry, the phone will ask where to save the number.

### **• Photo display**

You can set the photo list by **Photo view** or **List view**, when you search the phonebook. If you select **Photo view**, the search list will be shown with photos.

### **Information [Menu 4-3-9]**

### **• Service dial number (SIM dependent)**

Use this to view the list of Service Dialling Numbers (SDN) assigned by your network operator (if supported by the SIM card). Such numbers include the emergency, directory enquiries and voice mail numbers.

- **1.** Select the Service dial number.
- **2.** The names of the available services will be shown.
- **3.** Use the up/down navigation keys to select a service.

# **Organizer [Menu 4]**

#### **• Memory status**

You can check the current memory status of the SIM card and phone memory.

### **• Own number (SIM dependent)**

Use this to display your phone number in the SIM card.

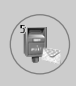

Press the Menu key  $(\leq)$  and select **Messages** using navigation keys.

### **Text messages [Menu 5-1]**

Your phone receives voice mail notification messages and Short Message Service (SMS) messages.

Voice mail and SMS are network services. Please contact your network operator for more information.

When the  $QQ$  icon appears, you have received voice mail. When the  $\blacksquare$  icon appears, you have received a new text message. If the message memory is full, a message is displayed, the  $\boxtimes$  icon flashes and you cannot receive any new messages. Use the **Delete** option in the **Inbox** menu to delete obsolete messages.

Once there is space in the message memory, any undelivered SMS messages will be received (provided sufficient space is available).

### **Write message [Menu 5-1-1]**

You can write and edit text messages.

- **1.** Key in your message. For details on how to enter text, refer to page 24 through 27 (Entering Text).
- **2.** After you complete the message, to select the required option, press the left soft key [Option].

The following options are available.

- **Send to number**: Enter the number or select the number from the Phonebook or the recent numbers. You can send a message up to 5 phone numbers at a time. Press the left soft key [Options]. The following options will be displayed.
	- Send (It only shows after a phone number is entered)
	- Recent numbers
	- Search

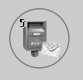

- **Save to draft**: Allows you to save the message so that it can be sent later.
- **T9 languages**: Select the desired language of T9 mode.
- **Clear text**: Erases the whole text.
- **Exit**: Allows you to exit from the **Write message** menu.
- **3.** You can also send attachments with the message by pressing the right soft key [Attach], while you're entering a message.
	- **Symbol**: You can attach special characters.
	- **Picture**: You can send and receive text messages that contain pictures, known as 'picture messages'. Several preset pictures are available in the phone and they can be replaced with new ones received from other sources.
	- **Animation**: Attaching an animation in a message can be done through EMS (Enhanced Messaging Service). You can select any of 15 animations in the phone.
	- **Sound**: If available, you can attach a sound available for a short message.
	- **Text template**: You can use text templates already set in the phone.
	- **Phone number**: You can add phone numbers in the message.
	- **Signature**: You can attach your singnature.

### **Inbox [Menu 5-1-2]**

Received messages can be searched and the contents can be viewed.

Received messages are displayed in date order.

Press the menu key and select **Messages** ➞ **Text messages** ➞ **Inbox**.

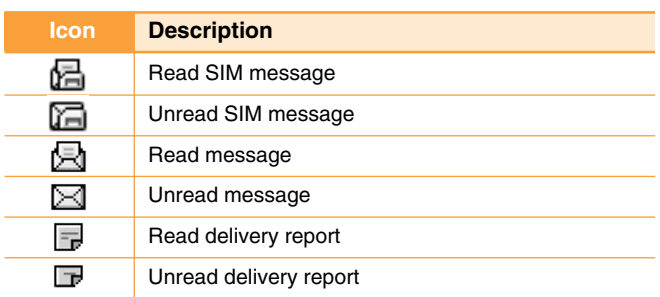

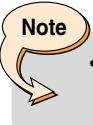

SIM message refers the message saved in the SIM memory. And the network distinguishes an incoming message into the SIM message or just message.

Each received message has the following options available. Press the left soft key [Options].

#### **• Reply**

Replies to the received message.

#### **• Forward**

Forwards a received message to other recipients.

### **• Return call**

Calls the sender's phone.

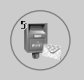

# **Messages [Menu 5]**

### **• Extract**

Extracts a picture, animation, sound, phone number, text web page or email address from the message. These will be saved in My folder, Phonebook, or bookmarks.

### **• Delete**

Deletes the selected message from the Inbox.

#### **• View information**

Shows more detailed information about the selected message.

### **Outbox [Menu 5-1-3]**

You can view the list and contents of sent messages in this menu and can also verify if the transmission was successful.

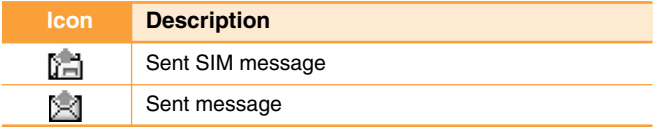

The following options are available.

#### **• Forward**

Forwards the current message to other recipients.

**• Delete**

Deletes the selected message from the Outbox.

#### **• View information**

Shows more detailed information about the selected message.

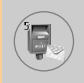

### **Draft [Menu 5-1-4]**

In this menu, you can see the message list saved as draft. Scroll through the list using the up/down navigation keys. Each draft has the following options.

### **• Send**

Sends the selected message to other recipients.

### • **Delete**

Deletes the selected message.

### **Settings [Menu 5-1-5]**

This menu lets you set up default SMS information.

### **• Message types**

Sets the default message type between Text, Voice, Fax, Paging, X.400, E-mail and ERMES. The network can convert the messages into the selected format.

### **• Validity period**

Sets the length of time for which your text messages will be saved at the SMS center while attempts are made to deliver them to the recipient. Possible values are 1 hour, 12 hours, 1 day, 1 week and the maximum authorised by your network operator.

### **• Delivery reports**

Activates or deactivates the report function. When this function is activated, the network informs you whether or not your message has been delivered.

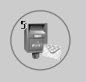

#### **• Reply with same service centre**

Allows the recipient of your SMS message to send you a reply via your message centre, if the service is provided by the network.

#### **• SMS centre**

Saves or changes the number of your SMS centre when sending text messages. You must obtain this number from your service provider.

### **• Bearer setting**

Selects GPRS or GSM. Contact your network operator or service provider for information related to setting a selected bearer, pricing and connection speed.

### **Delete all [Menu 5-1-6]**

You can delete all messages in the message memory.

### **Multimedia messages [Menu 5-2]**

A multimedia message can contain text, images, and/or sound clips.

This feature can be used only if it is supported by your network operator or service provider. Only devices that offer compatible Multimedia message or e-mail features can receive and send multimedia messages.

### **Write [Menu 5-2-1]**

- **1.** Write message title, then press OK key or left soft key.
- **2.** Key in the text message. Using the right soft key, you can input symbols, numbers and emoticons, or use T9 input mode. After the text message input, press the left soft key [Done].
- **3.** Add an image and/or sound. You can move to the next section using the up/down navigation.

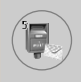

- 4. You can add a slide by moving the cursor on  $\mathbb{D}$ , then pressing the OK key or the left soft key [Select]. You can also add a slide using the right soft key [Menu].
- **5.** Press the right soft key [Menu]. The following options are available.
	- **Send**: Supports multiple numbers and email addresses.
	- **Preview**: Displays the multimedia message you wish to send.
	- **Save**: Saves the multimedia message in draft or as a template.
	- **Delete**: Deletes the MMS message.
	- **Slide duration**: Set the slide show duration.
	- **Slide format**: Align the message contents right, left, top or bottom.
	- **Add Slide**: Adds a slide before or after the current slide.
	- **Remove Slide**: Deletes the selected slide.

### **Inbox [Menu 5-2-2]**

You will be alerted when you have received messages. They will be saved in the Inbox. You can identify each message by icons. For details, see the icon description below.

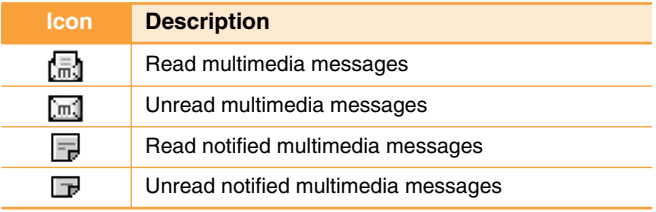

If the phone has 'No space for messages', you can make space by deleting messages, media and applications.

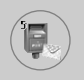

### **• Timer stop**

The Timer stop menu is displayed when you receive a message including various pictures. Usually, the pictures are sequentially displayed automatically. However, if you select this menu, you can see the next picture by pressing the left soft key [Next] manually.

### **• Previous slide**

Displays the previous page.

### **• Replay**

Replays multimedia messages.

### **• Delete message**

Deletes the current message.

#### **• Reply all**

Replies to all senders.

### **• Forward**

Forwards the selected message to other recipients.

#### **• Save message**

Saves a multimedia message in draft form or as a template.

#### **• Save item**

Extracts pictures or sounds. They will be saved in My folder or **Phonebook** 

#### **• Detail**

Displays information about received messages; Sender's address, Subject (only for Multimedia message), Message date & time, Message type, Message size.

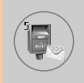

### **Outbox [Menu 5-2-3]**

Use this to see sent messages. For each sent message, you can see the delivery status.

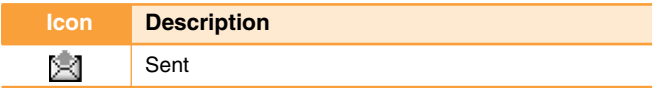

#### **• Timer stop**

Usually, the pictures are in the form of an automatic slide show. However, if you select this menu, you can see the next picture by pressing the left soft key [Next] manually.

### **• Previous slide**

Displays the previous page.

**• Replay**

Replays the current message.

### **• Delete message**

Deletes the current message.

### **• Forward**

Forwards the current message to other recipients.

#### **• Save message**

Saves a multimedia message in draft form or as a template.

### **• Save item**

Saves items such as images, sound and attachments to a message.

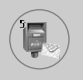

# **Messages [Menu 5]**

### **• Detail**

Displays information about the outbox messages: Subject (only for Multimedia message), Message date & time, Message type, Message size.

### **• Reply**

Replies to the current message.

### **• Reply all**

Replies to all recipients of the selected message.

### **Draft [Menu 5-2-4]**

Using this menu, you can preset up to five multimedia messages that you use most frequently. This menu shows the preset multimedia message list.

The following options are available.

**• Send**

Supports multiple member and email addresses.

### **• Preview**

To see the draft multimedia message.

**• Save**

Saves multimedia messages in draft form or as templates.

**• Delete**

Deletes the message.

### **• Slide duration**

Set the slide show duration.

### **• Slide format**

Align the message contents right, left, top or bottom.

### **• Add slide**

Adds a slide before or after the current slide.

### **• Remove slide**

Removes the highlighted slide.

### **Settings [Menu 5-2-5]**

Via this menu, you can set up the default multimedia message information.

The following options are available.

### **• Slide duration**

Set the duration of each slide.

### **• Alignment**

Set the alignment of messages.

### **• Validity period**

Set the duration for keeping messages on the network server.

### **• Auto download**

**On**: If you select this, messages are downloaded automatically on receipt.

**Confirm**: Requires you to confirm you want to download the message.

**Off:** Defers downloading messages.

### **• Message centre**

Enter the address of an MMS server to use the MMS service.

### **• Profiles**

See page 82 for further information.
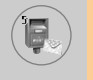

#### **Voice messages [Menu 5-3]**

This menu provides you with a quick way of accessing your voice mailbox (if provided by your network). Before using this feature, you must enter the voice server number obtained from your network operator.

When new voice message is received, the  $\mathbf{Q} \mathbf{Q}$  symbol will be displayed on the screen. Please check with your network provider for details of their service in order to configure the handset correctly.

#### **Listen to voice mail [Menu 5-3-1]**

Once this option has been selected, simply press the left soft key [OK] to listen to voice messages. You can also hold down the  $\boxed{1\omega}$  key in standby mode to listen to voice messages.

#### **Voice mail centre [Menu 5-3-2]**

You can input and set the voice mailbox number.

#### **Info services [Menu 5-4]**

Info service messages are text messages sent by the network to mobile phone users. They provide general information such as weather reports, traffic news, taxis, pharmacies, and stock prices.

Each type of information is associated with a number, which can be obtained from the network operator. When you receive an info service message, a popup message will indicate a new message receipt or the info service message will be displayed directly.

In standby mode, the following options are available when viewing info service messages.

#### **Read [Menu 5-4-1]**

The list of received broadcast messages can be searched and the contents viewed.

#### **Receive [Menu 5-4-2]**

Use this to enable or disable the reception of broadcast messages.

#### **Alert [Menu 5-4-3]**

Set alert on or off for a new broadcast message.

#### **Auto display [Menu 5-4-4]**

If you select this option **On**, all received broadcast messages will be automatically displayed.

#### **Languages [Menu 5-4-5] (Dependent to network and subscription)**

This option lets you select the preferred languages. Cell broadcast messages will be displayed in the selected language. If you use all languages supported by the phone, select **Automatic** at the end of the list.

#### **Topics [Menu 5-4-6] (Dependent to network and subscription)**

To create new topics, press the left soft key [Option] then select **Add new**. If you already have topics, you can cancel, edit, or delete them by using the left soft key [Options].

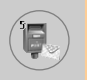

#### **Templates [Menu 5-5]**

There are pre-defined messages in the list. You can view and edit the template messages or create new messages. Three types of templates are available: Text, Multimedia and Signature.

#### **Text [Menu 5-5-1]**

#### **• Edit**

Use this to write a new message or edit the selected template message from the text template list.

**• Delete**

Deletes the selected template message from the text template list.

#### **• Send text message**

Use this to send the selected template message by SMS.

#### **• Send multimedia message**

Use this to send the selected template message by MMS.

**• Add new**

Use this to create new template.

#### **Multimedia [Menu 5-5-2]**

#### **• Send**

Sends the multimedia template. Supports multiple numbers and email addresses.

**• Preview**

Displays the draft multimedia message.

#### **• Save**

Saves multimedia messages in draft form or as templates.

#### **• Delete**

Deletes the multimedia template.

#### **• Slide duration**

Set the slide show duration.

#### **• Slide format**

Align the message contents right, left, top or bottom.

#### **• Add Slide**

Adds a slide before or after the current slide.

#### **• Remove Slide**

Deletes the highlighted slide.

#### **• Add Image**

Use this to add an image before or after the current image.

#### **• Add Sound**

Adds a sound before or after the current sound.

#### **Signature [Menu 5-5-3]**

This option helps you to make your own **Signature**. Key in the name, mobile phone number, office number, Fax number, and E-mail address.

**• Edit**

Use this to write a new message or edit the selected Signature.

#### **• Delete**

Use this to delete the selected signature.

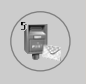

## **Messages [Menu 5]**

**• Send text message**

Use this to send the selected signature by SMS.

**• Send multimedia message** Sends the selected signature by MMS.

#### **Memory status [Menu 5-6]**

You can check the current memory status for SMS and MMS.

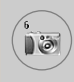

The L1100 has a built-in camera. It supports Zoom, White balance, Colour/Sepia/Grey settings, and Multi burst functions.

#### **Take picture [Menu 6-1]**

Press the Menu key  $(\leq)$  and select **Camera**  $\rightarrow$  **Take picture**. Or, press the camera key ( $\sqrt{2}$ ) in standby mode.

**1.** Focus on the subject to capture, then press the [OK] key or the camera hot key.

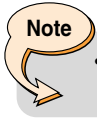

**Note**

- In the preview mode, you can immediately go to Gallery by pressing the right soft key [Gallery].
- **2.** 'Saved' is displayed in the top left of the captured image. The captured image is then automatically saved.

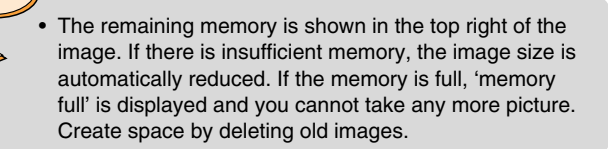

**3.** Press the [OK] key to continue taking pictures. Or press the clear key ( $\lfloor \frac{n}{\epsilon} \rfloor$ ) to delete the image. Press the right soft key to send MMS picture message using the captured image.

#### **< Options before taking a picture >**

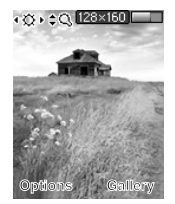

Press the left soft key [Options] to set the options in the preview mode. You can select the desired option by pressing the [OK]. And you will see the current option setting value in the top of the preview screen.

Then you can modify the desired value by pressing the left/right navigation keys. If you press the [OK] or left soft key [Done], the selected option value is set and return to the preview mode.

You can set the following options.

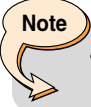

 $\ddot{\omega}$ 

- The larger the image size, the better the image quality. However, this will use more memory.
- **1. Image size**: Select the desired image size to be captured. [640x480, 320x240, 160x120, 128x160, 48x80]
- **2. Brightness**: Select the desired brightness. [-2 ~ +2]
- **3. White balance**: Select the desired white balance. [Auto/ Daylight/ Incandescent/ Cloudy/ Fluorescent]
- **4. Zoom**: Select the zoom factor [x1, x2, x4]
- **5. Colour effect**: Select Colour/Sepia/Mono mode by using the left/right navigation keys.
- **6. Multi shot:** Select the number of images to be captured in multi burst mode.
- **7. Shutter sound:** Select shutter sound [Sound1 / Sound2 / Sound3 / Off]
- **8. Factory settings:** Return to the default factory settings.

#### **Gallery [Menu 6-2]**

Then select image category.

[All pictures / General pictures / Phonebook pictures] You can view, organise and send pictures saved in your phone.

- **1.** Use the navigation keys to select the picture you want a full screen view of.
- **2.** Press the [OK] key. You will see the name of the image on top of the LCD screen.
- **3.** Press the left soft key [Options] to access the following submenus.
	- **Thumbnail/Enlarge**: You can view the selected image.
	- **Delete**: Deletes the selected image.
	- **Send multimedia message**: Sends MMS picture messages using the selected image. See page 62 about writing MMS message.
	- **Set as wallpaper**: Set the selected image as wallpaper.
	- **Slide show**: Plays back every image in the selected category in succession, in order. To stop the slide show playback, press the  $\approx$  key.
	- **Rename**: You can change the title of the selected image.
	- **Delete all**: Deletes all images in the selected category.
	- **Details**: You can check the title, size, date and time of the selected image.
- **4.** To go back to the Camera menu, press the right soft key [Back].

In [Memory status] sub menu, you can check the memory status in your phone.

[total size / used size / free size]

## **Games & Apps [Menu 7]**

Java is a technology developed by Sun Microsystems. Similar to the way you would download the Java Applet using the standard Netscape or MS Internet Explorer browsers, Java MIDlet can be downloaded using the WAP enabled phone. Depending on the service provider, all Java based programs such as Java games can be downloaded and run on a phone. Once downloaded, the Java program can be viewed within the Applications menu where you can select, execute, or delete. The Java program files saved in the phone are in .JAD and .JAR formats.

## **Note**

• The JAR file is a compressed format of the Java program and the JAD file is a description file that includes all detailed information. From the network, prior to download, you can view all detailed file descriptions from the JAD file.

#### **Warning**

• Only J2ME (Java 2 Micro Edition) based programs will run in a phone environment. The J2SE (Java 2 Standard Edition) based programs will only run in a PC environment.

#### **Games [Menu 7-1]**

The phone offers you the games to play with.

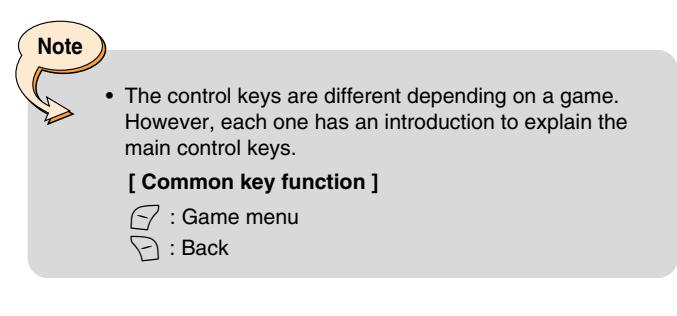

### **Applications [Menu 7-2]**

Application menu displays the list of Java programs downloaded using the WAP. All previous downloaded programs can be selected, deleted, or viewed in detail within the Application menu. From the list within the Application menu, the following options are available:

- **Open**: Open the selected program. The list includes all Java programs installed in the phone.
- **Delete**: Delete the selected program. Once deleted, you will not be able to restore the program unless it is downloaded again using the WAP.
- **Details**: Display detailed information on the selected program. This includes the program name, program size, program version, vendor information and the website address or the URL.

## **Games & Apps [Menu 7]**

- **Connect options**: Some Java applications may require data connection to be mode. Select one of the following options.
	- **1. Ask first**: You will be asked before the application makes the connection.
	- **2. Allowed**: The connection is created immediately without a notification.
	- **3. Not allowed**: No connection is allowed.

#### **Download [Menu 7-3]**

When a new Java program is downloaded using the WAP, the address from which a download takes place is known as a bookmark. The Java menu includes a bookmark list for downloading Java programs and this bookmark list can be viewed from the Download menu. You can connect, view, edit, delete, and add new bookmarks.

- **Connect:** Selected address in the bookmark is used for data connection. After successful connection, desired Java program can be downloaded from the list.
- **View:** Detailed information on a bookmark can be viewed such as the address of bookmark and title of bookmark required for connecting to certain sites.
- **Edit:** Selected bookmark can be edited. Editing a bookmark is done in the order of Address  $\rightarrow$  Title. When creating a new bookmark, same order is followed.
- **Delete:** Selected bookmark is deleted. All bookmarks can be deleted completely from the bookmark list screen. Deleted bookmark cannot be restored so caution is required when deleting bookmarks.
- **Add new:** New bookmark is added. The same order used during Edit bookmark applies to Add new bookmark. Select the Add new option from the bookmark menu or when no bookmark exists, then the Add new can be selected from the bookmark list screen.

## **Note**

After selecting the Connect function to access the Java MIDlet Provider's server, you may choose one of many Java programs to download and install into your phone. Once connected to the server, the Go button can be pressed to view the JAD information on a desired program. The Get button will begin the download and install process. The download and install process will take place simultaneously and once download is complete you can immediately run the Java program. The installed Java program can be selected to run at a later time from the Application menu.

### **Information [Menu 7-4]**

#### **Memory status [Menu 7-4-1]**

Shows the size of memory available for game and application installations. You can also see the whole memory status of Handset.

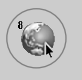

## **Internet [Menu 8]**

Press the Menu key  $\leq$  and select **Internet** using navigation keys.

You can access various WAP (Wireless Application Protocol) services such as banking, news, weather reports and flight information. These services are specially designed for mobile phones and they are maintained by WAP service providers.

Check the availability of WAP services, pricing and tariffs with your network operator and/or the service provider whose service you wish to use. Service providers will also give you instructions on how to use their services.

Please contact your network operator to open your Internet account. To use the Web Browser, you must indicate your phone number via the **Own number** menu option. (See page 56 for further details.)

Once connected, the homepage is displayed. The content depends on the service provider.

You can access any website page by entering its URL address. To exit the browser at any time, press the  $\odot$  key. The phone will return to the standby mode.

#### **Navigating with the WAP browser**

You can surf the Internet using either the phone keys or the WAP browser menu.

#### **Using the phone keys**

When surfing the Internet, the phone keys function differently to phone mode.

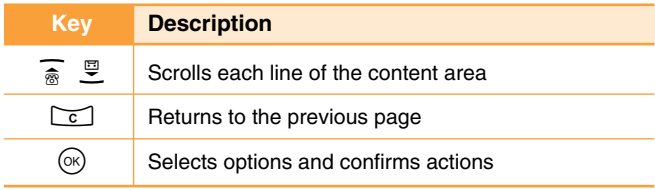

#### **Using the WAP browser menu**

There are various menu options available when surfing the Wireless Web.

**Note** The WAP browser menus may vary, depending on your browser version.

#### **Home [Menu 8-1]**

Connect to a homepage. The homepage will be the site which is defined in the activated profile. It will be defined by the service provider if you have not defined it in the activated profile.

#### **Bookmarks [Menu 8-2]**

Set the current page as a new bookmark or move an established bookmark. Your phone may have some pre-installed bookmarks for sites not affiliated with LG. LG does not warrant or endorse these sites. If you choose to access them, you should use the same security or content precautions as you would with any site.

#### **E-mail server [Menu 8-2-1]**

**• Connect**

Connects to the E-mail server that you configured.

**• Edit address**

Edit the E-mail address.

#### **Delete all [Menu 8-2-2]**

Delete all bookmarks.

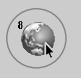

## **Internet [Menu 8]**

#### **Push messages [Menu 8-3]**

#### **Inbox [Menu 8-3-1]**

You can order Push messages from WAP service providers. Push messages are notifications of, for example, news headlines and they can contain a text message or the address of a WAP service. For availability and subscription, contact your WAP service provider. Service providers can update an existing Push message every time a new Push message is received. Messages can be updated even if you have moved them to another folder. When Push messages expire, they are deleted automatically.

#### **• Information**

Shows the information of received push messages.

**• Load**

Connects to a specific site using the information in the received push message.

**• Delete**

Deletes the selected push message.

#### **Receive [Menu 8-3-2]**

You can choose whether or not you wish to receive push messages.

#### **Profiles [Menu 8-4]**

For more information, consult your network operator. Each profile has submenus as follows:

- **Activate:** Activates the selected profile.
- **Settings:** Use this to edit and change WAP settings for the selected profile.
- **Rename:** You can change the selected profile's name.
- **Delete:** Deletes the selected profile from the list.
- **New profile:** You can add a new profile.

# **Note**

The changes using these options may affect the MMS function.

## **Go to URL [Menu 8-5]**

You can connect directly to the site you want. To do this, you need to enter a specific URL.

#### **Cache settings [Menu 8-6]**

The information or services you have accessed are saved in the cache memory of the phone.

#### **Clear cache [Menu 8-6-1]**

Removes all context saved in cache.

#### **Check cache [Menu 8-6-2]**

Set a value whether a connection attempt is made through cache or not.

# **Note**

• A cache is a buffer memory, which is used to save data temporarily.

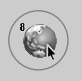

## **Internet [Menu 8]**

#### **Security certificates [Menu 8-7]**

A list of the available certificates is shown.

#### **Reset profiles [Menu 8-8]**

You can reset profiles to return to original settings.

#### **WAP information [Menu 8-9]**

The WAP browser version is displayed.

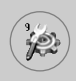

Press the Menu key ( $\sqrt{2}$ ) and select **Settings** using navigation keys.

#### **Date & Time [Menu 9-1]**

This option lets you change the current time and date displayed. The following options are available.

#### **Set date [Menu 9-1-1]**

Use this to enter the day, month and year. You can change the date format via the **Date format** menu option.

#### **Date format [Menu 9-1-2]**

You can set the date format such as DD/MM/YYYY, MM/DD/YYYY, YYYY/MM/DD. (D: Day, M: Month, Y: Year)

#### **Set time [Menu 9-1-3]**

Use this to enter the current time. You can choose the time format via the **Time format** menu option.

#### **Time format [Menu 9-1-4]**

You can set the time format between 12 hours and 24 hours.

#### **Phone settings [Menu 9-2]**

Many features of your phone can be customised to suit your preferences. All of these features are accessed via the **Phone settings** menu.

#### **Wallpaper [Menu 9-2-1]**

Use this to set up the display on the LCD screen in the standby mode.

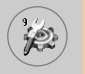

## **Settings [Menu 9]**

#### **Greeting note [Menu 9-2-2]**

Use this to show the greeting note on the internal LCD screen in the standby mode and external LCD.

#### **Menu colour [Menu 9-2-3]**

Your phone provides you with 4 menu colour themes. Set the menu colour by scrolling and pressing the Select key.

#### **Languages [Menu 9-2-4]**

You can select the display language. When the language option is set to **Automatic**, the language is automatically selected according to the language of the SIM card used. English will be set if the language on the SIM card is not supported by the phone.

#### **Backlight [Menu 9-2-5]**

Use this to select whether or not the phone uses the backlight. A small increase in standby/talk time can be achieved by turning the backlight off.

You set the backlight option for the keypad in the up/down position independently.

#### **LED Indication [Menu 9-2-6]**

Use this to set LED Indication blinking on/off, which shows whether your phone is power on.

#### **Network name [Menu 9-2-7]**

Use this to display network name you use on the LCD screen in the standby mode.

#### **Call settings [Menu 9-3]**

To change the settings for call diverting.

#### **Call divert [Menu 9-3-1]**

When this network service is activated, you can direct your incoming calls to another number, for example, to your voice mailbox number. For details, contact your network operator. Select one of the divert options, for example, select **If busy** to divert voice calls when your number is busy or when you reject incoming calls.

The following options are available.

#### **• All voice calls**

Diverts all voice calls unconditionally.

#### **• If busy**

Diverts voice calls when the phone is in use.

#### **• If no reply**

Diverts voice calls which you do not answer.

#### **• If out of reach**

Diverts voice calls when the phone is switched off or out of coverage.

#### **• All data calls**

Diverts to a number with a PC connection unconditionally.

#### **• All fax calls**

Diverts to a number with a fax connection unconditionally.

#### **Each option has the following menu:**

#### **- Activate**

Activates the corresponding service.

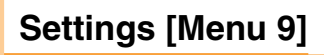

**• To voice mail**

Forwards to message centre. This function does not apply to **All data calls** and **All fax calls** menus.

**• To other number**

Input the number for call diverting.

**- Cancel**

Cancels the selected call divert.

**- View status**

You can check the status of the service.

**• Cancel all**

Cancels all call divert settings.

#### **Answer mode [Menu 9-3-2]**

Select the desired mode to answer a call.

**• Flip open**

You can receive a call simply by opening the flip.

**• Any key**

When the phone rings, you can answer a call by pressing any key except the key and the right soft key  $(\nabla)$ .

**• Only send key**

You can answer a call only by pressing the send key.

#### **Send my number [Menu 9-3-3]**

This network service lets you decide whether your phone number is displayed (On) or hidden (Off) from the person you are calling.

Select **Set by network** to reset the phone to the setting that you have agreed upon with your service provider.

#### **Call waiting [Menu 9-3-4] (Network Service)**

The network will notify you of a new incoming call while you have a call in progress. Select **Activate** to request the network to activate call waiting, **Cancel** to request the network to deactivate call waiting, or **View status**, to check if the function is active or not.

#### **Minute minder [Menu 9-3-5]**

When set to On, the phone will beep every minute during an outgoing call to keep you informed of the length of the call.

#### **Voice dial [Menu 9-3-6]**

You can make a phone call by speaking a voice tag that has been added to a contact card. Any spoken word(s) can be a voice tag. Before using voice-activated dialling, note that:

- Voice tags are not language dependent. They are dependent on the speaker's voice.
- Voice tags are sensitive to background noise. Record them and make calls in a quiet environment.
- When recording a voice tag or making a call by saying a voice tag, the loudspeaker is in use. Hold the phone at a short distance away from your mouth and face so that the proximity sensor does not turn the loudspeaker off.
- Very short names are not accepted. Use long enough names and avoid similar names for different numbers.

#### **- Automatic**

Use this to enter voice-activated dialling mode whenever you open the flip.

#### **- Manual**

Use this to enter voice-activated dialling mode by holding the star [\*/voice] key.

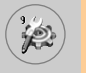

## **Settings [Menu 9]**

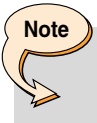

• You must say the name exactly as you said when you recorded it. This may be difficult, for example, in a noisy environment or during an emergency, so you should not rely solely upon voice – activated dialling in all circumstances.

#### **Auto redial [Menu 9-3-7]**

Select **On**, and your phone will make a maximum of five attempts to connect the call after an unsuccessful call attempt.

#### **Closed user group [Menu 9-3-8] (Network Service)**

This is a network service that specifies the group of people who you can call and who can call you. For more information, contact your network operator or service provider. If a group index is specified, it is used for all outgoing calls. If no group index is specified, the network will use the preferential index. (A specific index is stored in the network.)

- **Preset** : Sets the selected CUG index.
- **On**: You can edit the CUG index and activate it.
- **Off**: Deletes the selected CUG.

## **Security settings [Menu 9-4]**

Various passwords are used to protect certain features of your phone.

#### **PIN code request [Menu 9-4-1]**

When the **PIN code request** feature is enabled, you must enter your PIN each time you switch the phone on. Consequently, any person who does not have your PIN cannot use your phone without your approval.

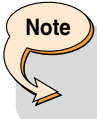

• Before disabling the PIN code request feature, you must enter your PIN.

The following options are available:

**• On**

You must enter the PIN each time the phone is switched on.

**• Off**

The phone connects directly to the network when you switch it on.

#### **Phone lock [Menu 9-4-2]**

When the **Phone lock** feature is enabled, the phone is locked and you must enter the phone password each time the phone is switched on. The password is factory set to **0000**. To change the phone password, refer to the **Change codes – Security code** menu option [Menu 9-4-5-1]. Once the correct password has been entered, you can use the phone until you switch it off.

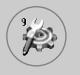

The following options are available:

#### **• Power On**

#### **- Enable**

You are required to enter the phone password when you switch the phone on.

#### **- Disable**

You do not need to enter the phone password when you switch the phone on.

#### **- If SIM changed**

Your phone will request security code only when you change your SIM card.

#### **• Immediately**

After entering the correct security code, the phone will lock after going into the idle state. If you want to disable this phone lock, you should enter the right security code after pressing the right soft key. If you power off in the phone lock state, when the phone is next powered on, the phone is in the lock state.

#### **Call barring service [Menu 9-4-3] (Network dependent)**

Call barring lets you restrict the making and receiving of calls with your phone. For this function, you need the barring password, which you can obtain from your service provider.

The following options are available:

#### **• All outgoing**

No call can be made.

#### **• Outgoing international**

International calls cannot be made.

#### **• Outgoing international except home country**

When abroad, calls can be made only to numbers within the current country and to your home country, No call can the country where your home network provider is located.

#### **• All incoming**

No call can be received.

#### **• Incoming when abroad**

Calls cannot be received when you are using your phone outside your home service area.

#### **• Cancel all barrings**

All call barring settings are deactivated; calls can be made and received normally.

#### **• Change password**

Use this to set and change the call barring password obtained from your service provider using this option. You must enter the current password before you can specify a new one. Once you have entered a new password, you are asked to confirm it by entering it again.

#### **Note**

• To use **Call barring service**, you must input the network password. When calls are barred, calls may be possible to certain emergency numbers on some networks.

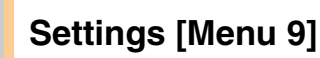

#### **Fixed dial number (FDN) [Menu 9-4-4] (SIM dependent)**

You can restrict outgoing calls to selected phone numbers if supported by your SIM card. The FDN capacity to add depends on the SIM card. When you enter the FDN, the PIN2 code is required.

This Function enables patial numbers (e.g. area codes) to save.

#### **Examples:**

If 3 numbers (0123, 123123, ?89012) are stored in the FDN list, then you are allowed to dial: 012345678..., 01236789..., 123123 only, 189012, and 289012. ("?" means any numbers )

If you try to make a call which is not added in the FDN list, you can't make a call and see a message "FDN Check".

#### **• Enable**

If the FDN is enabled, you can make a call by only number on a list. A phonebook function is restricted partially. You can't add entries into SIM, but can only add entries into the phone memory. Also, you can search only phonebook entries which are added into the phone memory.

#### **• Disable**

If the FDN is disabled, you can use a phonebook function.

#### **• Number list**

You can see the FDN list. You can add, edit and delete the FDN by pressing the left soft key [Options].

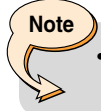

• Not all SIM cards have a PIN2. If your SIM card does not, this menu option is not displayed.

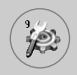

#### **Change codes [Menu 9-4-5]**

The **Change codes** feature lets you change your current password to a new one. You must enter the current password before you can specify a new one.

Use this to change the access codes: **Security code, PIN code, PIN2 code**

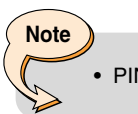

**Note**

• PIN: Personal Identification Number

#### **Network settings [Menu 9-5]**

The Network settings feature enables you to indicate whether the network used when roaming (outside your home area) is selected automatically, manually or preferably.

#### • You can select a network other than your home network only if it has a valid roaming agreement with your home network.

#### **Automatic [Menu 9-5-1]**

Use this to set the phone to automatically search for and select one of the cellular networks available in your area.

The phone will default back to **Automatic** if it is switched off.

#### **Manual [Menu 9-5-2]**

If you want to select the desired network manually from a list of network. If the connection to the manually selected network is lost, the phone will sound an error tone and ask you to select a network again.

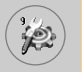

#### **Preferred [Menu 9-5-3]**

You can set a list of preferred networks the handset should attempt to register with first, before attempting to register to any other networks. This list is created from the handset's predefined list of known networks.

#### **Band selection [Menu 9-5-4]**

Use this to set the network band between two choices, GSM 900/1800 or GSM1900.

#### **GPRS settings [Menu 9-6]**

GPRS (General Packet Radio Service) is a technology that allows mobile phones to be used for sending and receiving data over the mobile network. GPRS is a data bearer that enables wireless access to data network such as the Internet.

Before you can use GPRS technology;

- You need to subscribe to the GPRS service. For availability and subscription to GPRS service, contact your network operator or service provider.
- You need to save the GPRS settings for the applications used over GPRS.

#### **Attach [Menu 9-6-1]**

If you select **Power on** and you are in a network that supports GPRS, the phone registers to the GPRS network and sending short messages will be done via GPRS. Also, starting an active packet data connection, for example, to send and receive e-mail, is quicker.

If you select **When needed**, the phone will use a GPRS connection only if you start an application or action that needs it. The GPRS connection is closed after it is no longer required by any application.

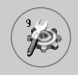

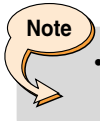

If there is no GPRS coverage and you have chosen Automatic, the phone will periodically try to establish a connection.

#### **External device [Menu 9-6-2]**

When you use Internet via GPRS by using external device, you can set the following six profiles: **Rename, APN, IP address, DNS, User ID,** and **Password.**

#### **Reset settings [Menu 9-7]**

You can reset your phone to its default configuration.

To do so, proceed, as follows.

- **1.** Select the **Reset settings** menu option.
- **2.** Enter the 4-digit security code.

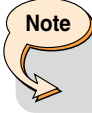

The security code is preset to 0000.

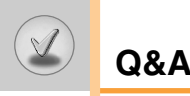

Please check to see if any problem which you may have with your phone is described here before taking it for service or calling a service engineer.

- **Q** How do I view the list of outgoing calls, incoming calls and missed calls?
- A Press  $\bigcap$ .
- **Q** How do I clear all call history?
- **A** Press the left soft key and then  $\boxed{2^{466}$   $\boxed{4^{466}$   $\boxed{4^{466}$   $\boxed{4^{466}$
- **Q** How do I view all numbers saved in the memory?
- **A** Press the right soft key and then  $\boxed{1\omega}$ .
- **Q**  $\&$  does not disappear from the screen.
- **A** Check whether you are in a service area. If you continue to see  $\sim$ , turn off the power and wait for approximately 2 minutes before turning it back on. If there is no change, relocate to another area and check again.
- **Q** Connection is poor or is not audible in certain areas.
- **A** In certain areas, signal strength can vary dramatically. Try moving to a different location. Heavy network traffic may affect the ability to connect, or the stability of the call.
- **Q** Connection is poor even when established.
- **A** In certain areas, signal strength can vary dramatically. Try moving to a different location. Heavy network traffic my affect the ability to connect, or the stability of the call.
- **Q** LCD does not turn on.
- **A** Remove and replace the battery and turn on the power. If the phone still does not turn on, charge the battery and try again.
- **Q** An echo can be heard during connection with a certain telephone in a certain area.
- **A** It is called 'Echo Phenomenon'. It occurs if the volume is too high or caused by special properties (semi electronic telephone exchange) of the machine on the other end.
- **Q** The phone gets warm.
- **A** During long calls, or if games/Internet are used for a long time, the phone may become hot. This is perfectly normal and has no effect upon the life of the product or performance.
- **Q** The bell does not ring, or lamp or LCD blinks only.
- **A** The phone is set to 'Vibrate' or 'Silent' in the Profiles menu. Please select 'General' or 'Loud'
- **Q** Standby duration of the phone gradually becomes shorter.
- **A** Batteries have a limited life. When the battery lasts for half its original time, it requires replacement. Only use authorised replacement parts.
- **Q** Usage time of battery becomes shorter.
- **A** If the battery time is short, it may be due to the user environment, or large volume of calls, or weak signals.

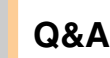

- **Q** No number is dialled when you recall a phonebook entry.
- **A** Check that the numbers have been saved correctly, by using the phonebook Search feature. Resave them, if necessary.
- **Q** You cannot be contacted.
- **A** Is your phone switched on ( $\odot$ ) pressed for more than three seconds)? Are you accessing the right cellular network? Have you set an incoming call barring option?
- **Q** I cannot find the lock, PIN, or PUK code, or password?
- **A** The default lock code is '**0000**'. If you forget or lose the lock code, contact your phone dealer. If you forget or lose a PIN or PUK code, or if you have not received such a code, contact your network service provider.

**Accessories**

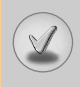

There are a variety of accessories available for your mobile phone. You can select these according to your personal communication requirements. Consult your local dealer for availability.

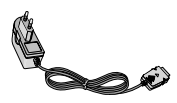

#### **Supplied adapter**

This adapter lets you charge the while at home or in the office.

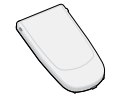

#### **Battery**

Standard battery is available.

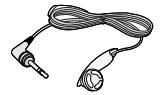

#### **Headset**

Allows hands-free operation. Includes earpiece and microphone.

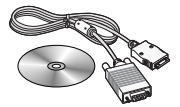

#### **Data cable kit**

Connects your phone to a PC.

#### **Note**

- Always use genuine LG accessories. Failure to do this may invalidate your warranty.
- Accessories may be different in different regions; please check with our regional service company or agent for further enquiries.

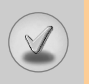

## **Technical Data**

#### **General**

Product name : L1100 System : GSM 900/DCS 1800

#### **Ambient temperatures**

Max : +55°C Min : -10°C

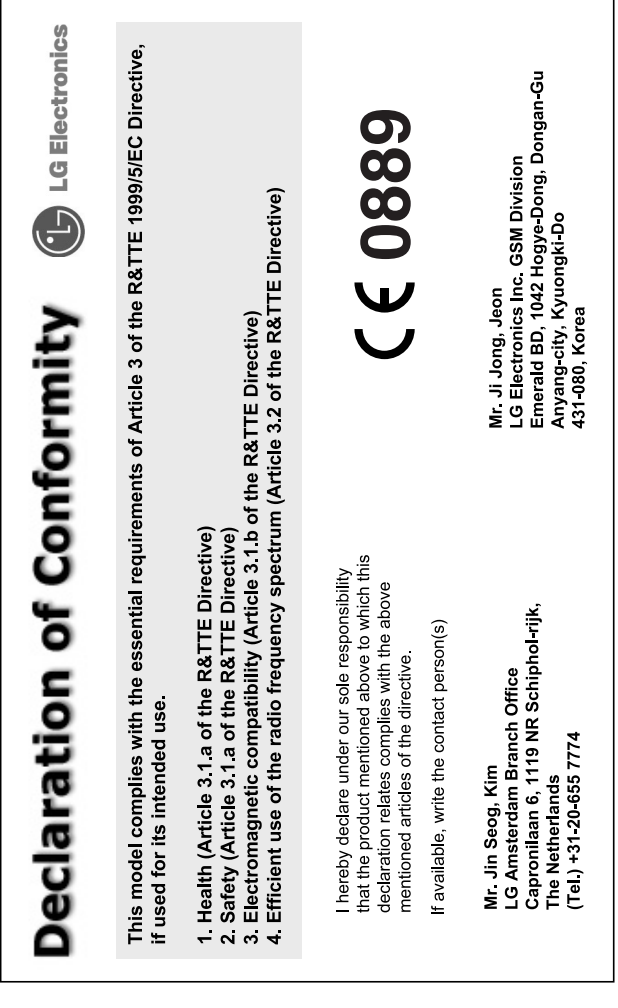
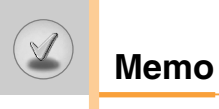